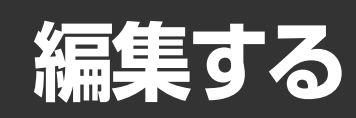

# **HDD/DVDの編集**

# **ハードディスク(HDD)やDVDへ録画したフォーマットで、おもにでき ること/できないこと**

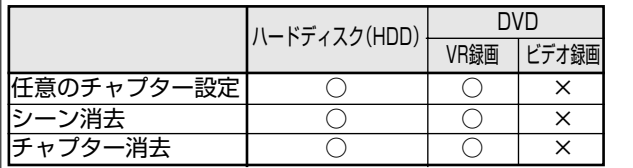

 $N - K \overline{\tau}$ ィスク(HDD) DVD VR録画 ビデオ録画 プレイリスト編集 ○ ○ × つレーム単位編集 シームレス再生 | ○ | ○ | ×

※高速ダビングの設定を「する」で録画したタイトルは、フレーム単位の編集ができません。フレーム単位の編集をするときは、高速 ダビング設定を「しない」に設定します。(**100**ページ)

#### おしらせ

#### 次のような場合は、編集ができません。

- ダビング予約を設定したあと(ダビング予約待機中)は、ダビン グ元の消去や編集操作ができません。
- ディスク保護が設定されているDVD-RWは、編集ができません。
- ビデオフォーマットで録画したディスクは、プレイリストが作 れません。
- ∫ DVD-Rに録画した場合は、プレイリストが作れません。

# **編集について**

録画フォーマットによって、編集できる内容や操作が異なり ます。

録画したタイトルから不要な場面を消去するなど、本機1台で編 集を行うことができます。

録画したオリジナルの映像から「プレイリスト」を作り、オリ ジナルの映像はそのままに編集を行うことができます。

#### オリジナル

1回の録画(録画開始~停止)が1つの「タイトル」となりま す。録画したそのままの映像(タイトル)を、「オリジナル」と 呼びます。

#### プレイリスト

オリジナルをもとに編集して作成したタイトルを「プレ イリスト」と呼びます。プレイリストは、何度でも作り 直すことができます。

※プレイリストは、オリジナルの再生順を記述したリストであ り、実際にオリジナルをコピーするわけではありません。その ため、少ないディスクスペースで編集を行うことができます。

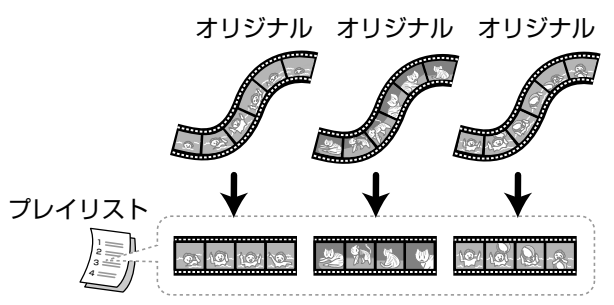

#### 次のように、編集する上でのご注意があります。

- チャプターマークの追加やシーン消去などの編集を行った場合、編 集画面と実際に編集された画面では、多少のズレが発生する場合 があります。
- 他のDVDレコーダーでフレーム単位の編集をしたディスクを再生 したときは、開始地点、終了地点がずれたり、インデックスの画面が 違った画面になる場合があります。

**編集の手順**

VRフォーマットで録画したオリジナルのタイトルを編集する ときの基本的な手順。

#### ディスクをセットします。

編集したいタイトルを選び、編集します。

- ∫ 選んだシーンを消去する(**76**ページ)
- ∫ 画面リストに表示させる静止画(インデックス画面)を変更 する(**78**ページ)
- ∫ タイトル内で区切りを作る(**80**ページ)
- ∫ チャプター結合する(**81**ページ)

VRフォーマットで録画したタイトルを、プレイリストを作っ てから編集するときの基本的な手順。

#### ディスクをセットします。

#### プレイリストを作成します。

- オリジナルのタイトルをそのままプレイリストのタイト ルにする(**82**ページ)
- ∫ オリジナルからシーンの一部を選んで作る(**83**ページ)

#### 作成したプレイリストを選び、編集します。

- ∫ 選んだシーンを消去する(**88**ページ)
- ∫ インデックス画面を変更する(**88**ページ)
- ∫ プレイリスト内で区切りを作る(**88**ページ)
- ∫ チャプター結合する(**88**ページ)
- ∫ オリジナルからプレイリストにシーンを追加する(**84**ページ)
- ∫ タイトルの順番を変える(**86**ページ)

#### **編集画面について** ■編集(HDD:オリジナル) 10/21[木]午前 9:00� **HDD残時間: XP10時間30分**<br>3000 XP 編集している 地上A 8 地上A 8 X P<br>フジテレビ タイトル� <sub>フラフレビ</sub><br>10/18 [月] 午後10:00 60分 編集している� シーン消去� Φ  $\overline{\mathbf{T}}$  $2$ <br>  $1$ <br>
0 0 : 0 0 : 0 0 =<br>
0 0  $\overline{)$ <br>
0 0  $\overline{)$ チャプター� インデックス画面変更� チャプター分割� チャプター結合� 編集している� 時間� する範囲を指定してください。 [開始地点設定]� フレーム表示�

「高速ダビング優先」で録画したタイトルは、フレーム表示 がありません。

また、フレーム表示は一時停止、コマ送り・コマ戻し時以外は 「00」と表示されます。

## **「シームレス再生」について** スペンス おしらせ

本機は、編集した映像のつなぎ目が、なめらかに再生できる シームレス再生機能を搭載しております。(ただし、つなぎ目 に1秒程度のズレが生じ、シーンの一部が表示されない場合 があります。)

## **「高速ダビング」の設定について**

HDDに「高速ダビング」を設定して録画したタイトルは、フ レーム単位での編集が行えません。フレーム単位での編集を 行いたいときは、「高速ダビング設定」を「しない」に設定しま す。(**100**ページ)

# 12915

- 設定は、「録画リスト」ー「機能メニュー」ー「高速ダビング優先」 で設定します。
- 高速ダビング優先を「する」に設定して録画したタイトルをフ レーム単位で編集したいときは、高速ダビング優先を解除しま す。(**62**ページ)

高速ダビング優先を解除したタイトルは、高速ダビング優先を 再設定することはできません。

# **オリジナルとプレイリストの 切り換え (HDDまたはVRフォーマットのみプレイリストが作れます)** ■画面表示で切り換える

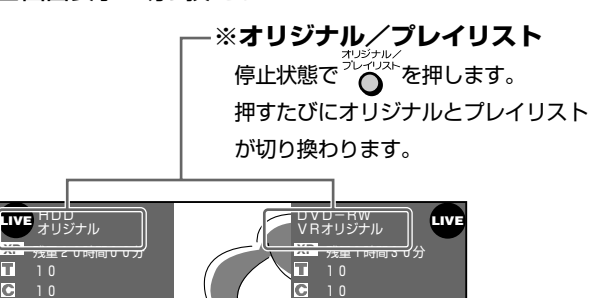

※ 画面表示「入」時に表示されます。

Aur

 $\sim$   $\sim$ 

• プレイリストに切り換えた状態で録画をしたときは、自動的に オリジナルに切り換わります。

#### ■録画リストで切り換える

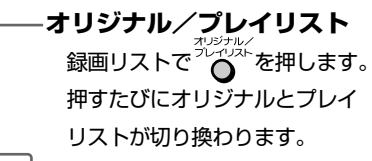

■録画リスト(HDD:オリジナル) 10/21[木]午前 9:00�

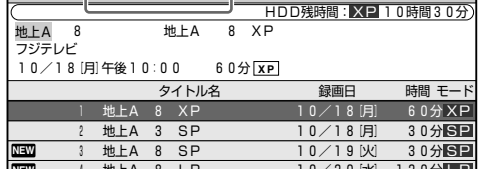

**編 集 す る**

# **HDD/DVDを編集する(オリジナル)**

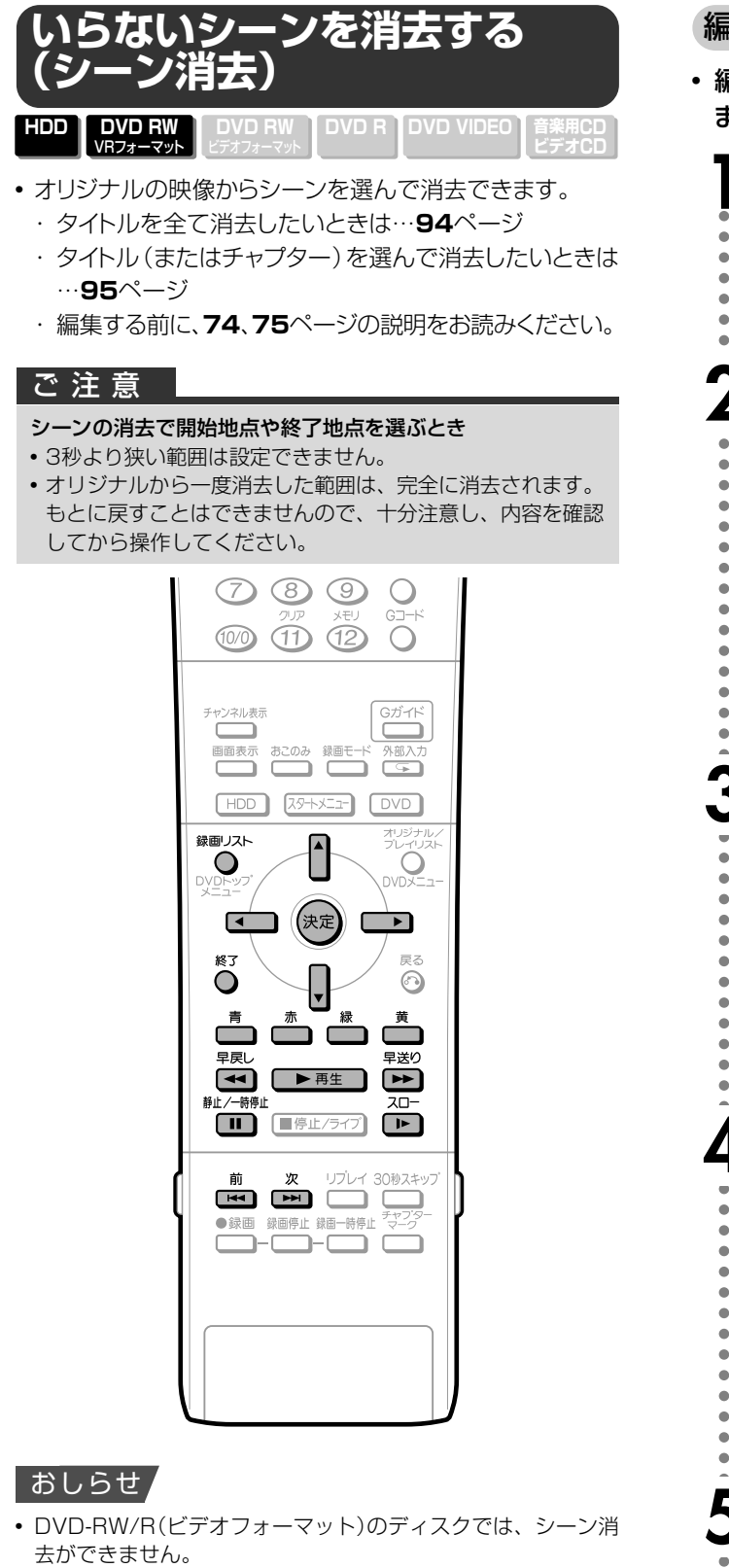

- VR録画したタイトル、VRフォーマットのタイトルの場合シー ンの消去は、1 タイトルあたり50 回までしか行えません。
- 一度の操作でシーンの消去できるのは、1シーンです。
- 他のDVDレコーダーでシーンの追加やシーンの消去を1タイト ルあたり51回以上行ったディスクでは、編集(録画)ができない 場合があります。
- 消去したオリジナルのシーンがプレイリストにも含まれている 場合は、プレイリストからもそのシーンは消去されます。(この ようなときは、プレイリストのチャプターマークの位置がずれ ることがあります。)

#### 編集を始める前に

• 編集したいドライブ (HDDまたはDVD) に切り換え ます。

#### **indus を押し、録画リストを表示する**

- 画面リストでタイトルを選ぶときは、 (画面リスト)を押 します。
- チャプターを選ぶときは、画面リストにしてから (チャプ ター単位)を押します。

# **2** 編集したいタイトルを で選び、 (機能メ

ニュー)を押す

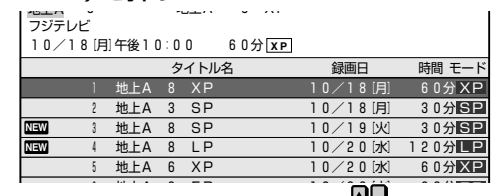

• 画面リストでタイトルを選ぶときは、■ ■ ■ ■ で選び、

<sup>(</sup>機能メニュー)を押します。

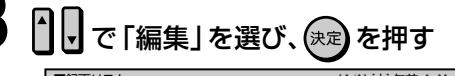

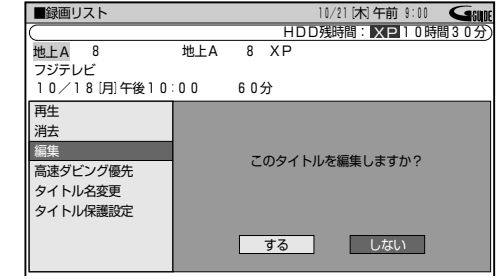

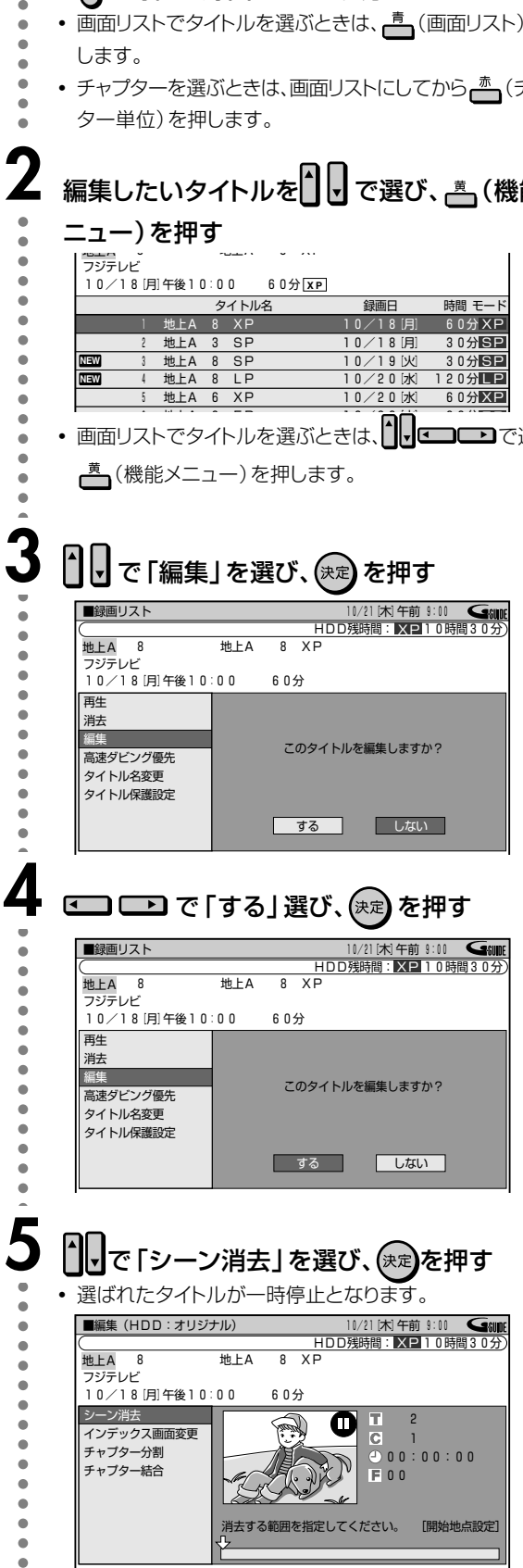

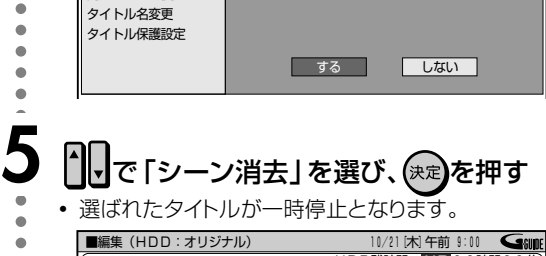

 $\bullet$  $\blacksquare$ 

 $\blacksquare$  $\bullet$  $\bullet$  $\bullet$ 

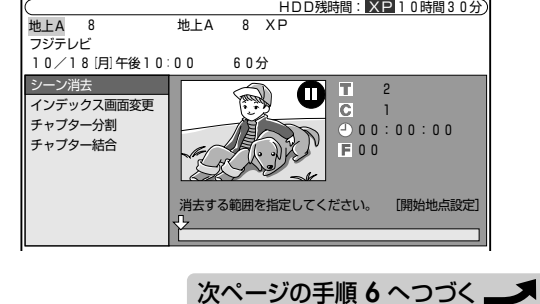

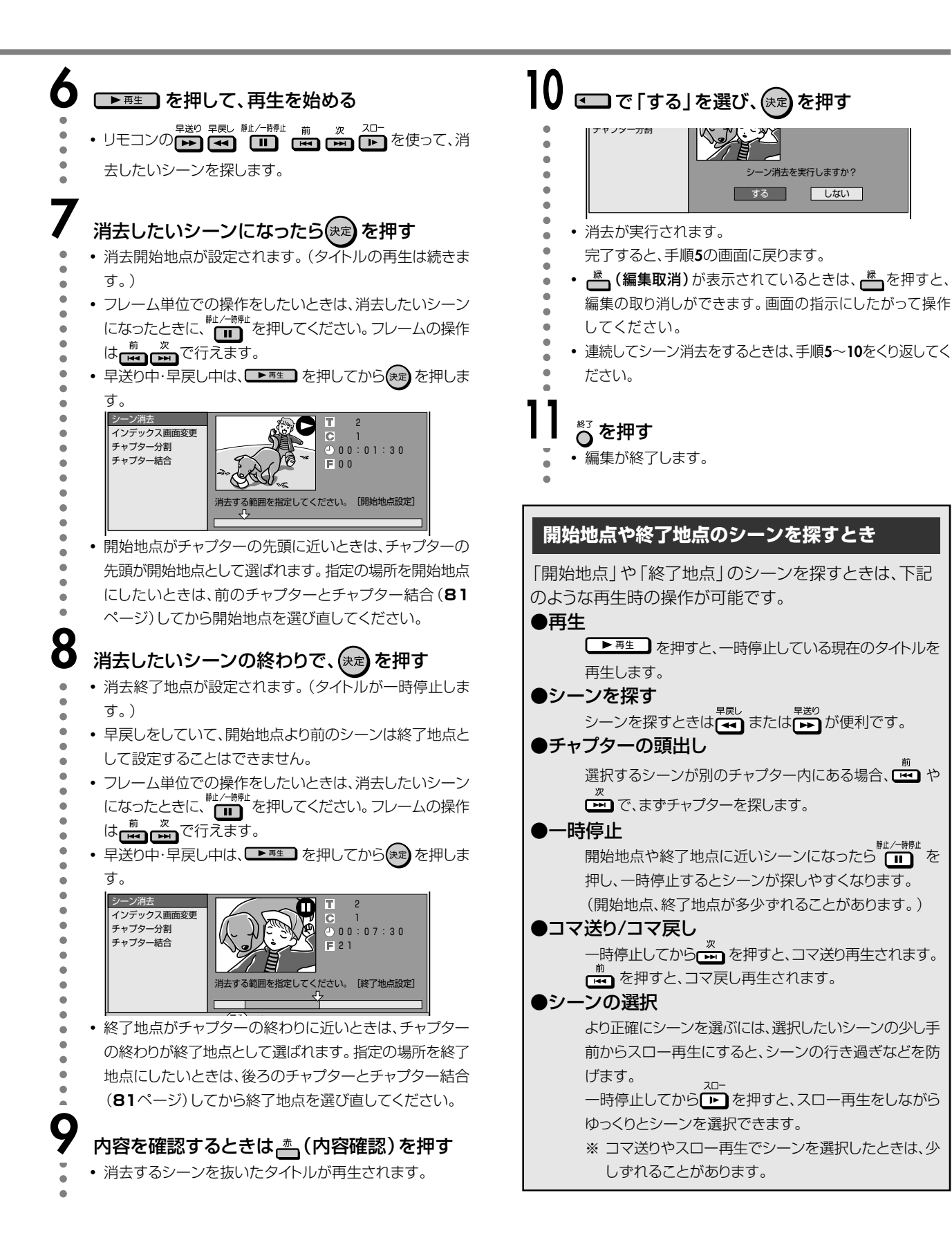

 $\check{ }$ 

次ページへつづく ▶▶▶

# HDD/DVDを編集する(オリジナル) つづき

インデックス画面を変更する **HDD DVD RW** DVD RW DVD R DVD VIDEO 音楽用CD<br>アデオCD 録画リストの画面リストに表示される静止画を、タイトル内の 好きなシーンに変えることができます。  $G$ -cope Game 電源 電源 音量 選局  $\circ$  $\bigcirc$ 入力切换  $Q$  $\bigcirc$   $\bigcirc$  $\bigcirc$  $\odot$ 465  $(7)$  $\circledcirc$  $\circledcirc$  $\bigcirc$  $G\overline{\rightarrow}F$ 1070 (11)  $(12)$  $\bigcirc$ チャンネル表示 Gガイド  $\equiv$ **おこのみ 録画モー** 画面表示  $\begin{tabular}{|c|c|c|} \hline HDD & $\overline{ \langle 39 + \rangle \langle 21^{-} \rangle } \\\hline \end{tabular}$ **DVD** 緑画リスト ſ Ő  $\bigcirc$ 中保  $\Box$ 終了 長ろ ⊙ O 蕾 赤 ن ت ض د 早送り 早戻  $\overline{\blacktriangleleft\blacktriangleleft\blacktriangleright}$ ▶再生  $\rightarrow$  $\overline{20}$ 静止/一時停止 œ  $\Box$ ■停止/ライブ 前 次 リプレイ 30秒スキップ<br>●録画 録画停止 録画一時停止 デャフター  $\Box$   $\Box$   $\Box$ h

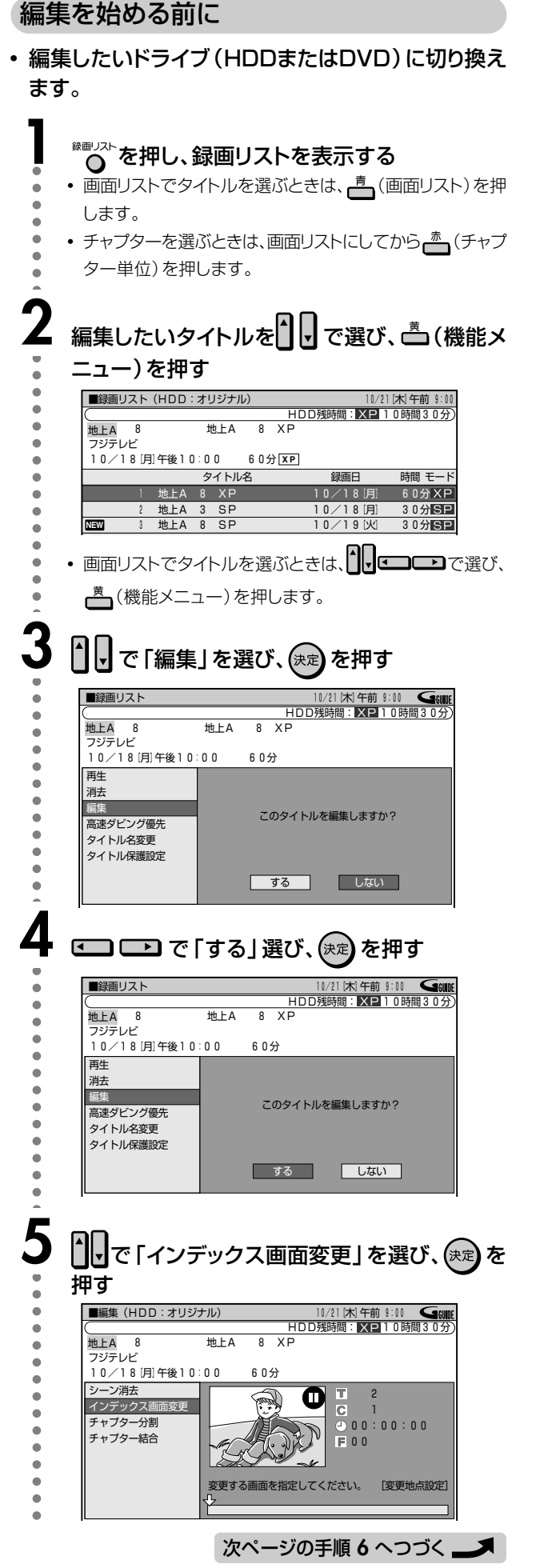

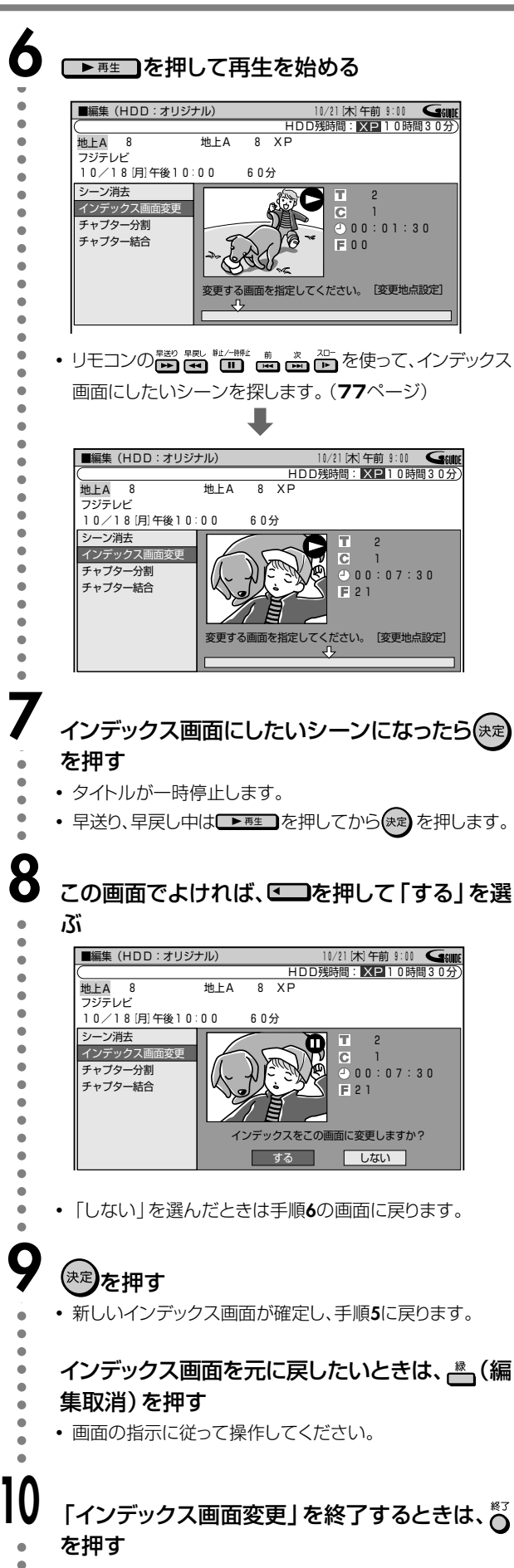

• 編集が終了します。

次ページへつづく ▶▶▶

つづき

## HDD/DVDを編集する(オリジナル) つづき

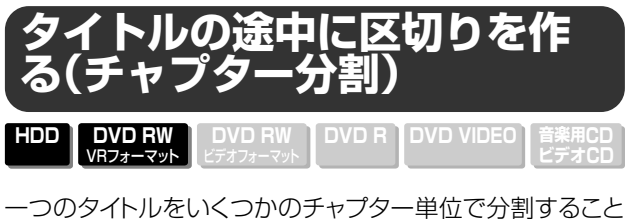

ができます。

シーンの検索・チャプター単位の編集やダビングがより便利に なります。

• 録画・再生中にリモコン扉内の<sup>\*</sup>ジ<sup>3</sup><br>りをつけることもできます。(**32、60**ページ)

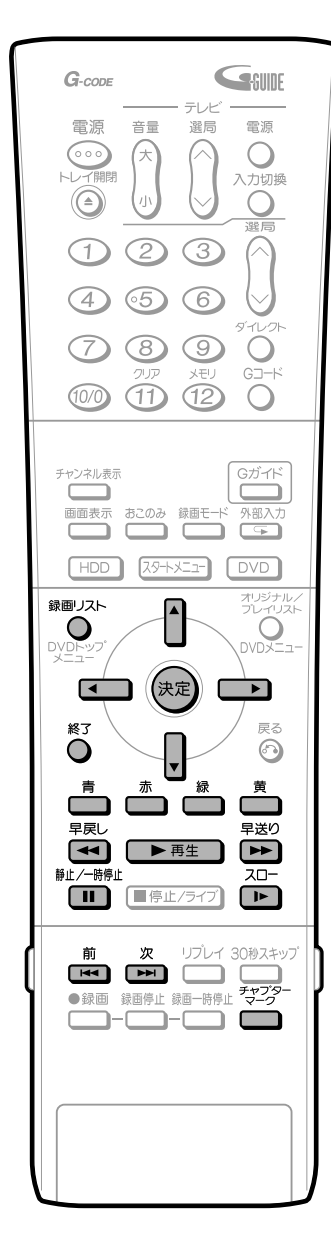

#### 編集を始める前に

• 編集したいドライブ (HDDまたはDVD) に切り換え ます。

## 。<br> ○ を押し、録画リストを表示する

- 画面リストでタイトルを選ぶときは、声(画面リスト)を押 します。
- チャプターを選ぶときは、画面リストにしてから← (チャプ ター単位)を押します。

# 編集したいタイトルを !! で選び、一(機能メ

ニュー)を押す

 $\blacksquare$ 

 $\bullet$ 

 $\blacksquare$ 

 $\triangleq$  $\blacksquare$ 

 $\bullet$ 

 $\bullet$ 

 $\overline{a}$ 

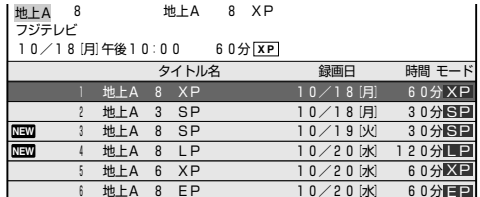

• 画面リストでタイトルを選ぶときは、100000で選び、 (機能メニュー)を押します。

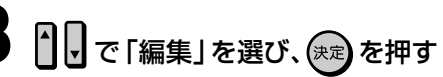

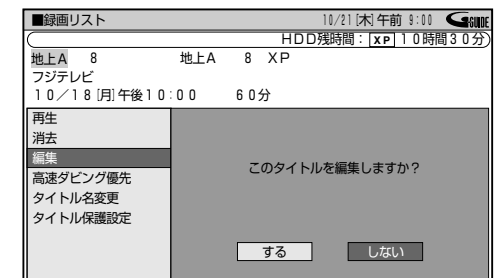

#### ◢ **□□ □□ で「する」選び、(\*\*)を押す**

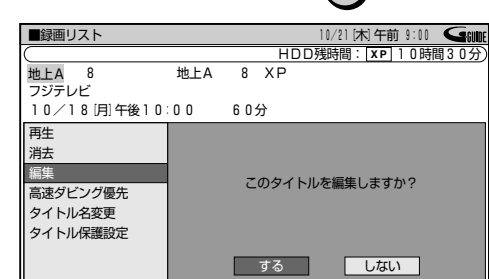

■■で「チャプター分割」を選び、(※2) を押す ■編集 (HDD: オリジナル) 1/21 [木] 午前 9:00 ● 6000 HDD残時間: XP 10時間30分 地上A 8<br>フジテレビ 地上A  $R$   $X$   $P$  $\overline{\phantom{a}}$ 10/18 [月]午後10:00  $604$  $\hat{\mathbb{R}}$ シーン消去  $\overline{\mathbf{o}}$  $\overline{\mathbf{T}}$ -<br>インデックス画面変更  $\blacksquare$  $\overline{0}$  0 0  $:$  0 0  $:$  0 0  $\overline{0}$  0 0  $:$  0 0  $\overline{0}$ チャプター分割  $\triangleq$ チャプター結合 KK.)  $\bullet$  $\bullet$ 

分割する地点を指定してください。 [分割地点設定]

次ページの手順 6 へつづく ノ

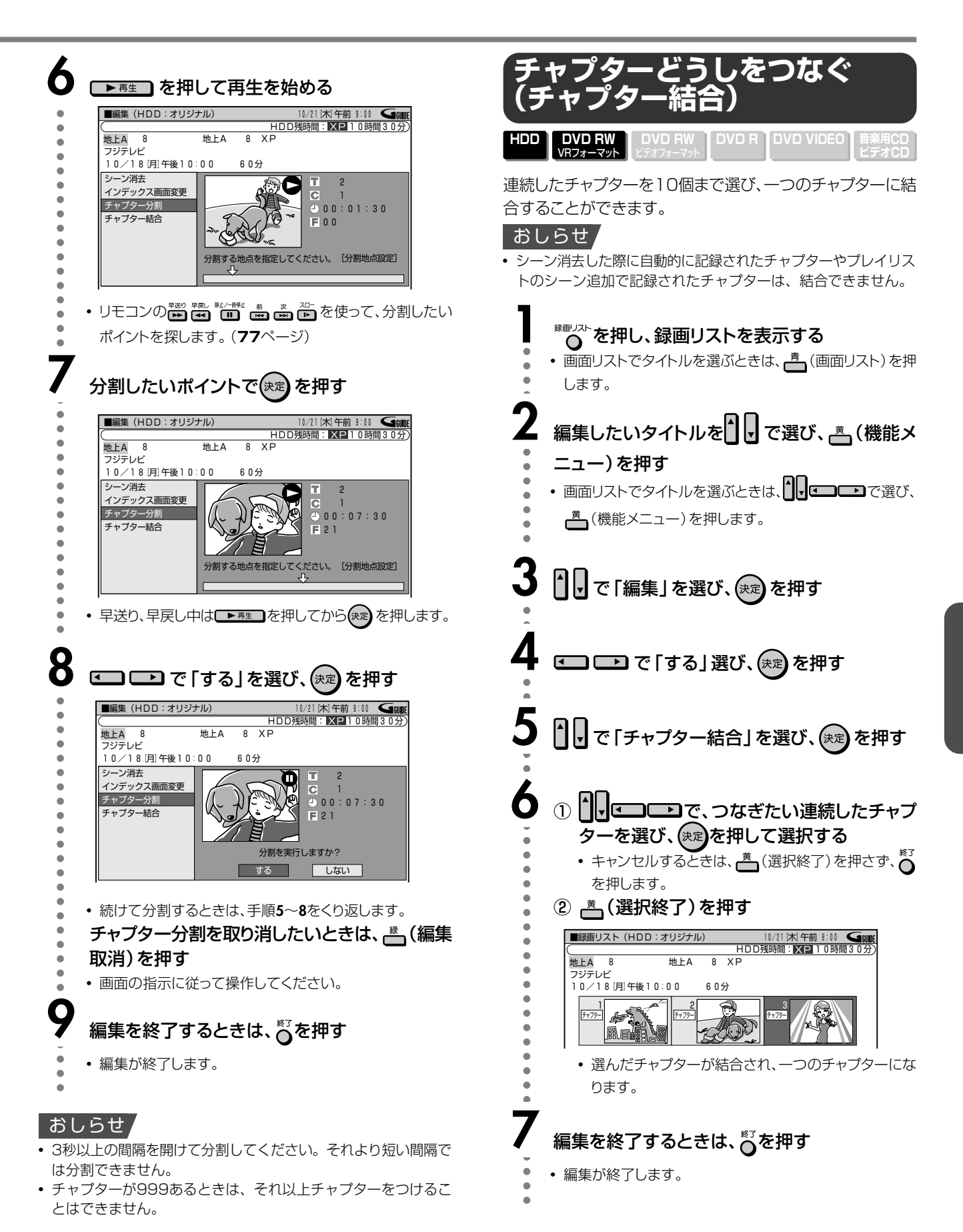

D<br>V<br>Dを

編 集 す る ( オ リ ジ ナ ル )

つ づ き

**編**

# **HDD/DVDを編集する(プレイリスト)**

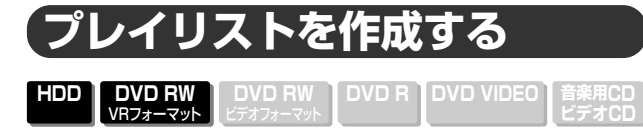

オリジナルのタイトルをまるごとコピーして、プレイリストが作 れます。また、オリジナルタイトルの中から好きなシーンを選 んで、プレイリストにすることもできます。

# EED

●「タイトルをコピー」「シーンを指定してコピー」という操作は、 実際にオリジナルのタイトルをコピーするのではなく、「オリジ ナルのタイトルを、プレイリストのタイトルにする」という情報 を書き込む操作です。

そのため、ディスクの空き容量を減らさず、またオリジナルの タイトルには手を加えずに編集ができます。

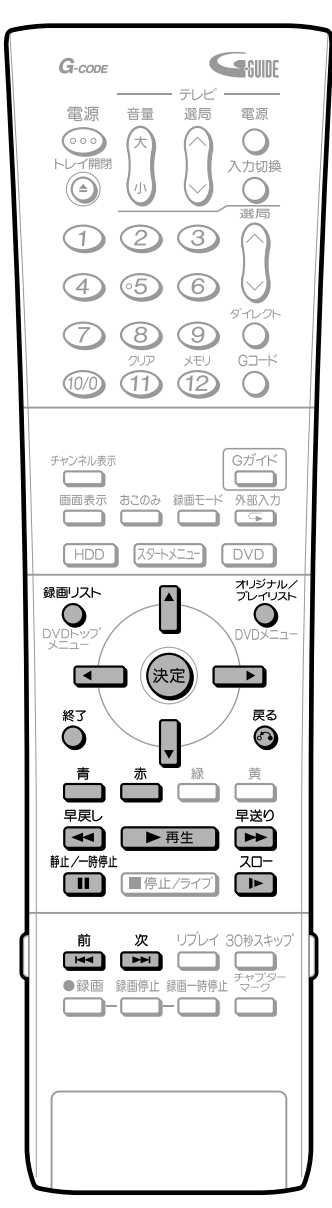

#### おしらせ

∫ オリジナルタイトルからプレイリストを作成するとき、オリジ ナルタイトルのインデックス画面やチャプターマーク情報はコ ピーされません。

#### 編集を始める前に

• 編集したいドライブ (HDDまたはDVD) に切り換え ます。

## **オリジナルのタイトルまたはチャプターか らプレイリストを作る**

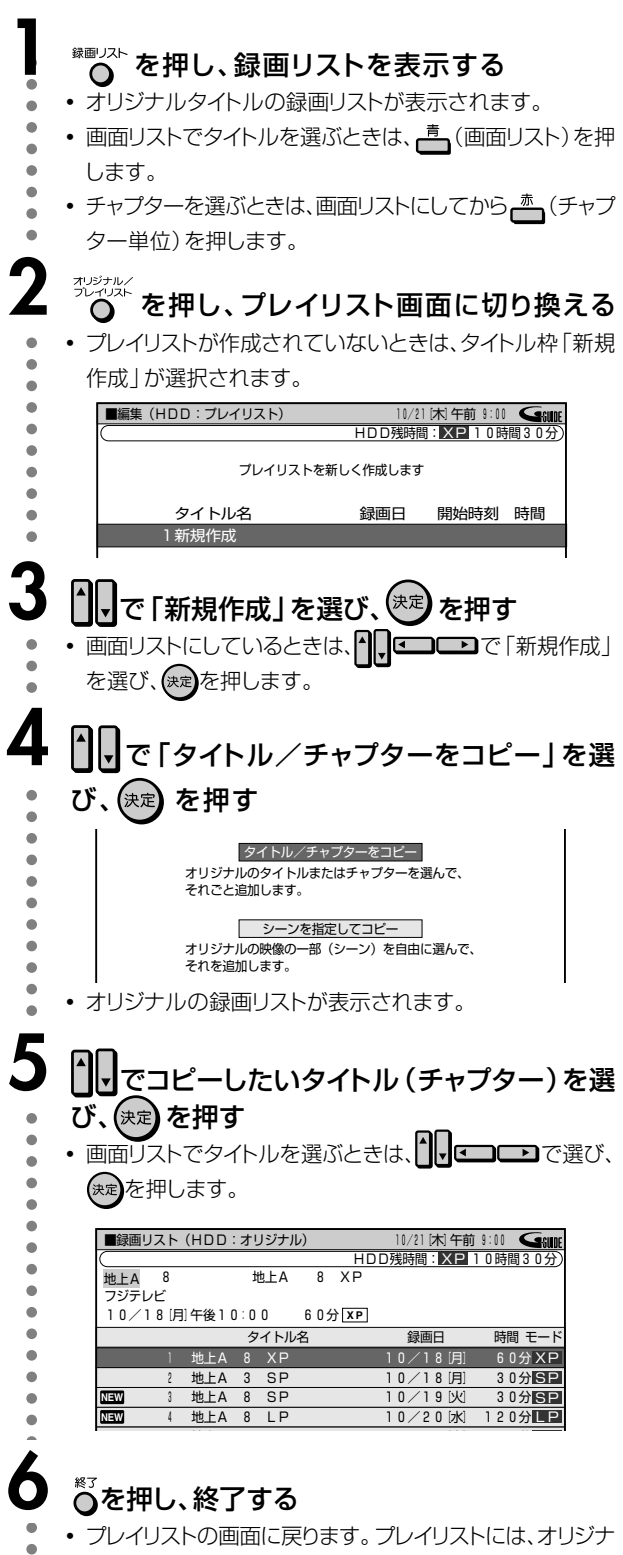

• プレイリストの画面に戻ります。プレイリストには、オリジナ ルからコピーしたタイトルが表示されます。

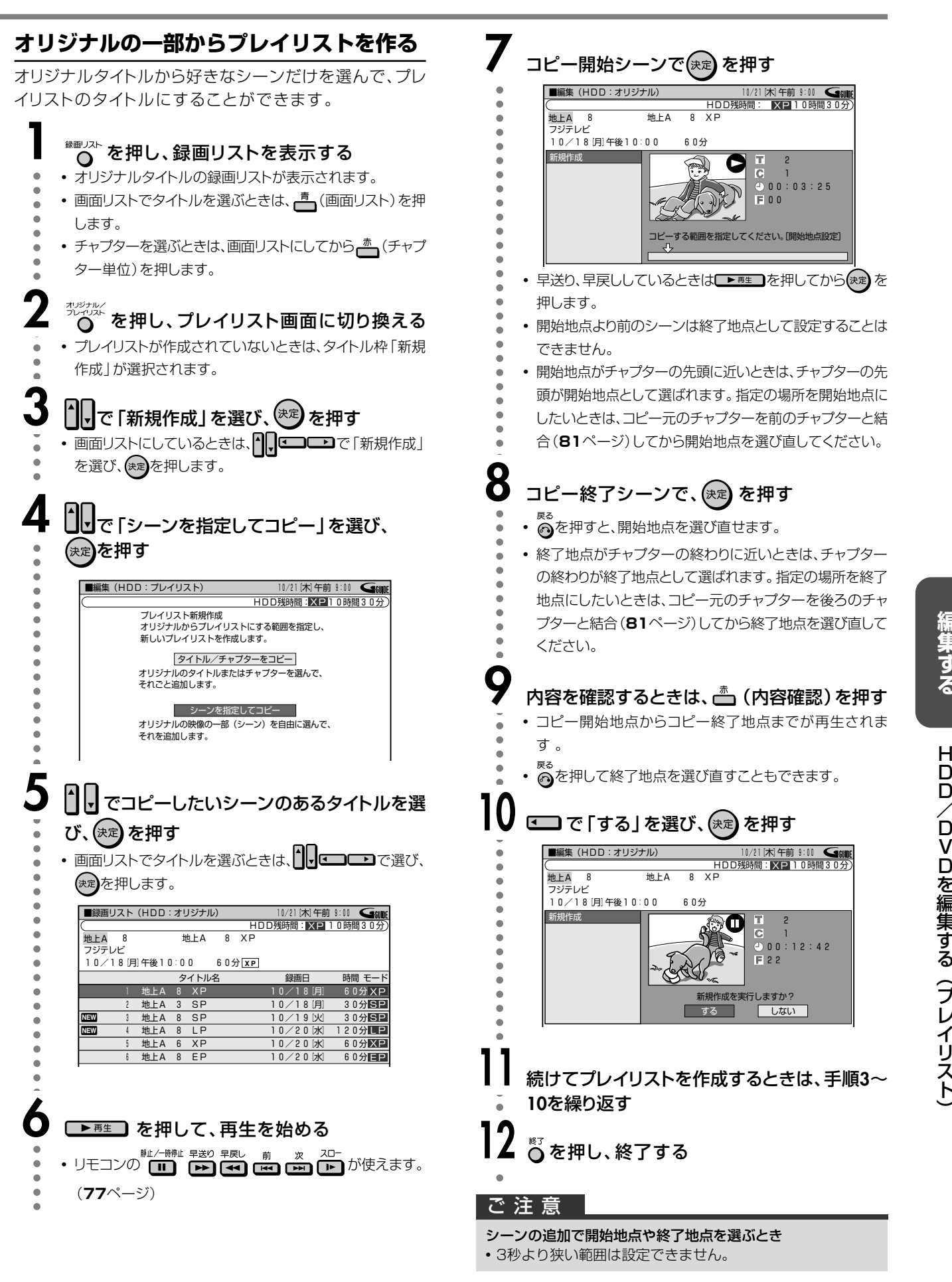

D D /

D<br>V<br>Dを

編 集 す る

# **HDD/DVDを編集する(プレイリスト) つづき**

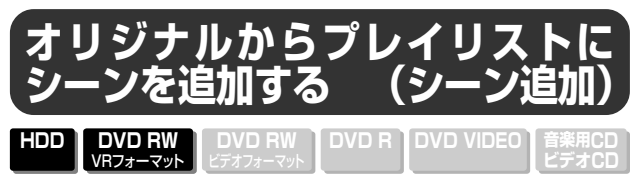

オリジナルから選択した映像を、プレイリストのタイトルの最 後に追加します。

#### おしらせ

● シーンを追加する際、シーン追加後のタイトルが12時間を超え ている場合、選んだシーンは追加することができません。

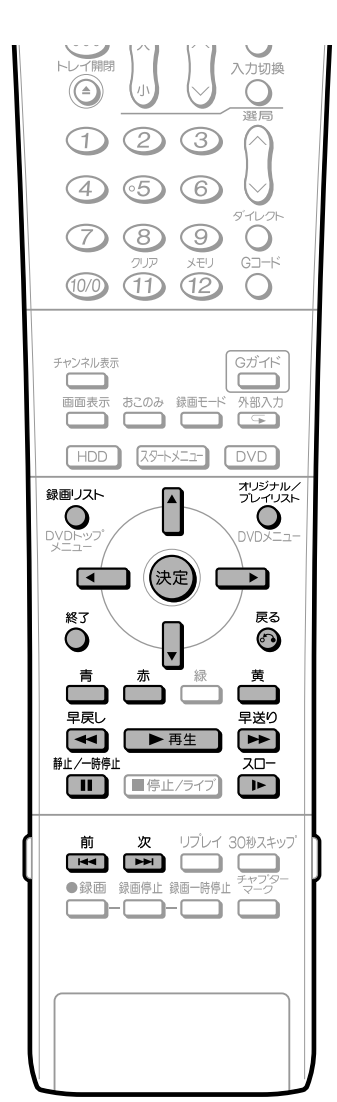

編集を始める前に

∫ 編集したいドライブ(HDDまたはDVD)に切り換え ます。

# **1** を押す

- オリジナルタイトルの録画リストが表示されます。
- 画面リストでタイトルを選ぶときは、 高 (画面リスト)を押 します。
- チャプターを選ぶときは、画面リストにしてから ▲ (チャプ ター単位)を押します。

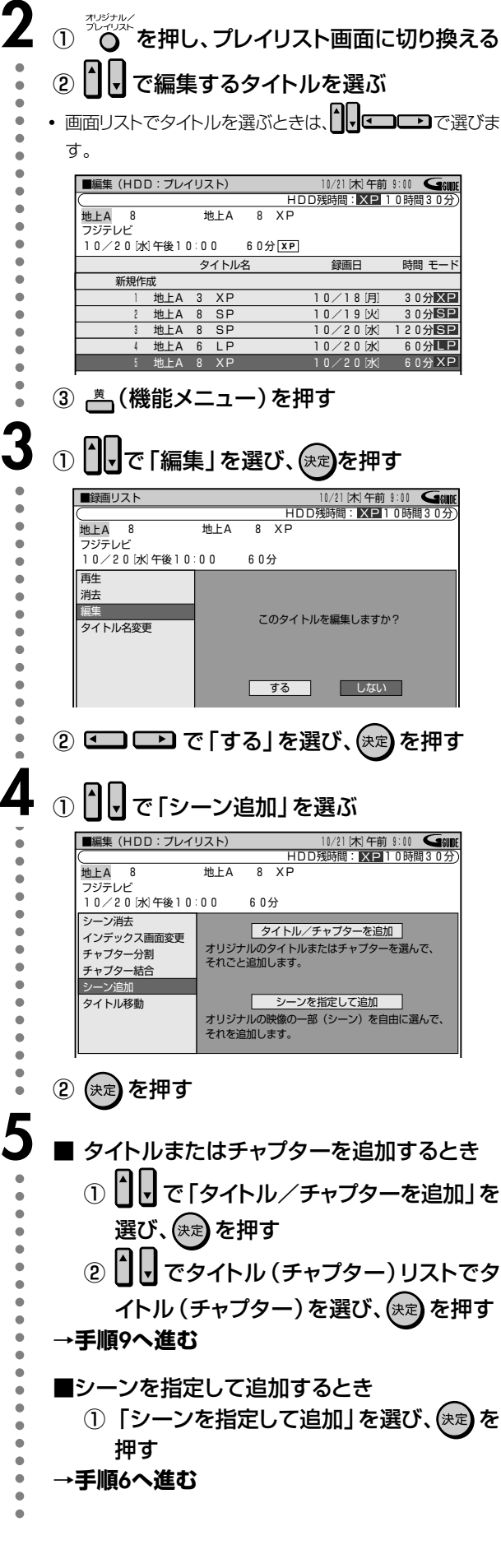

**次ページの手順 6 へつづく ノ** 

aaaaaaaaa

 $\bullet$  $\blacksquare$  $\triangleq$ 

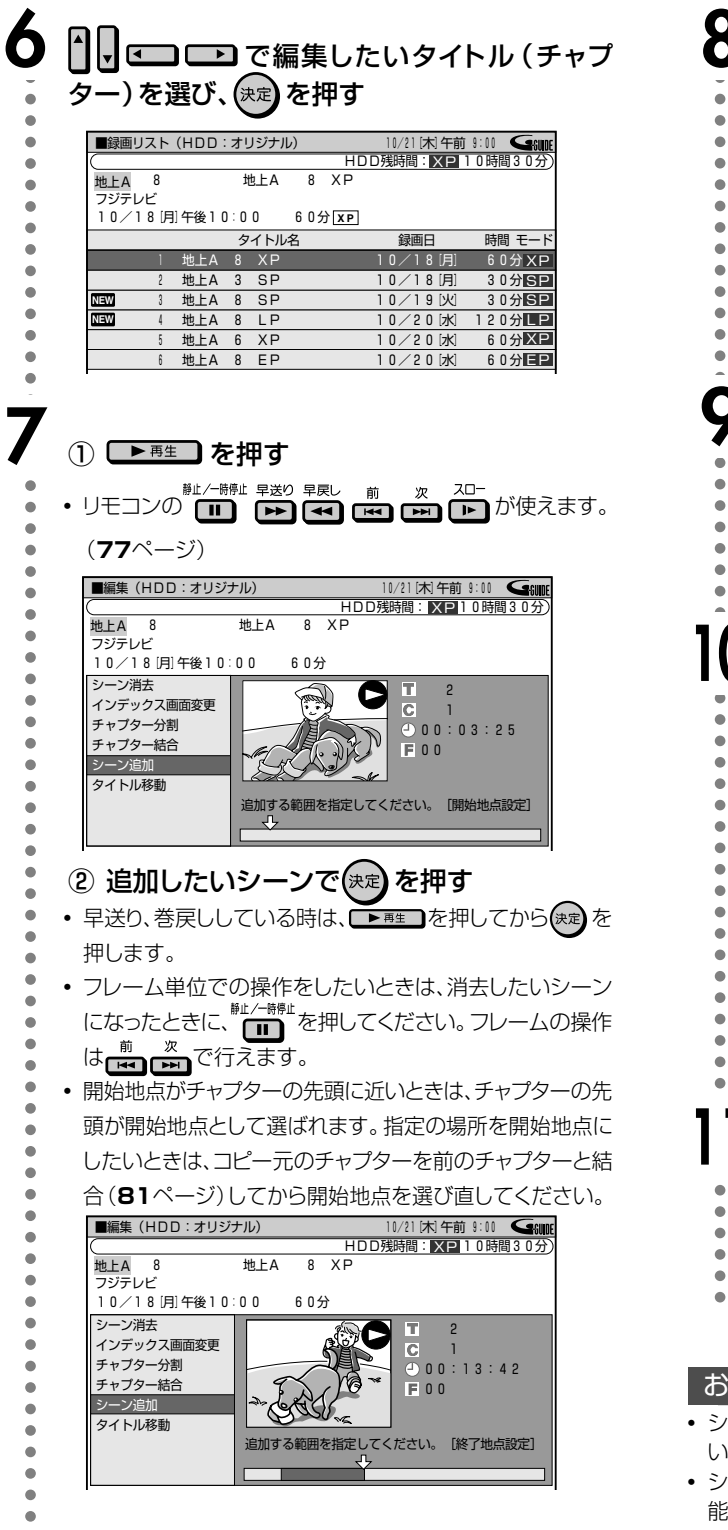

# **8**<br>8 追加したいシーンの終わりで、(\*\*)を押す

- <sup>戻る</sup><br>• ◎を押して、シーンの開始地点を選び直すこともできま ●<br>す。終了地点を決定した直後も、◎を押して終了地点を選 び直せます。
- 終了地点がチャプターの終わりに近いときは、チャプター の終わりが終了地点として選ばれます。指定の場所を終了 地点にしたいときは、コピー元のチャプターを後ろのチャ プターと結合(**81**ページ)してから終了地点を選び直して ください。

## 内容を確認するときは、 <sub>《</sub> る押す

- 追加の開始地点から終了地点までの範囲をテスト再生す ることができます。
- 確認画面が表示されるまでに、1分程度時間がかかる場合 があります。

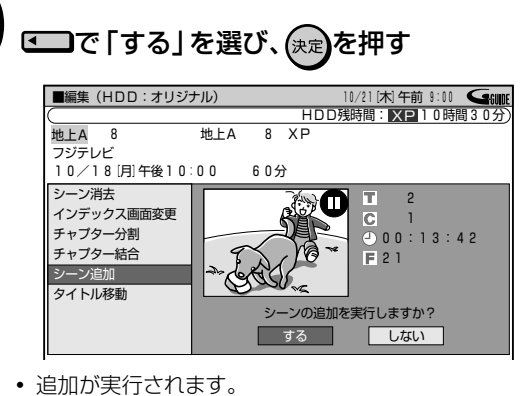

● 選択したタイトルの後ろにシーンが追加され、1つのプレイ リストとして登録されます。

# aaaaaaaaaaaaaaaaaaaaaaaaaaaaaaaaaaaaaaaaaaaaaaaaaaaaaaaaaa \*<sup>3</sup>を押す

- 編集が終了します。
- 追加したシーンの開始地点には、チャプターマークが自動
- 的に入ります。

#### おしらせ

- シーンの追加を行うときは、3秒以上のシーンを選んでくださ い。それより短いシーンは追加できません。
- シーンの追加やシーンの消去は、1タイトルあたり50回まで可 能です。

1回の操作でシーン追加できるのは1シーンです。

• 他のDVDレコーダーでシーンの追加やシーンの消去を1タイト ルあたり51回以上行ったディスクでは、編集(録画)ができない 場合があります。

き

次ページへつづく ▶▶▶

# **HDD/DVDを編集する(プレイリスト) つづき**

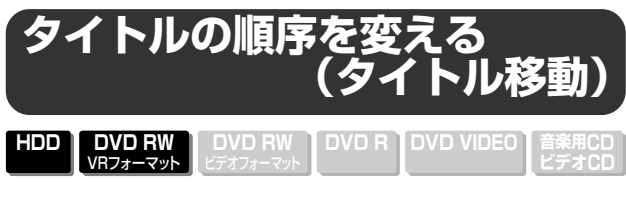

- ∫ タイトルの順序を自由に変えることができます。
- ●「タイトルリスト」でも「画面リスト」でも同じ手順で操作で きます。

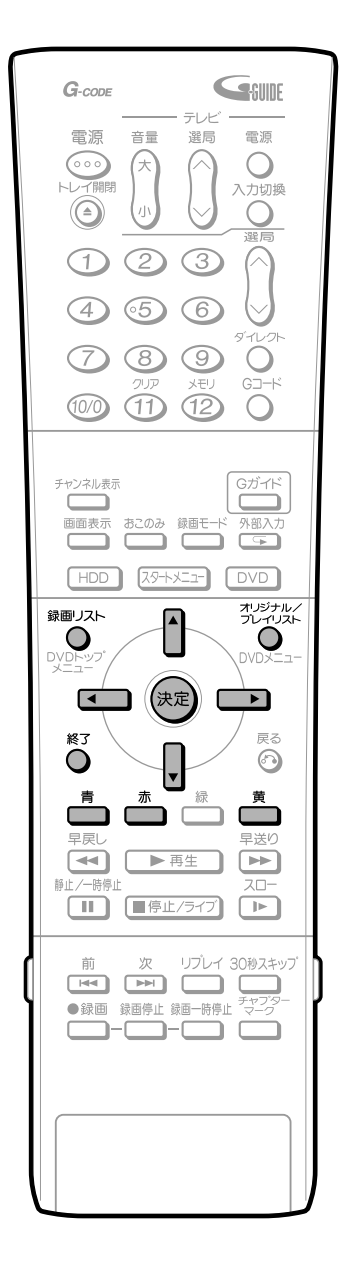

#### 編集を始める前に

∫ 編集したいドライブ(HDDまたはDVD)に切り換え ます。

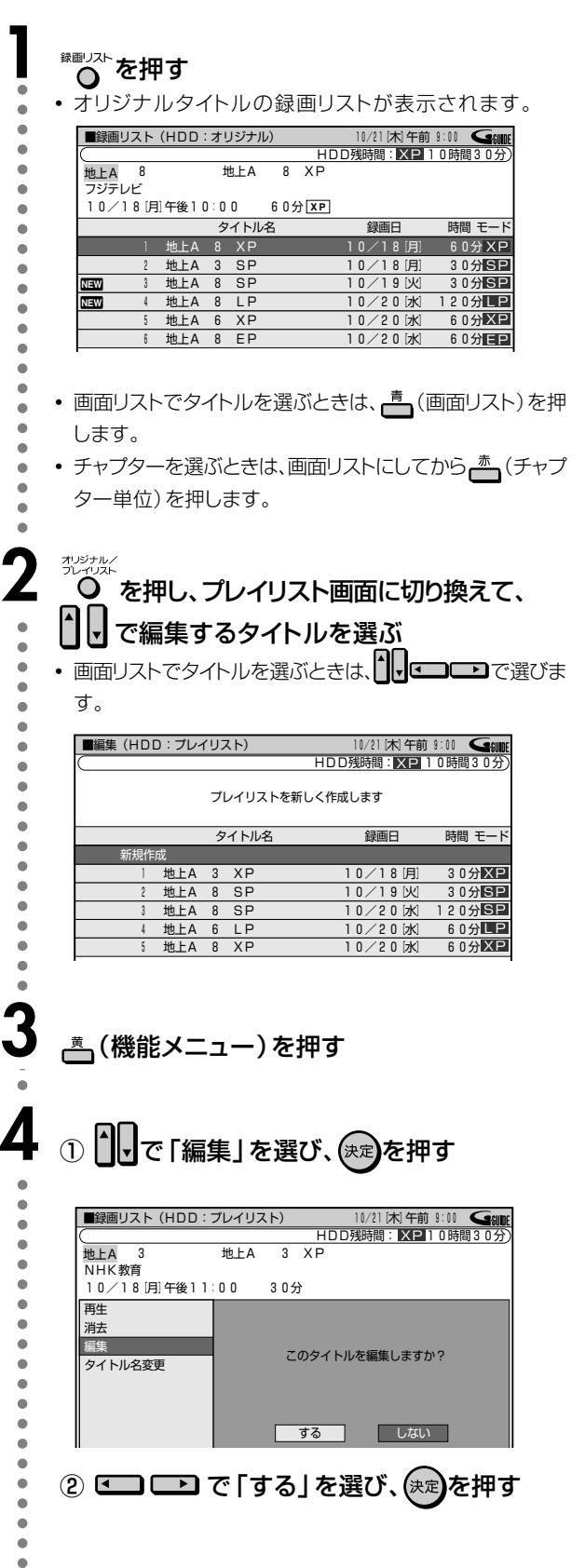

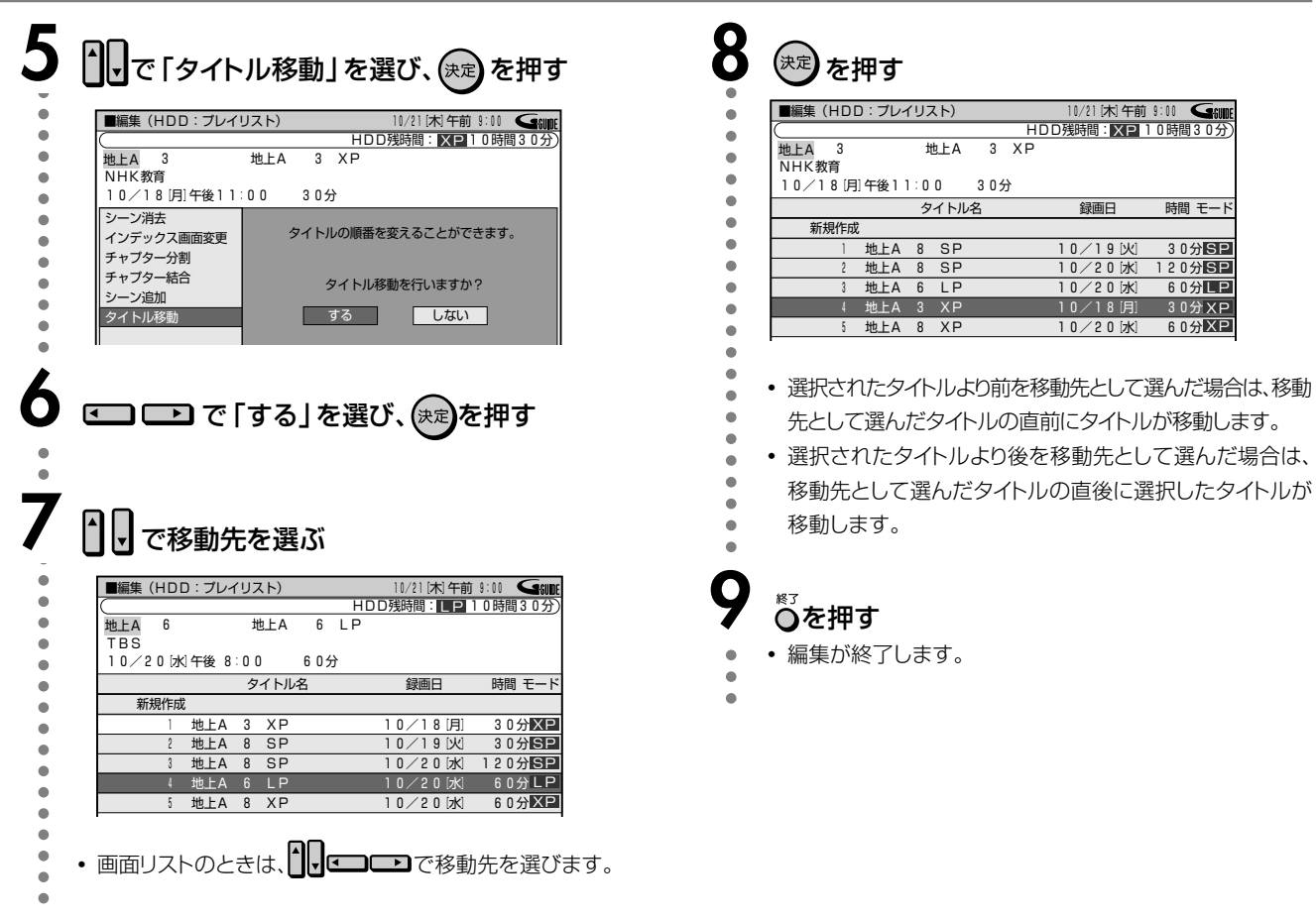

#### 移動のしかた-

例) タイトル3を選んでいて、移動先カーソルをタイトル1に した場合は、1の前に3のタイトルが移動します。

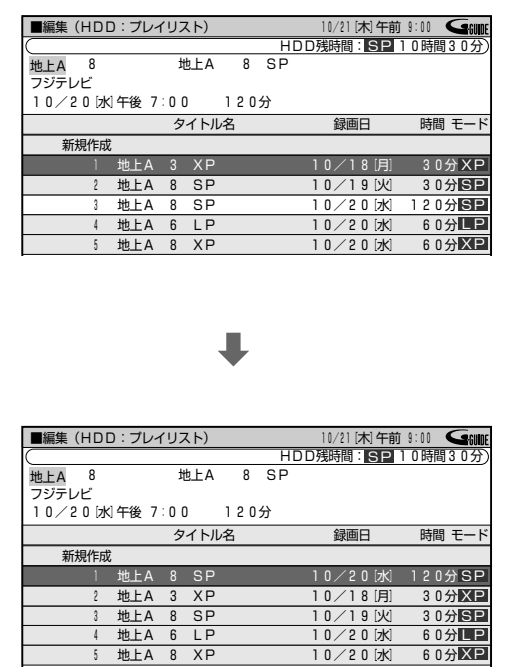

例) タイトル3を選んでいて、移動先カーソルをタイトル4に した場合は、4の後に3のタイトルが移動します。

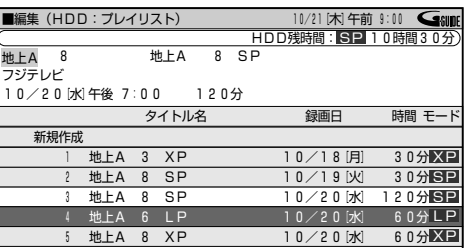

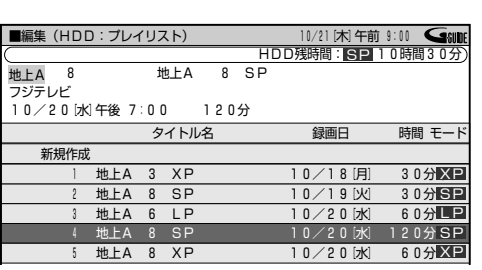

時間 モー 30分图: 120分SP  $60$   $H$   $P$  $\begin{array}{r} 60 \textcolor{blue}{\textcolor{blue}{\textbf{305KP}}}\ \textcolor{red}{\textbf{809}}\ \textcolor{red}{\textbf{509}}\ \textcolor{red}{\textbf{809}}\ \textcolor{red}{\textbf{809}}\ \textcolor{red}{\textbf{809}}\ \textcolor{red}{\textbf{809}}\ \textcolor{red}{\textbf{809}}\ \textcolor{red}{\textbf{809}}\ \textcolor{red}{\textbf{809}}\ \textcolor{red}{\textbf{809}}\ \textcolor{red}{\textbf{809}}\ \textcolor{red}{\textbf{809}}\ \textcolor{red}{\text$ 

# HDD/DVDを編集する(プレイリスト) つづき

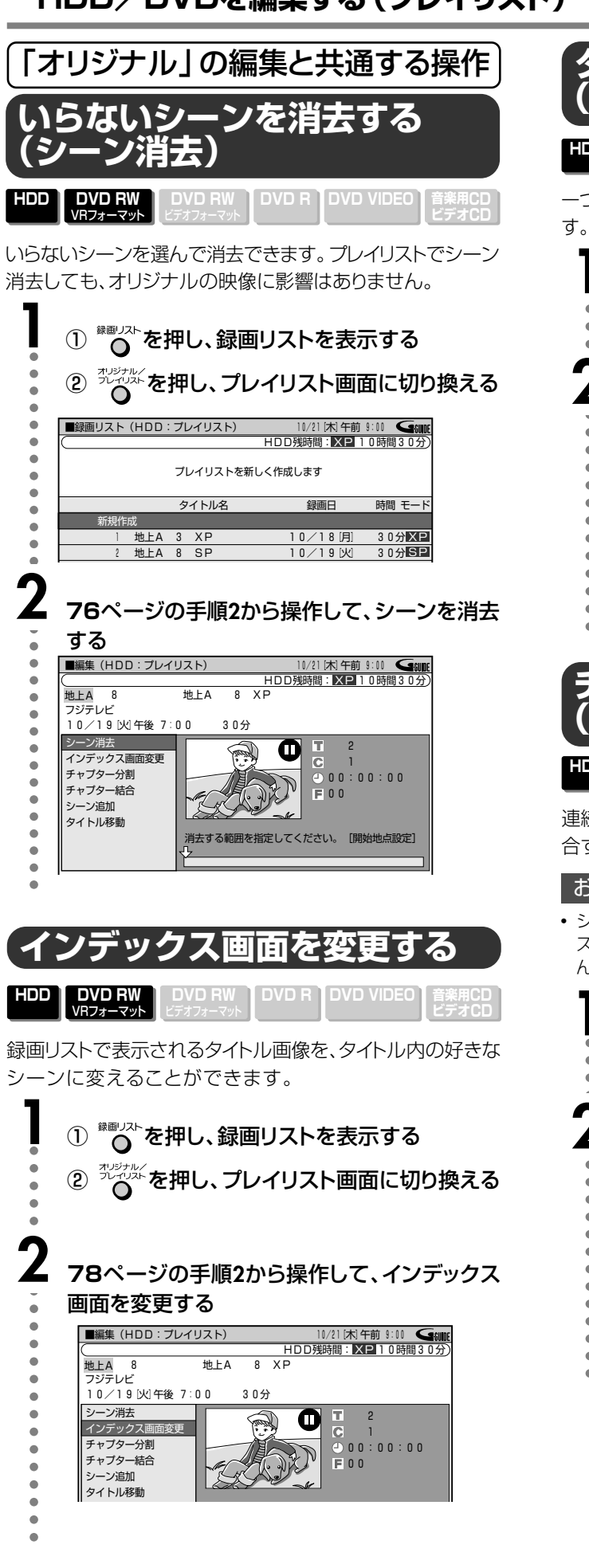

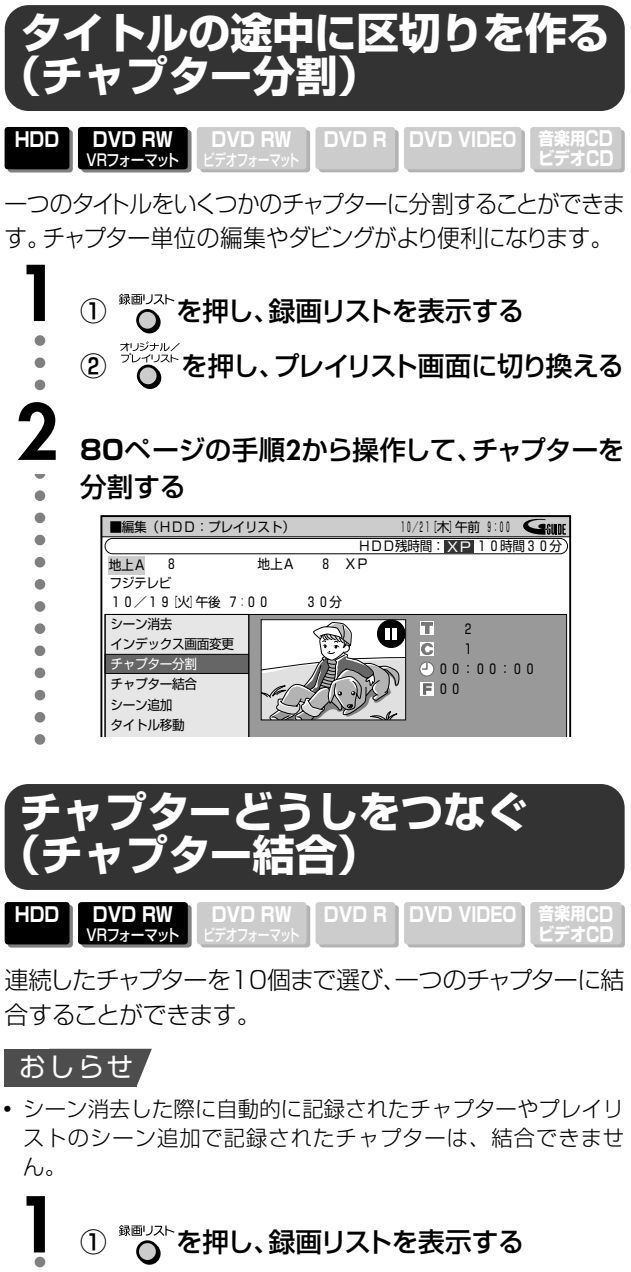

- ② ポポポを押し、プレイリスト画面に切り換える
- 81ページの手順2から操作して、チャプター結 合をする

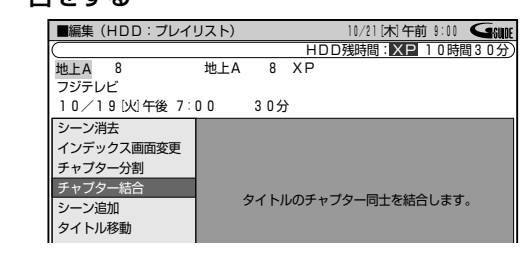

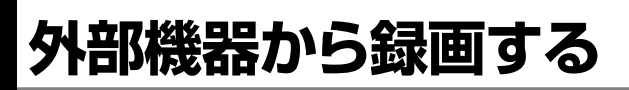

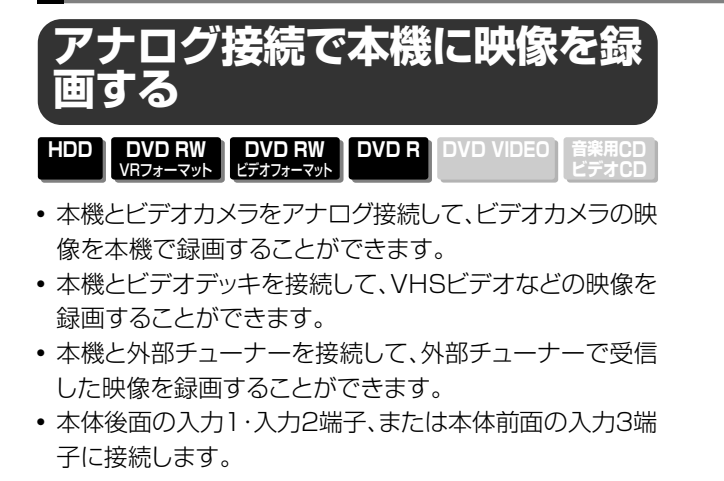

#### おしらせ

- コピーガード信号が入っている映像は録画できません。視聴の み行う場合でも、正しい映像が得られないことがあります。 (**7**、**11**ページ)
- 外部機器の映像を本機に入力したとき、外部機器の映像を直接 テレビで見たときと本機の外部入力で見たときとでは、画質に 多少差が生じます。
- ビデオカメラやビデオデッキとの接続のしかたは、接続する製 品によって異なります。接続する製品の取扱説明書もご覧くだ さい。

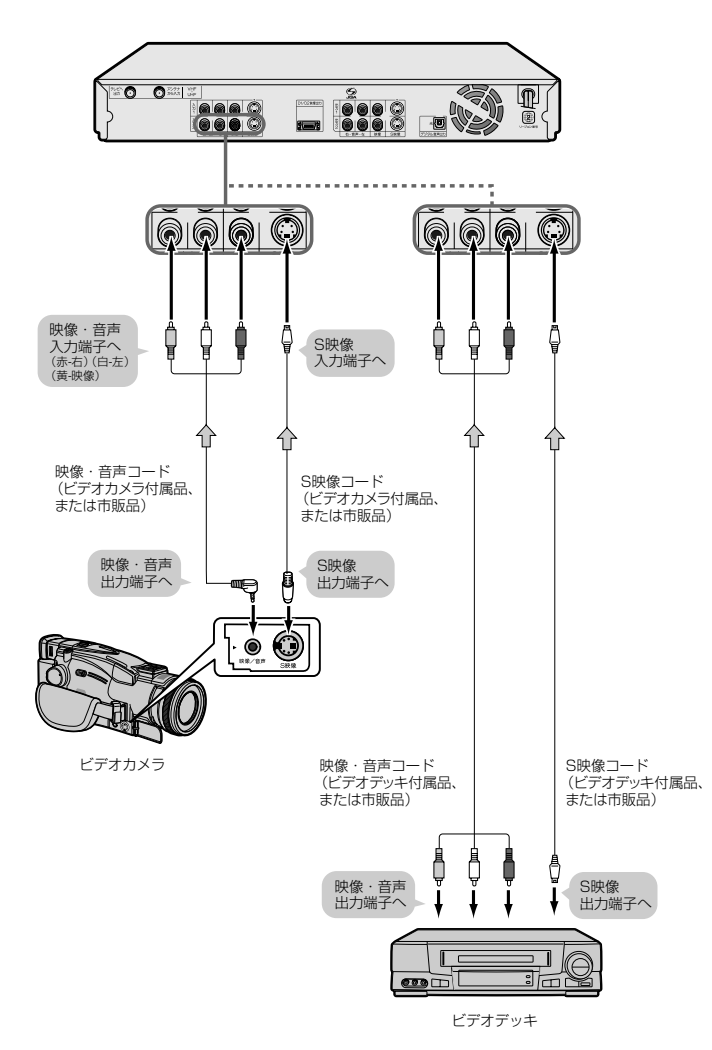

**1** ① 本機の「入力1」~「入力3」のいずれかの端 子に、外部機器を接続する aaaaaaaaaaaaaaaaaaaaaaaaaaaaaaaaaaaaaaaaaaaaaaa (2) HDD または DVD を押す ● 録画先を選んでください。 **2** 外部入力の音声を選ぶ ■「外部入力音声設定」(**100**ページ)で外部 入力音声を設定します。 ∫ CS放送やWOWOW放送の二重音声放送番組を録画する ò 場合は、外部音声として「二ヶ国語」を選びます。 Ċ ٠ **3** を何回か押し、「L1」~「L3」のいずれか を選ぶ ∫ 押すたびに次のように外部入力が切り換わります。  $\mathbf{r}$ ė 「L1」→「L2」→「L3」→「放送受信」→「L1」…  $\bullet$ **4** 接続した機器を再生する 5 録画したいシーンで<sup>●絶</sup>を押す

● 本機で録画が始まります。

**0** 録画を終了するときは、糟当を押す

**編 集 す る**

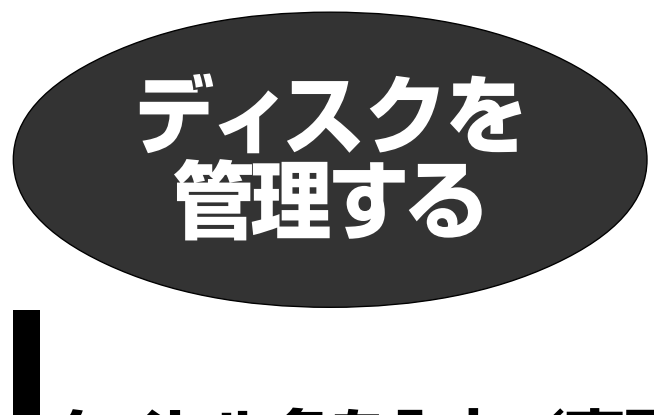

# **タイトル名を入力/変更する**

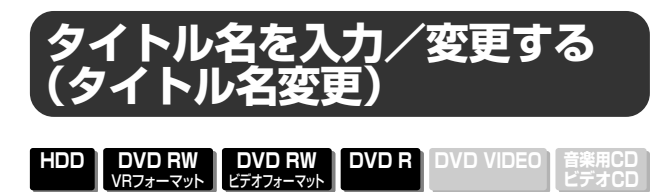

- •録画時に付いたタイトル名は、自由に変更することがで きます。
- 最大32文字まで入力できます。 入力は、「変更する文字の選択」→「不要な文字(変更する 文字)の削除」→「新しい文字の入力」という流れで行いま す 。

#### おしらせ

● ファイナライズしたビデオフォーマットのディスクは、タイト ル名変更ができません。

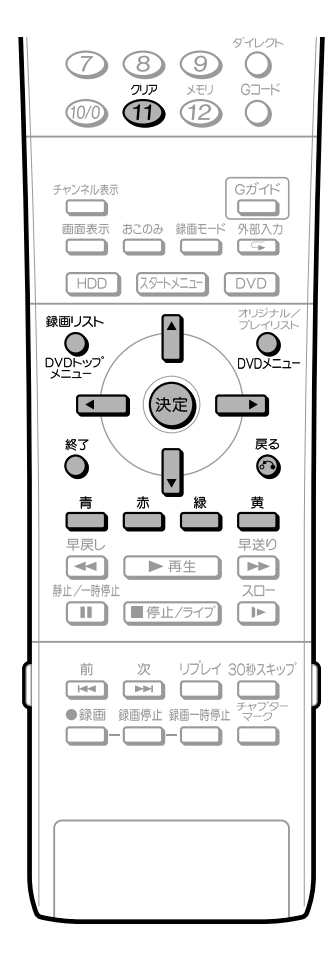

#### 操作を始める前に

• 操作したいドライブ(HDDまたはDVD)に切り換え ます。

# <sup>\*■リスト</sup>を押す

- 録画リスト画面になります。
- 画面リストでタイトルを選ぶときは (画面リスト)を押し
- ます。

 $\bullet$ 

 $\blacksquare$  $\bullet$ 

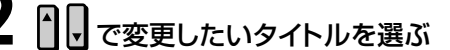

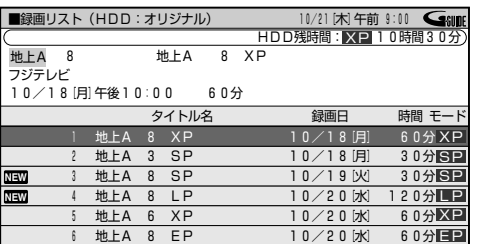

∫ 画面リストでタイトルを選ぶときは で選びま す。

**3** (機能メニュー)を押す

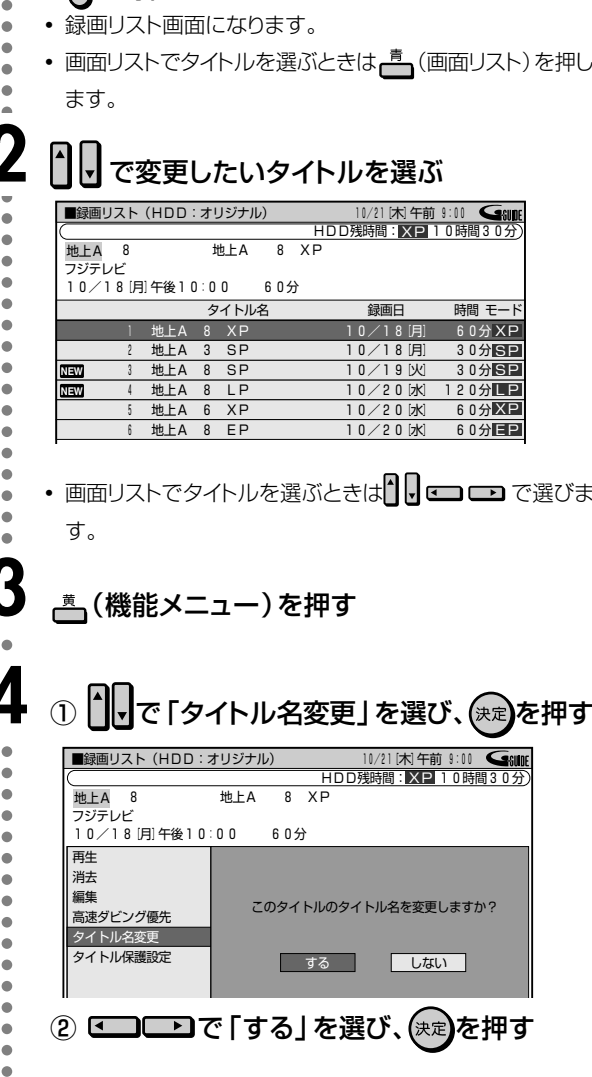

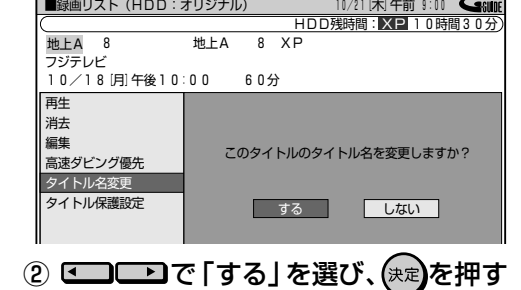

**次ページの手順 5 へつづく ノ** 

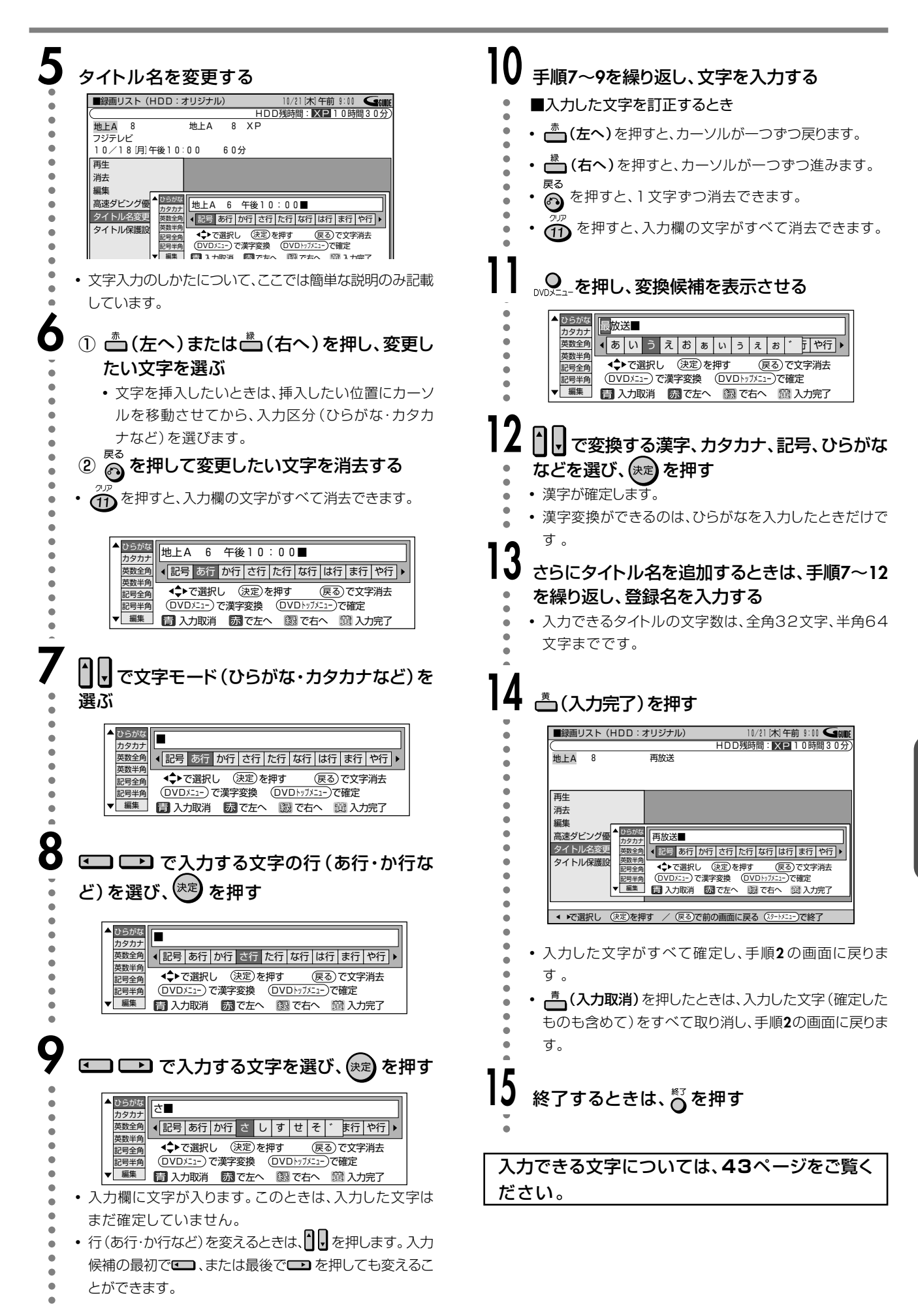

# タイトルやディスクを保護する

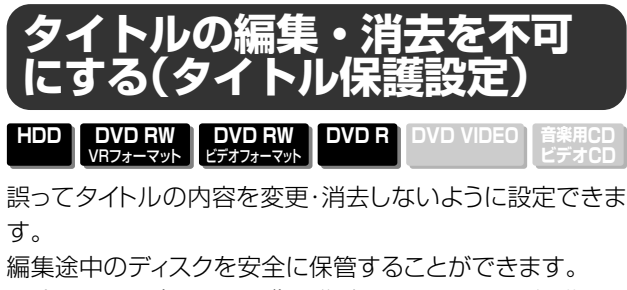

• プレイリスト(82ページ)で作成したタイトルは、保護でき ません。

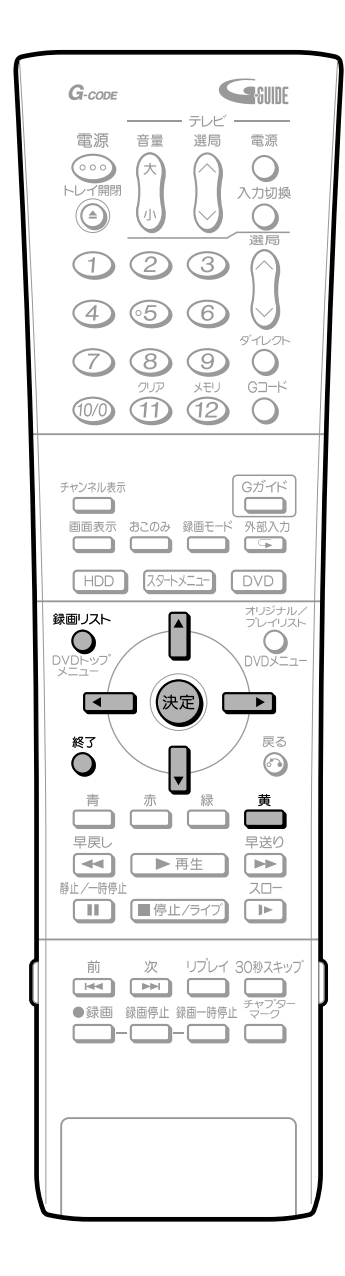

操作を始める前に

• 操作したいドライブ (HDDまたはDVD) に切り換え ます。

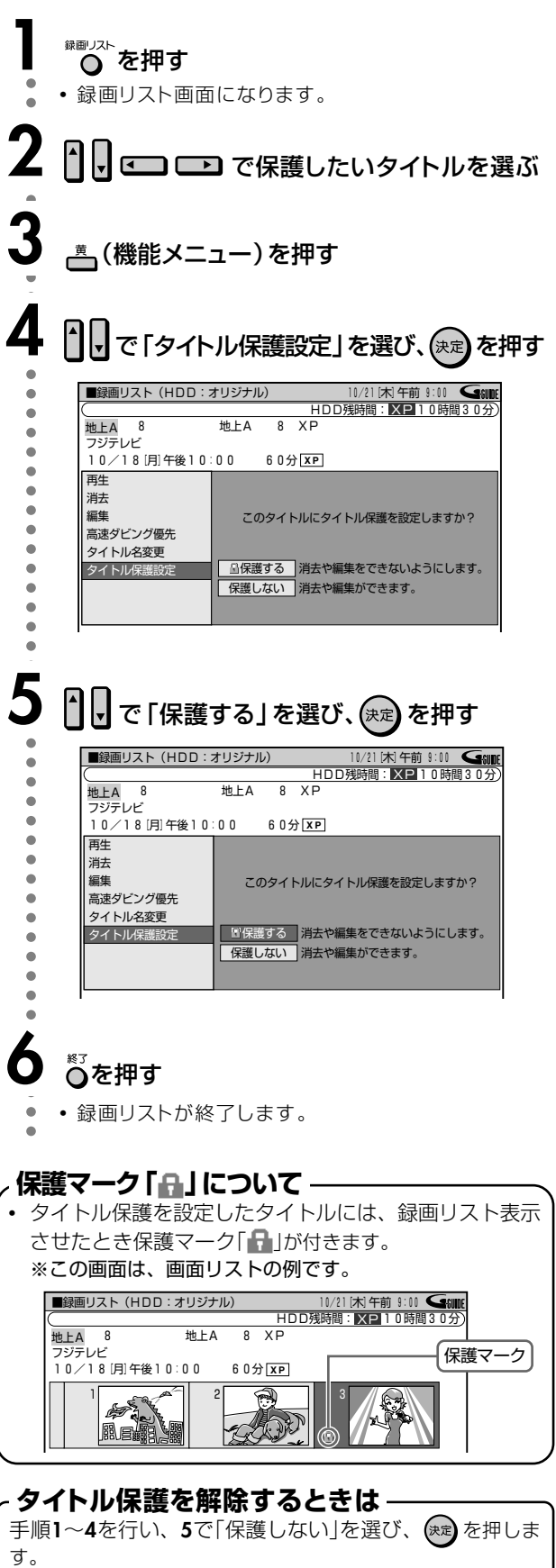

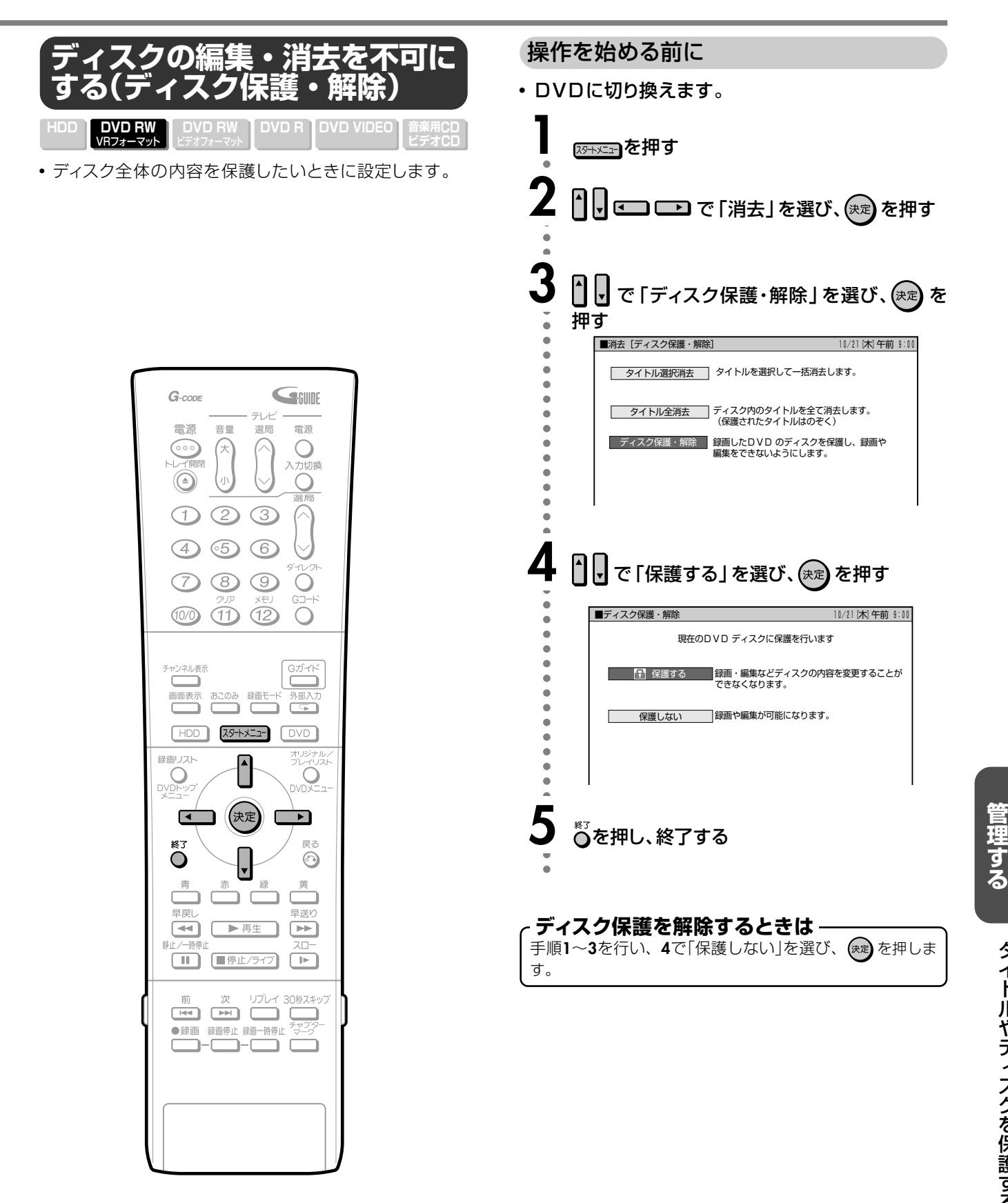

る

**デ ィス ク を**

# **タイトルを消去する**

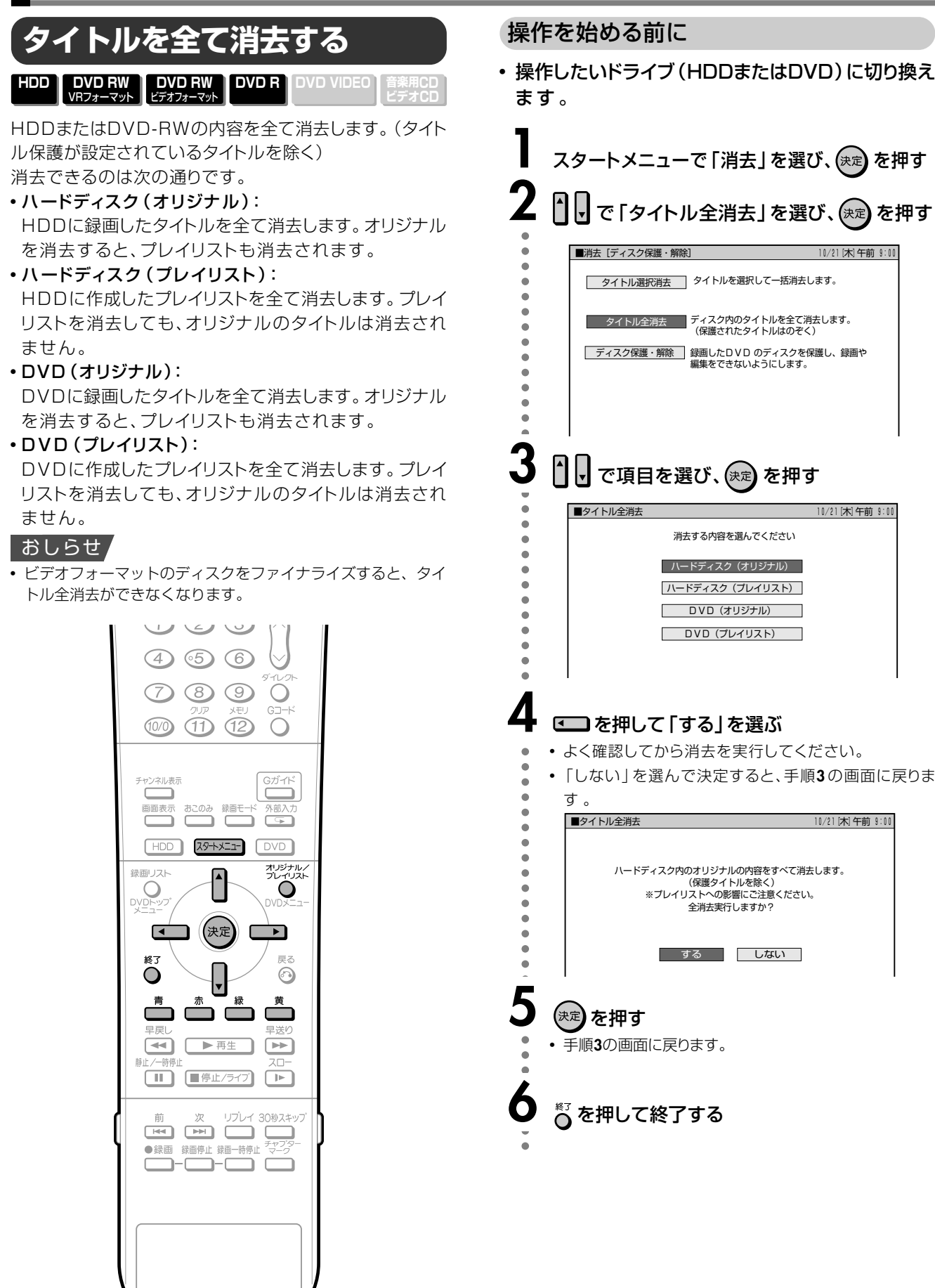

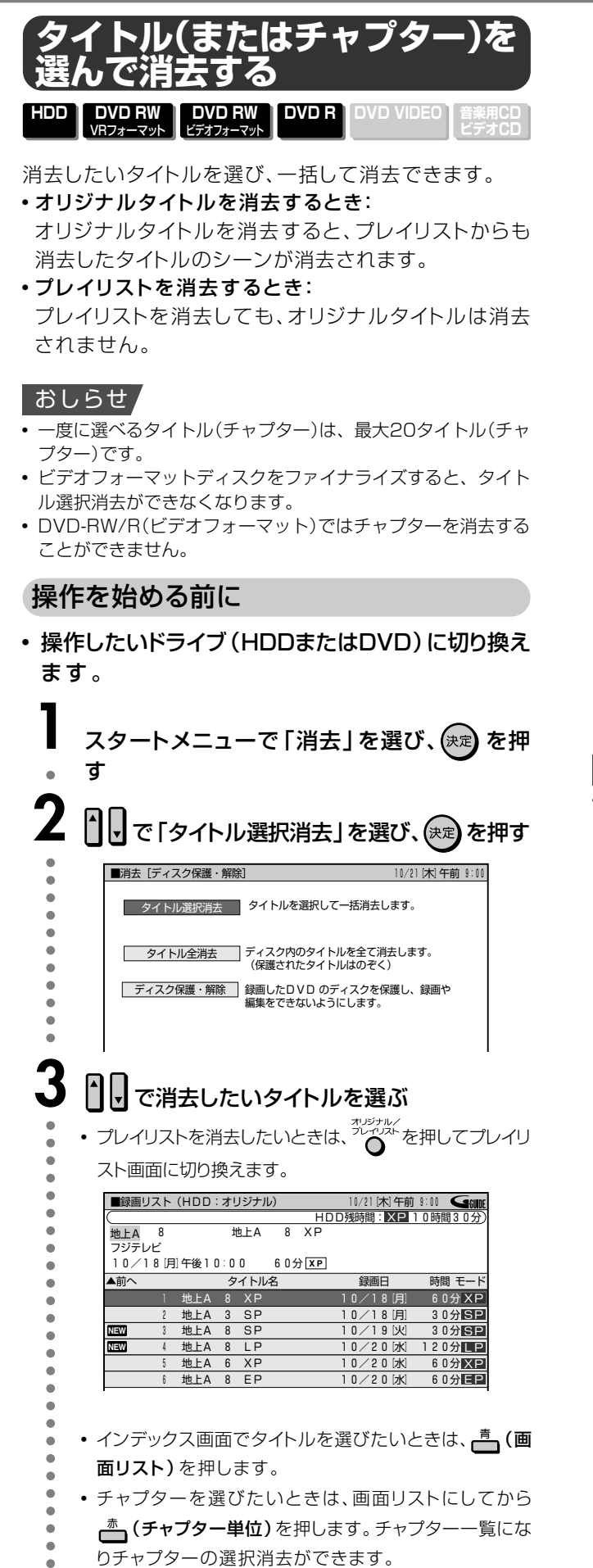

## **3** で消去したいタイトルを選ぶ

- プレイリストを消去したいときは、<sup>アルナル/</sup><br>セポレイリストを消去したいときは、<sup>アルイル/</sup>を押してプレイリ
	- スト画面に切り換えます。

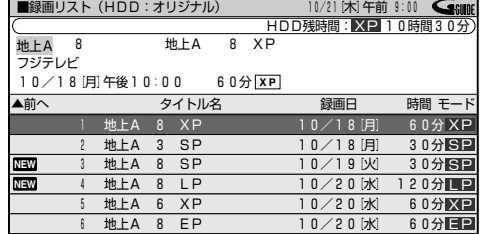

- インデックス画面でタイトルを選びたいときは、青(画 面リスト)を押します。
- チャプターを選びたいときは、画面リストにしてから ー」(チャプター単位)を押します。チャプター一覧にな りチャプターの選択消去ができます。

**4** を押す

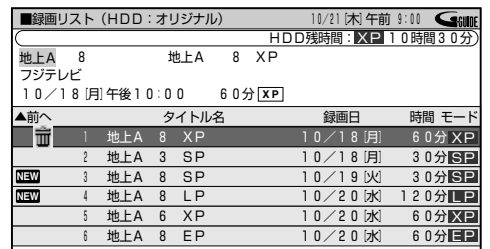

- ■ マークが付きます。
- もう一度 おしを押すと、選択が解除できます。
- 他にも消去したいタイトル (チャプター)があれば、
	- 1 日□□□で選び、(※2) を押します。

## **5** (消去実行)を押す

- ∫ 選んだタイトルが消去され、手順**3**の画面に戻ります。
- ∫ 消去したタイトルを元に戻したいときは (消去取消)を 押します。
	- 画面の指示に従って操作してください。

# **6** を押して終了する

#### おしらせ

aaaaaaaaaaaaaaaaaaaaaaaaaaaaaaaaaaaa

∫ 消去したオリジナルのシーンがプレイリストにも含まれている 場合は、プレイリストからもそのシーンは消去されます。(この ようなときは、プレイリストのチャプターマークの位置がずれ ることがあります。)

# **初期化/ファイナライズをする**

DVD-RWに録画する前に、VRフォーマット、またはビデ オフォーマットで初期化してください。 HDDの初期化もできます。HDDの初期化は、大切なタイ トルをDVD-RW/Rにダビングしてから行ってください。

# **初期化する ファイナライズする**

録画したDVD-RW/Rを、他の機器でも再生できるように します。

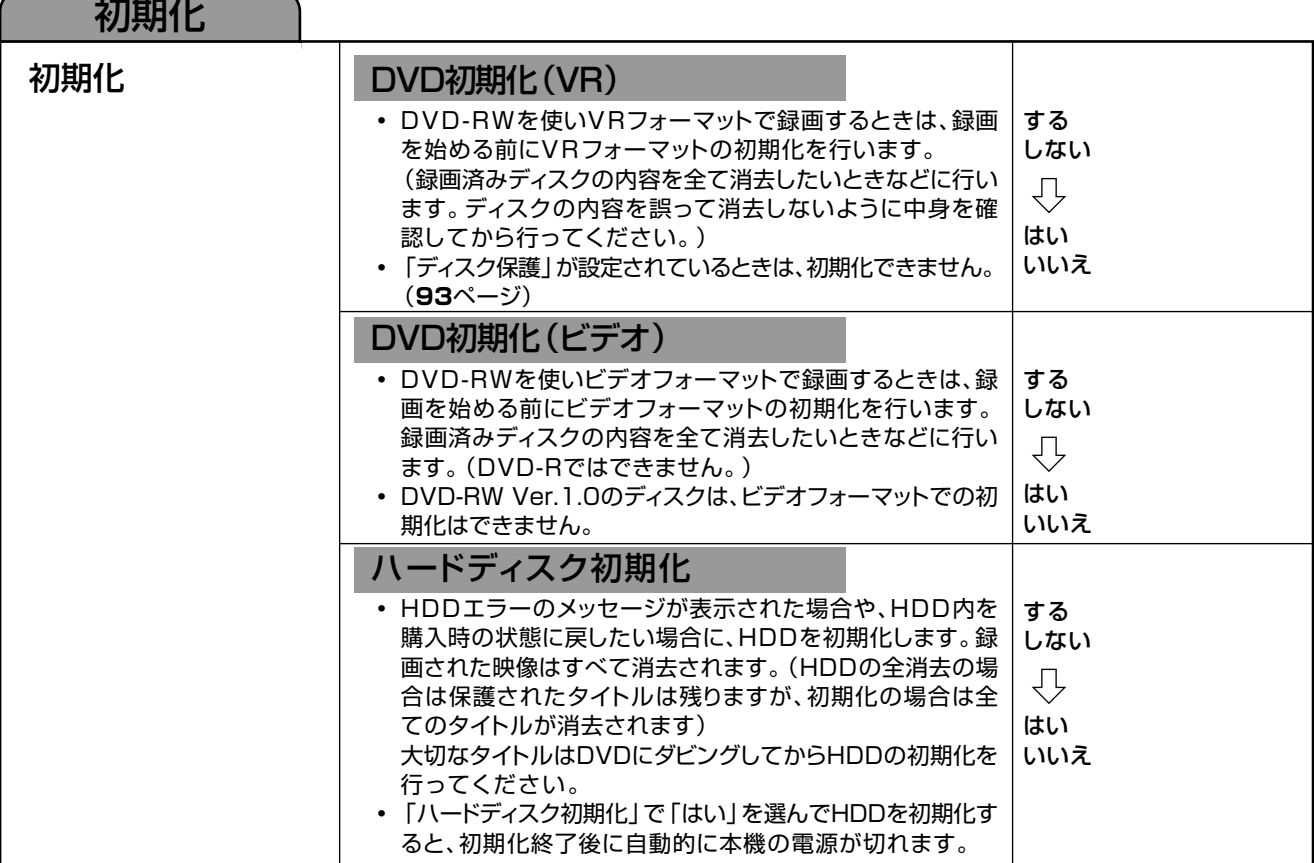

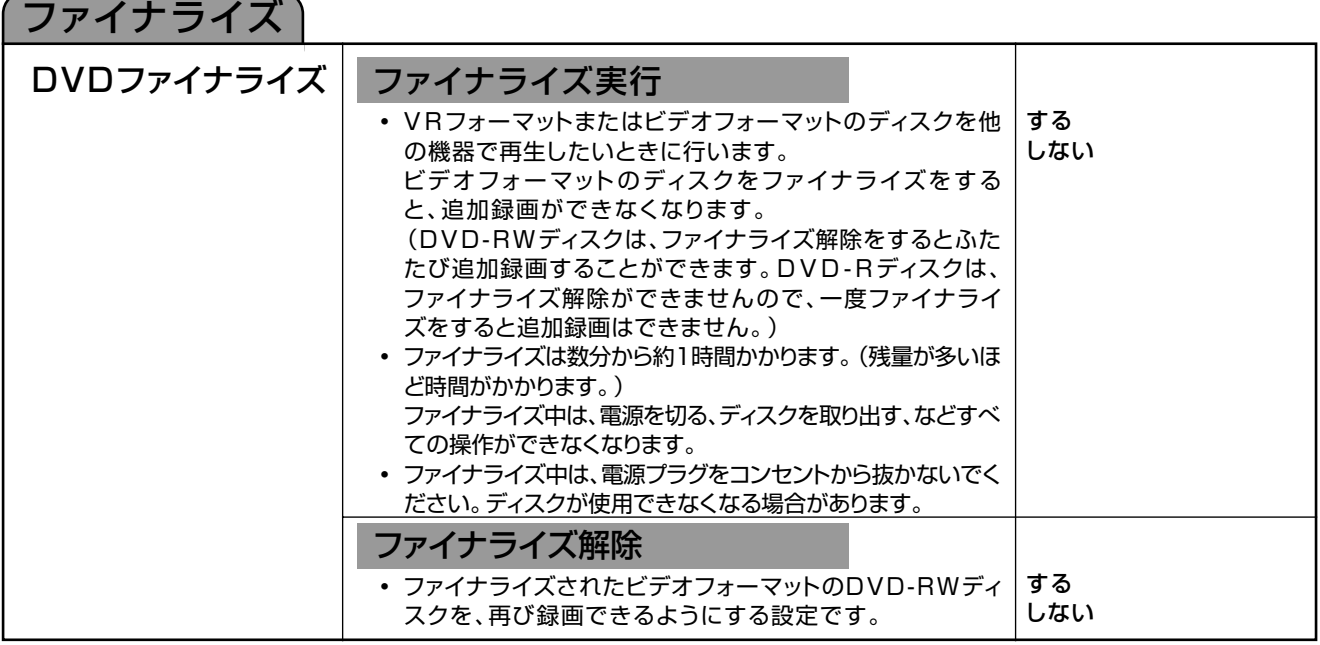

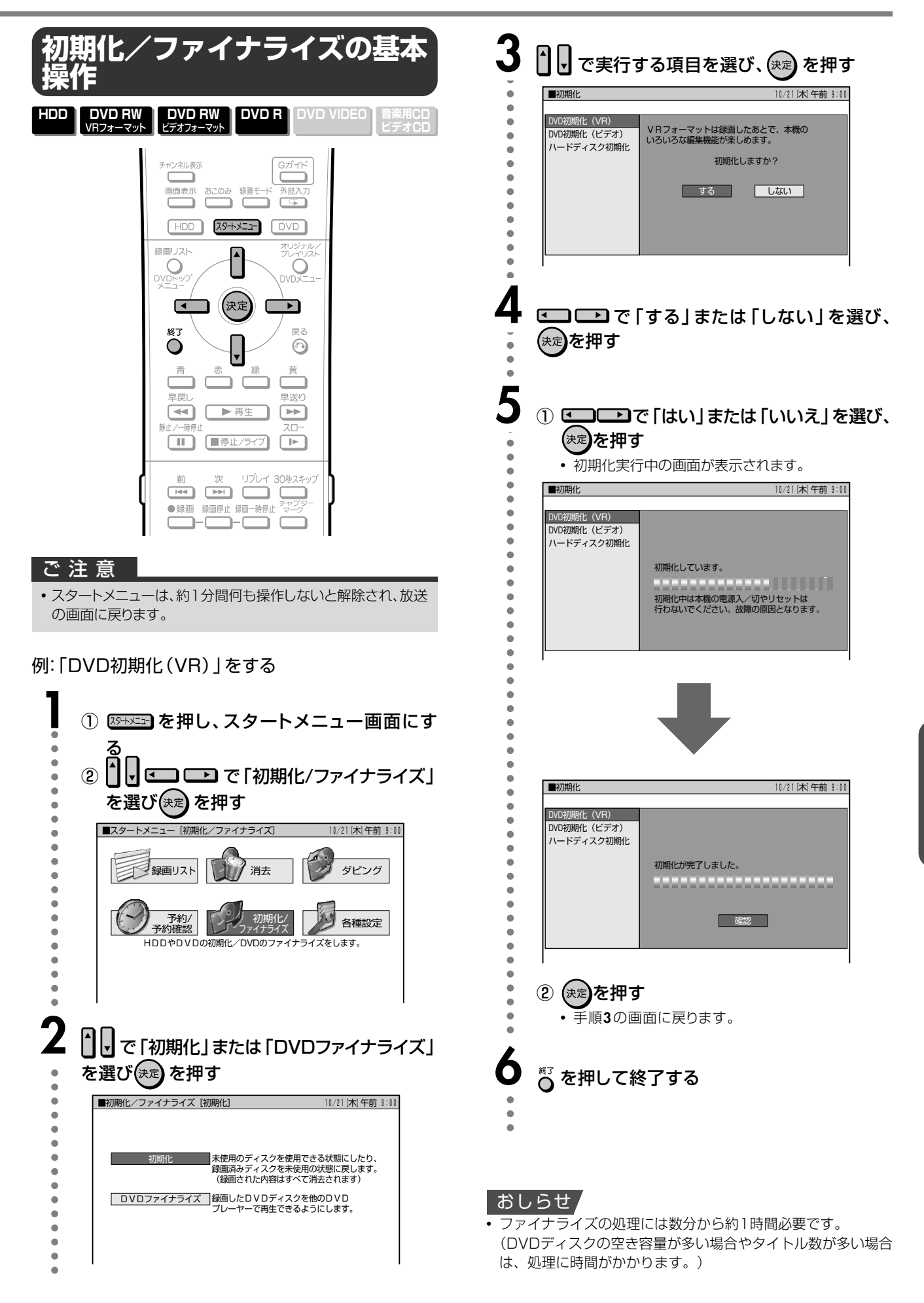

を す る

**デ ィス ク を**

**管 理 す る**

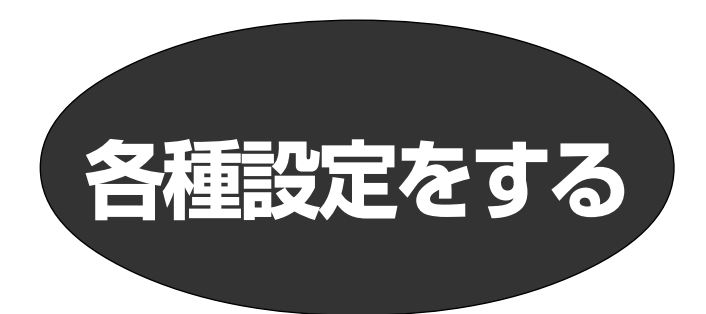

# **スタートメニューの「各種設定」で設定できること**

• 録画や再生、本機の設置など、本機をより活用していただくための各種設定について説明します。

• 項目ごとの詳しい内容と設定のしかたについては、それぞれの説明ページをご覧ください。

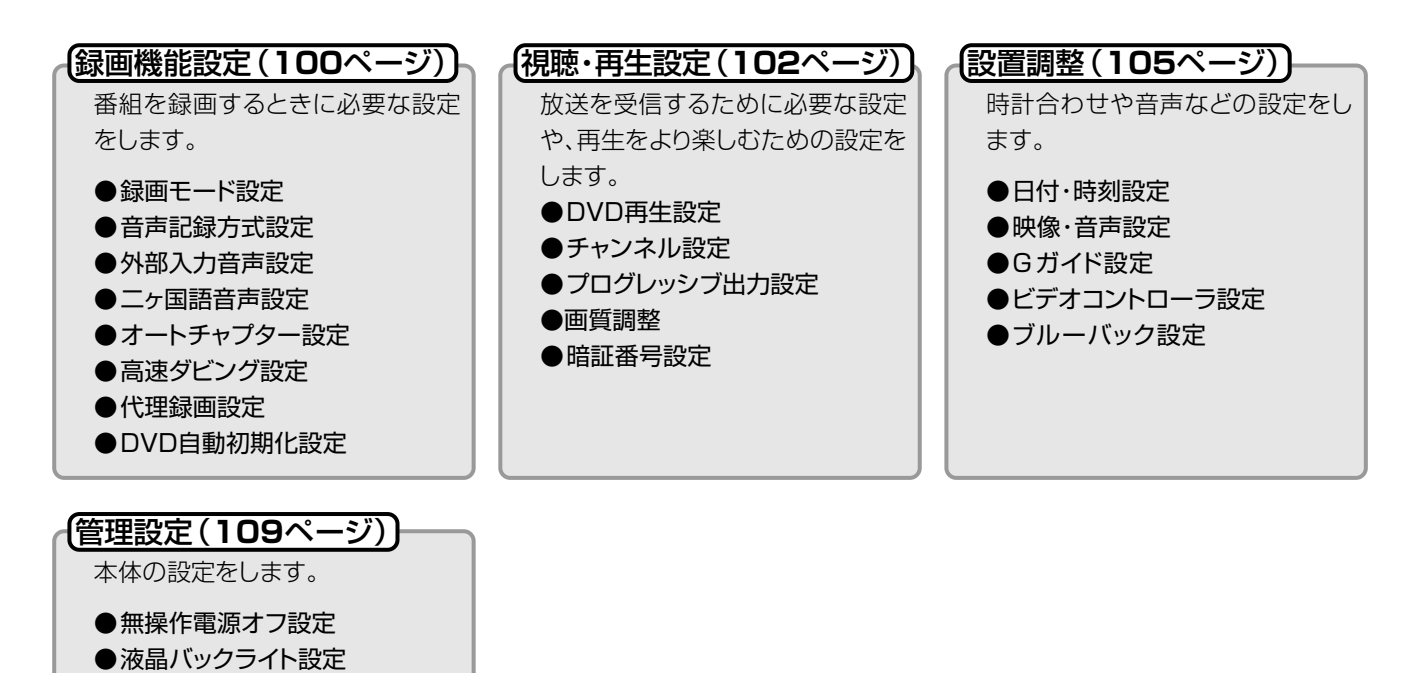

●システムリセット

# **各種設定の基本操作**

 $G$ -code

電源 音量

 $\circ$ 

 $\circledcirc$ 

 $\bigodot$ 

 $\circled{4}$ 

チャンネル表示

録画リスト

VOR<br>XDR

終了

 $\bullet$ 

青

 $\Box$ 

早戻し

स्ति।

 $\overline{\bullet}$ 

 $\circled{2}$ 

 $\circ$  $O$   $O$   $O$ 

**100 ① ①** 

GSUNE

雷源

 $\cup$ 

入力切換

 $\ddot{\rm{O}}$ 

 $\bigcirc$ 

 $\bigcirc$ 

九九

 $\overrightarrow{ }$ 

ォリシナル<br>フレイリス<br>DVDメニュ

 $\equiv$   $\times$ 

 $\odot$ 

黄

早送り

 $\boxed{\blacktriangleright\blacktriangleright}$ 

 $\overline{z}$ o

 $\boxed{\blacktriangleright}$ 

h

リプレイ 30秒スキッフ

 $\sqrt{2}$ ≐

テレビ<br>選局

 $\circled{3}$ 

 $\odot$ 

おこのみ 録画モード 外部入力<br>**コココココココココ** 

 $\begin{array}{|c|c|c|c|c|} \hline \text{HDD} & \text{X9+X21} & \text{OVD} \\\hline \end{array}$ 

 $\overline{\phantom{a}}$ 

(決定)

 $\sqrt{}$ 

Ĺ.

▶再生

 $\Box$   $\Box$   $\Box$ 

**■■■** ■停止/ライブ

灾 

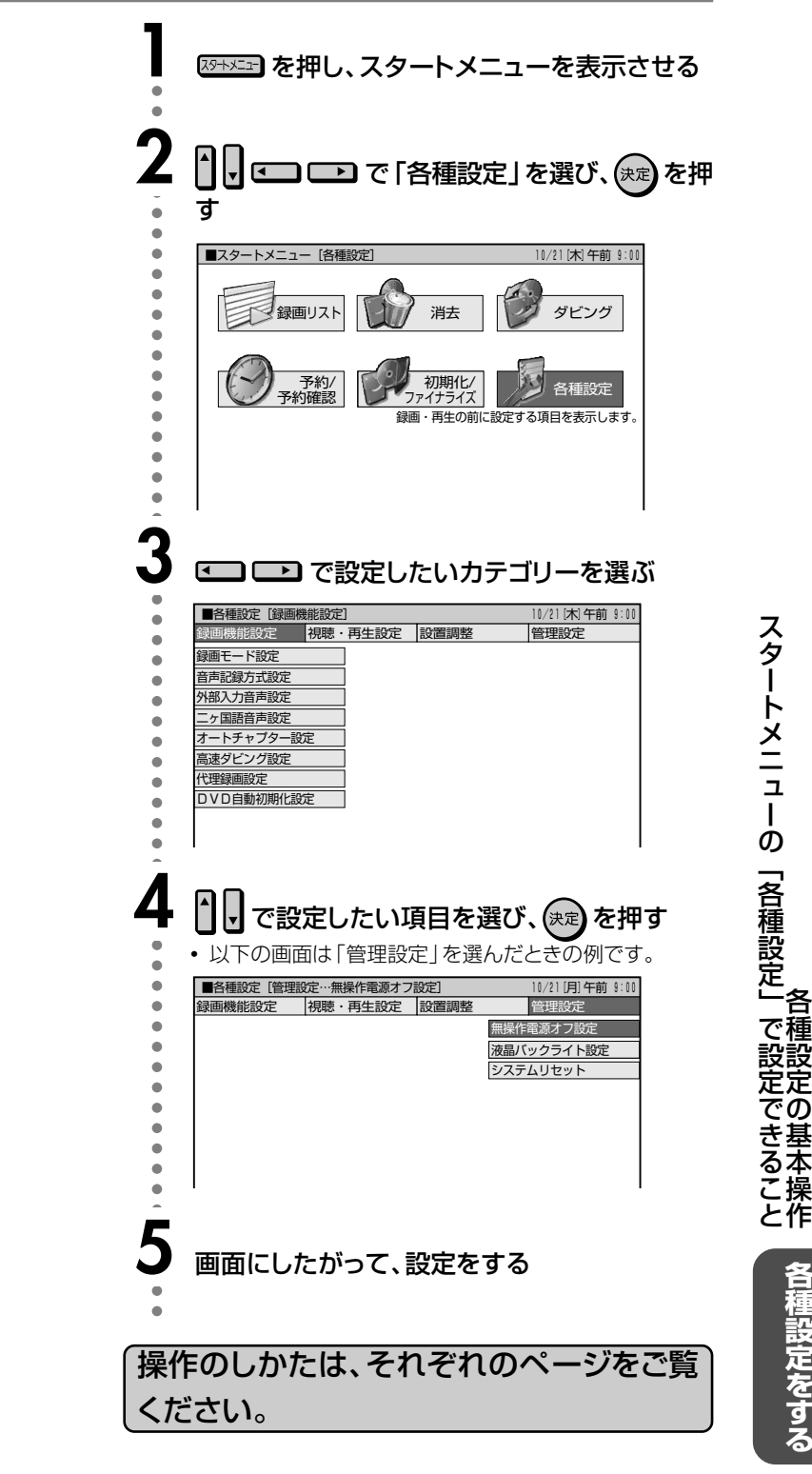

種 設 定 の 基 本 操 作 ス タ ー ト メ ニュー<br>コー の 「 各 種 設 定 」 で 設 定 で き る こ と

#### ご注意

• スタートメニューは、約1分間何も操作しないと解除され、放送 の画面に戻ります。

# **録画機能設定**

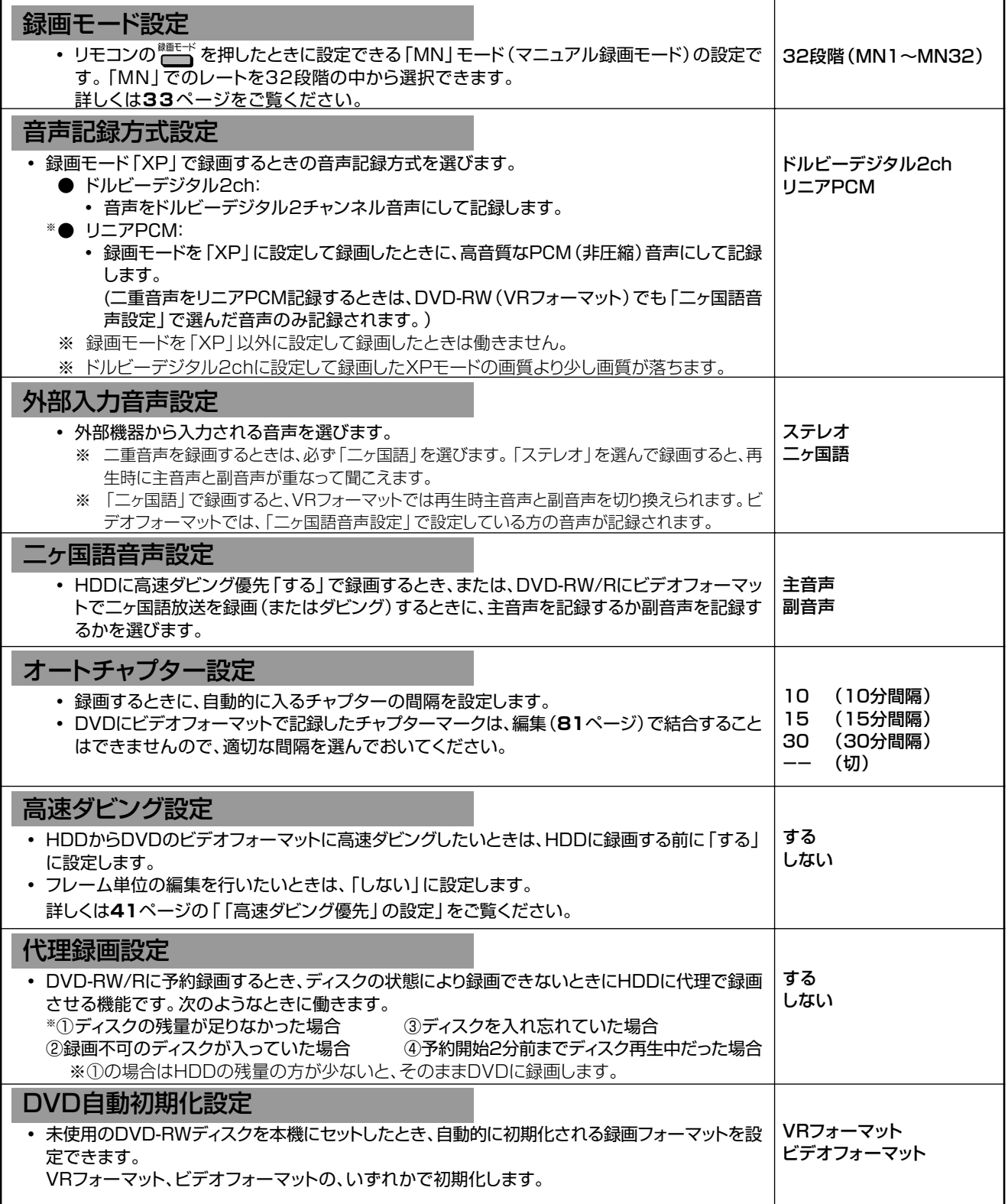

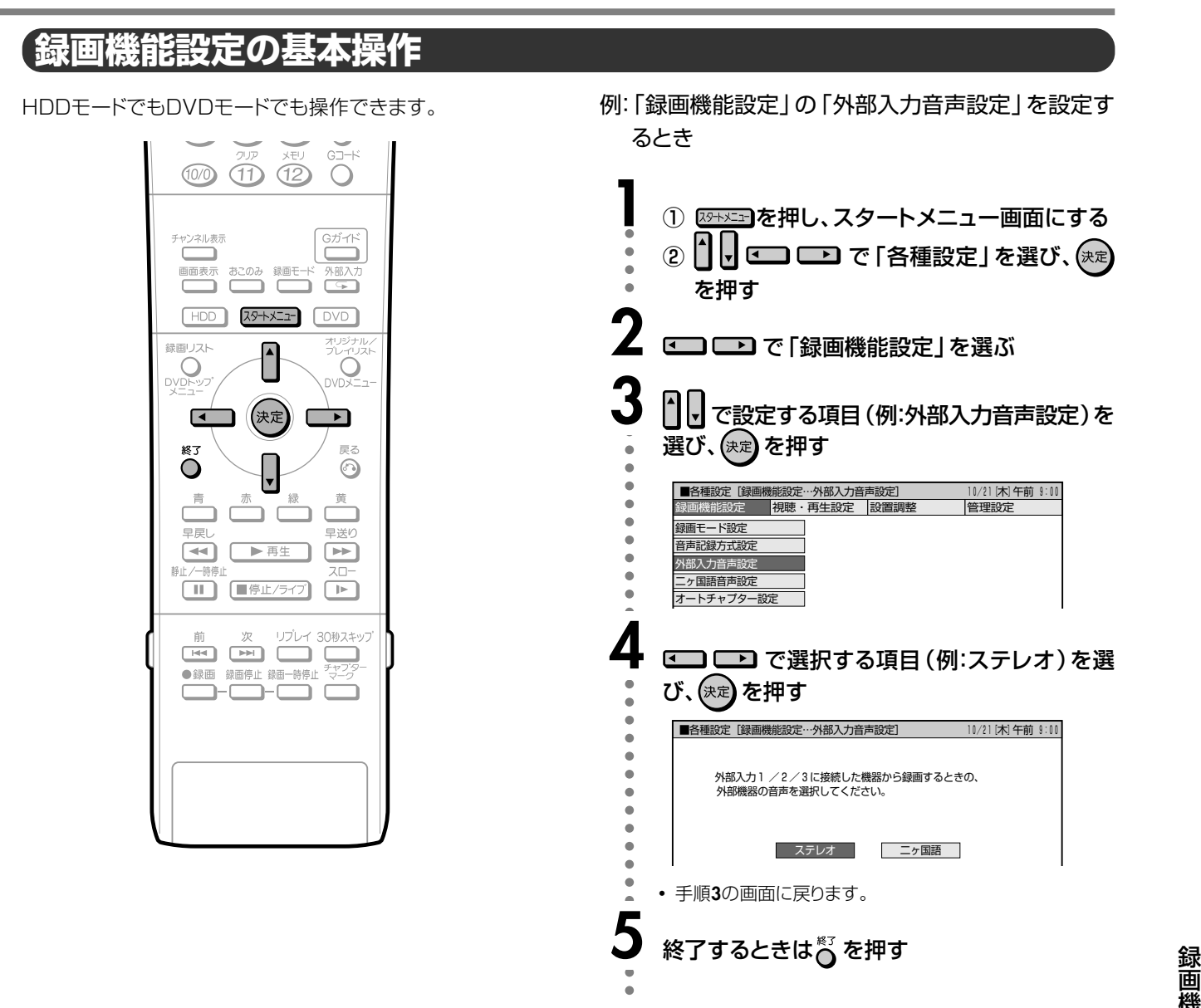

## **二重音声放送を録画するとき**

• 二重音声放送を録画したときは、放送されている音声の種類と録画の種類(記録フォーマットや本機の設定)で記録される音声 が異なります。

#### ハードディスク(HDD)に録画するとき

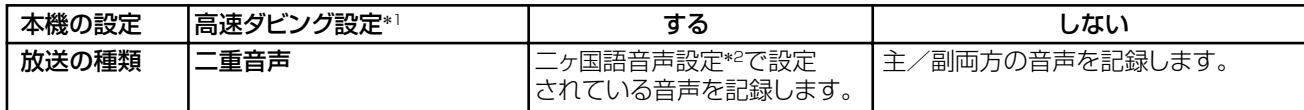

#### DVDに録画するとき

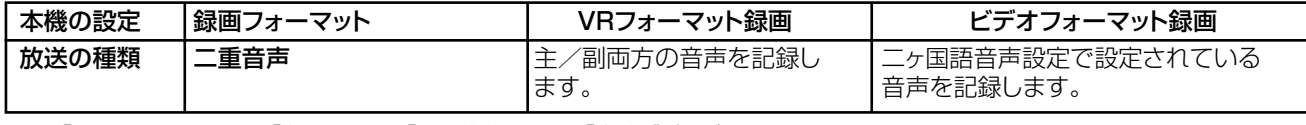

\*1 :「スタートメニュー」-「各種設定」-「録画機能設定」-「高速ダビング設定」で設定します。

\*2 :「スタートメニュー」-「各種設定」-「録画機能設定」-「二ヶ国語音声設定」で設定します。

# **視聴・再生設定**

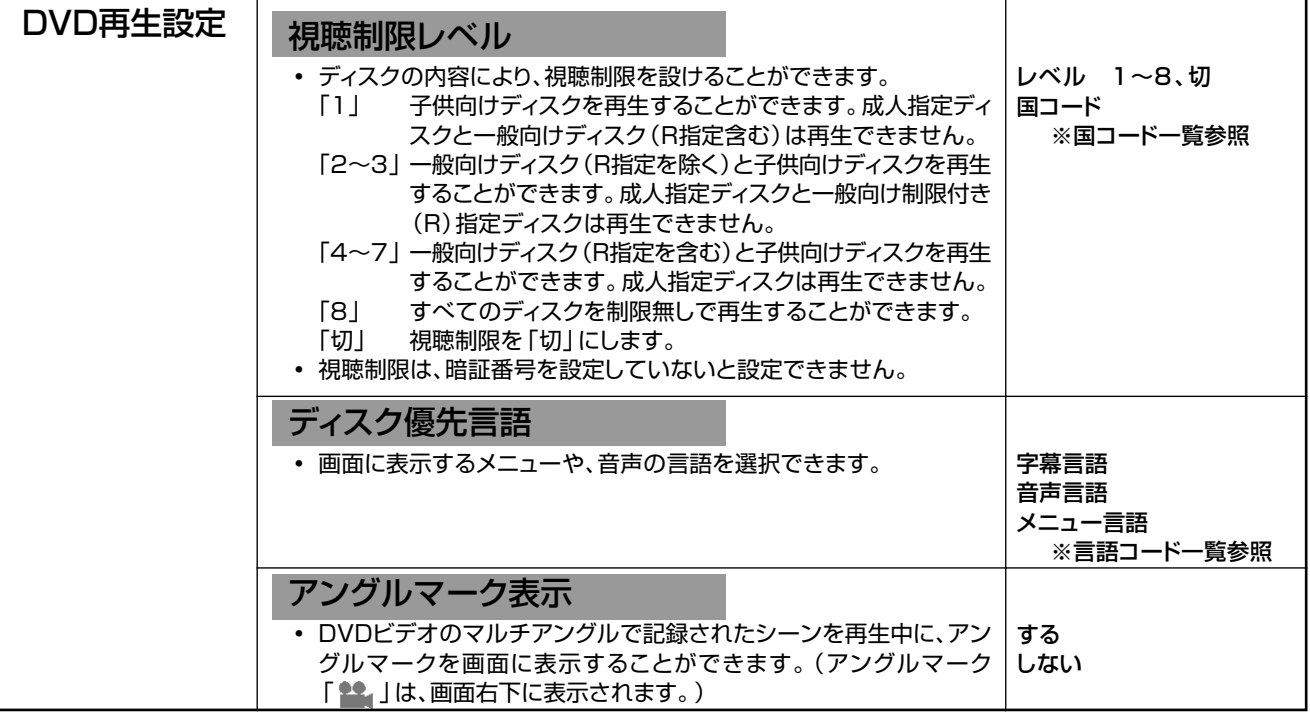

## 国コード一覧

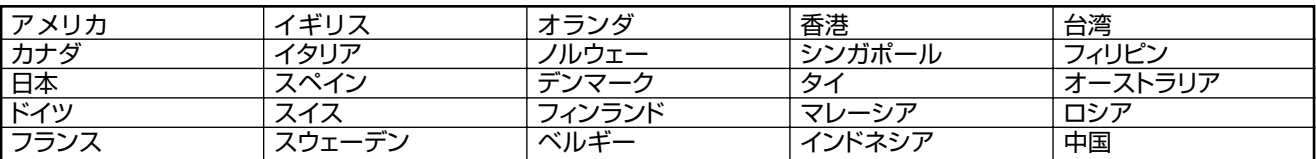

# 言語コード一覧

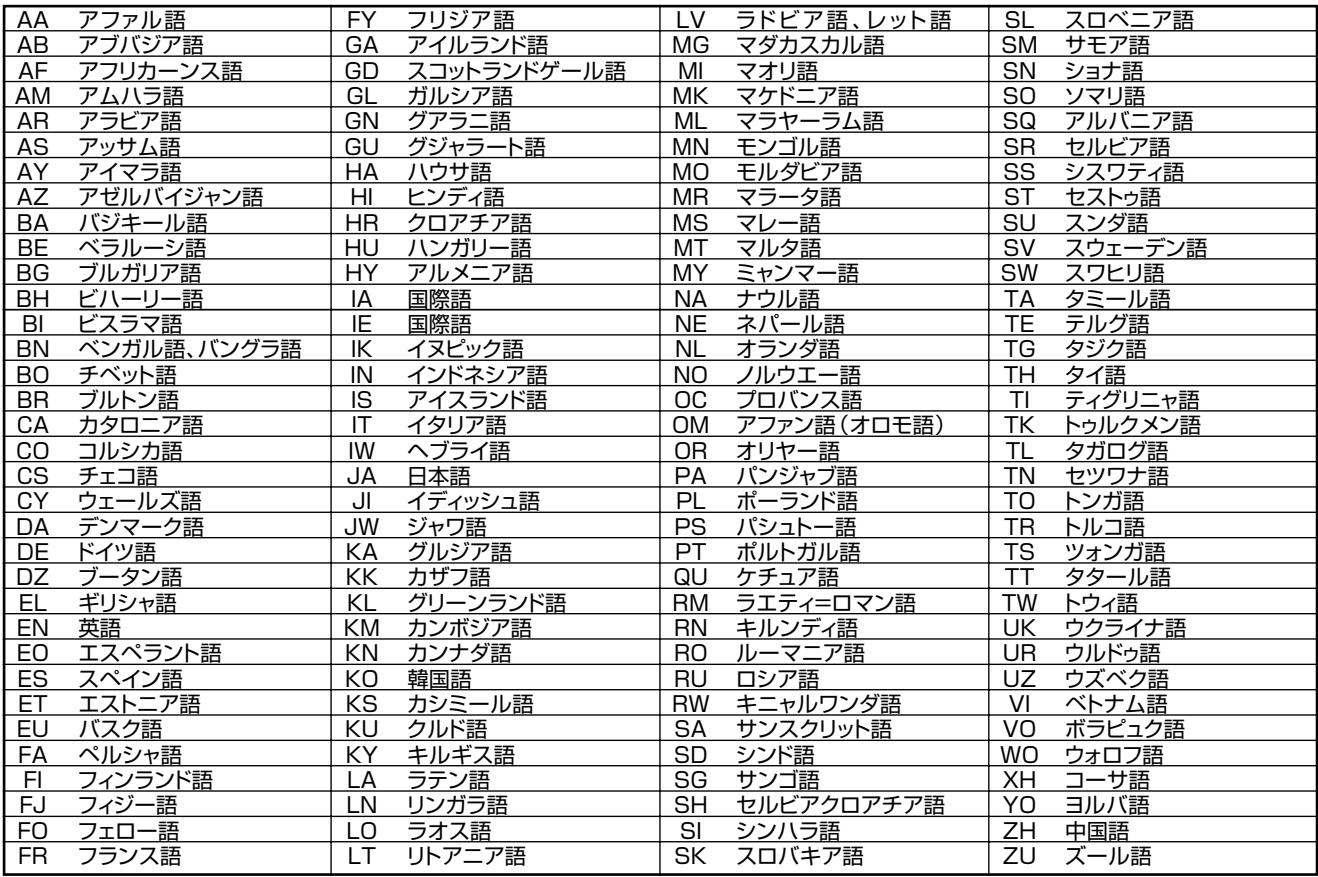

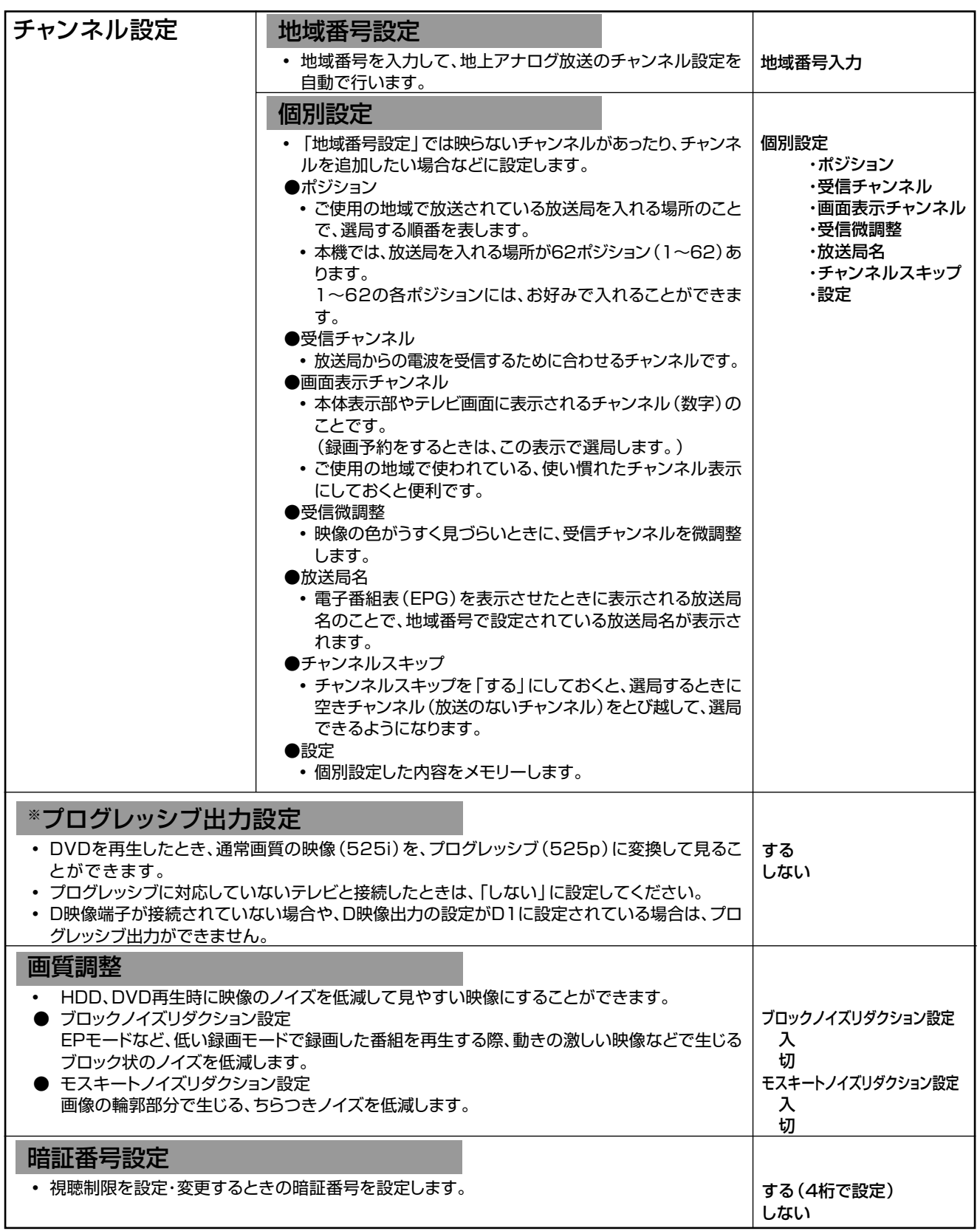

※ プログレッシブ対応テレビと接続したとき、再生映像やテレビとの相性によりプログレッシブ再生した映像が乱れて見える場合があり ます。そのようなときは、「プログレッシブ出力設定」を「しない」に設定してください。

**す る**

次ページへつづく ▶▶▶

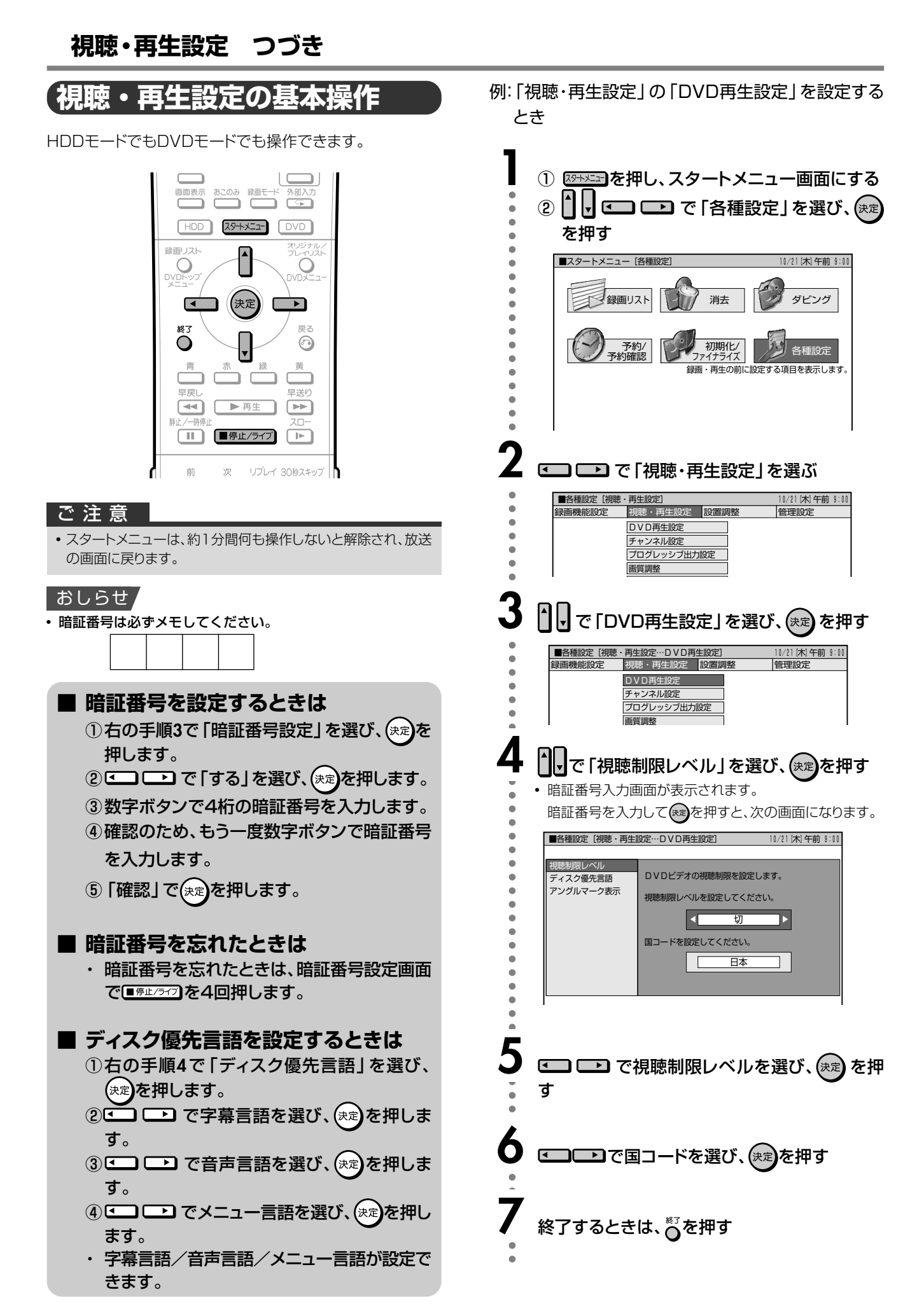

# **設置調整**

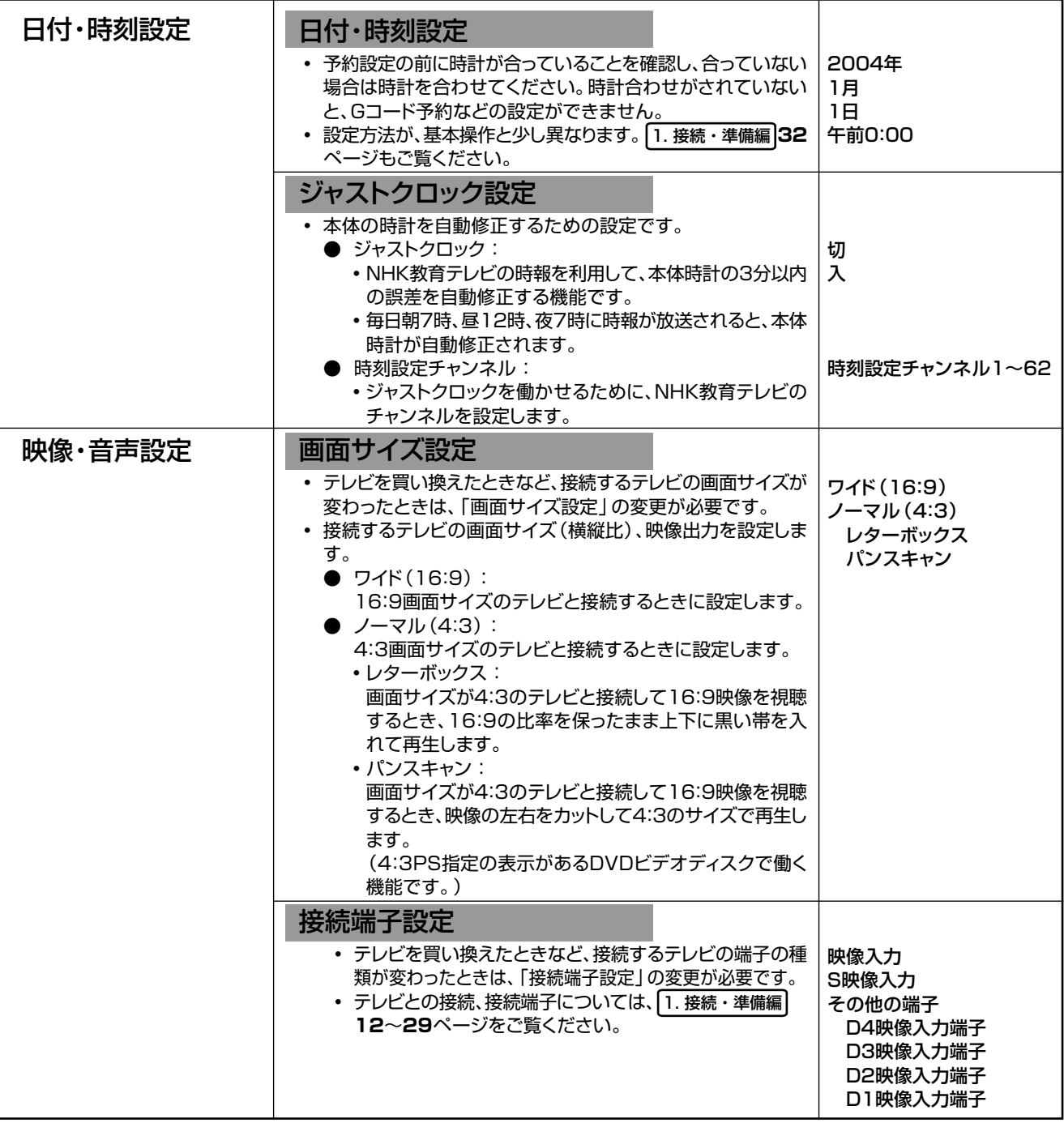

**各 種 設 定 を す る**

**105**

次ページへつづく ▶▶▶

# **設置調整 つづき**

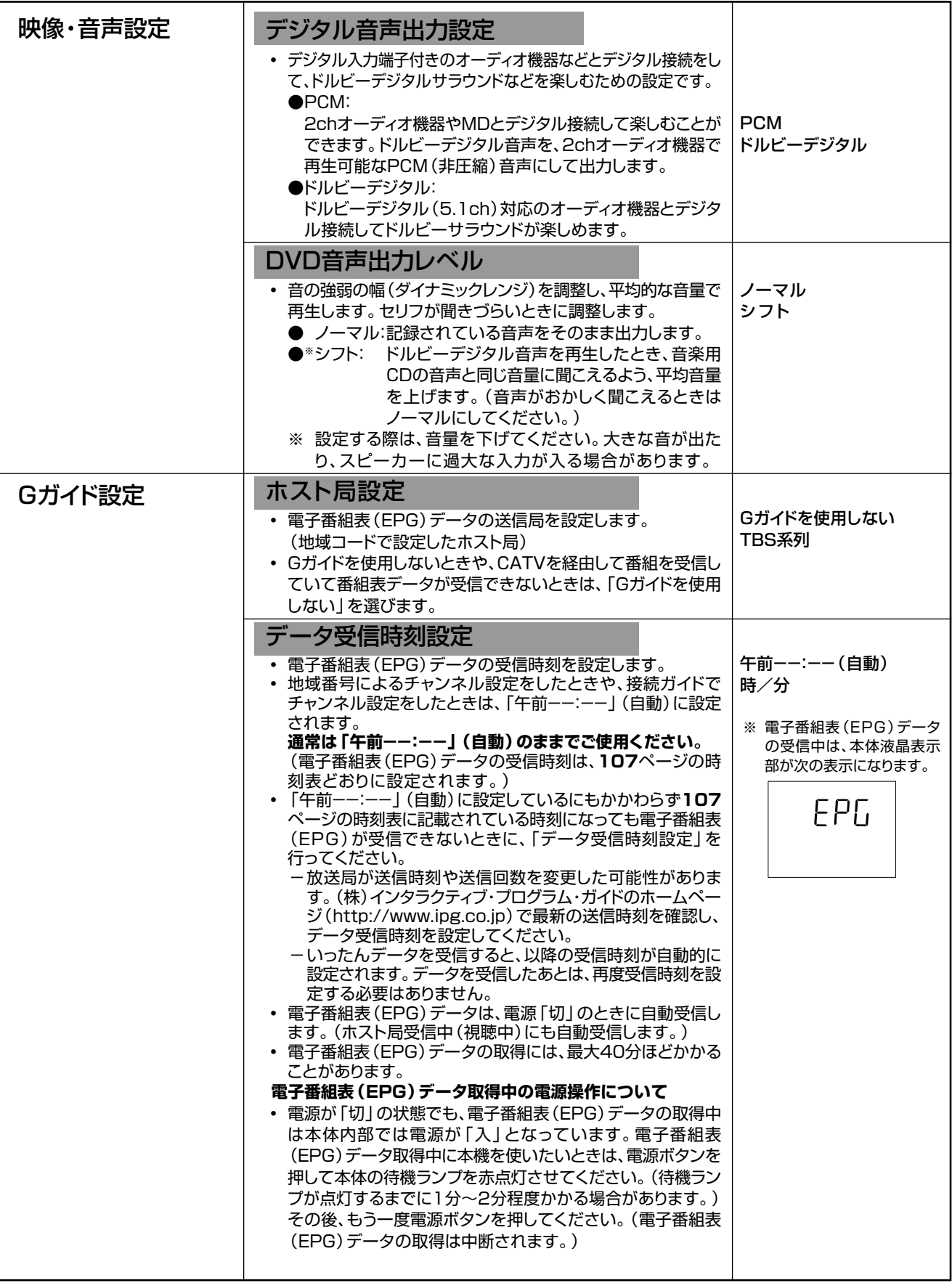

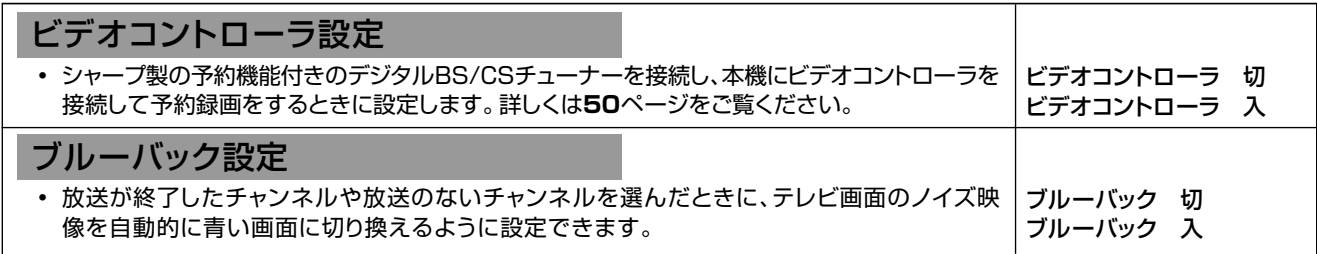

#### 電子番組表(EPG)データの送信時刻

• データ受信時刻設定が「午前ーー:ーー」(自動)に設定されているときは、電子番組表 (EPG)データの受信時刻が下の表の 通り設定されています。

• 電子番組表 (EPG) データを受信するときは、データ送信時刻の10分以上前に本機の電源を「切」にしてください。 (下記の時刻にホスト局を受信していても電子番組表(EPG)データは取得できます。ただし、チャンネル表示、画面表 示、スタートメニュー画面を表示させる、などの操作をすると、電子番組表(EPG)データの取得が解除されます。)

∫ 送信時刻や送信回数、ホスト局は、変更されることがあります。

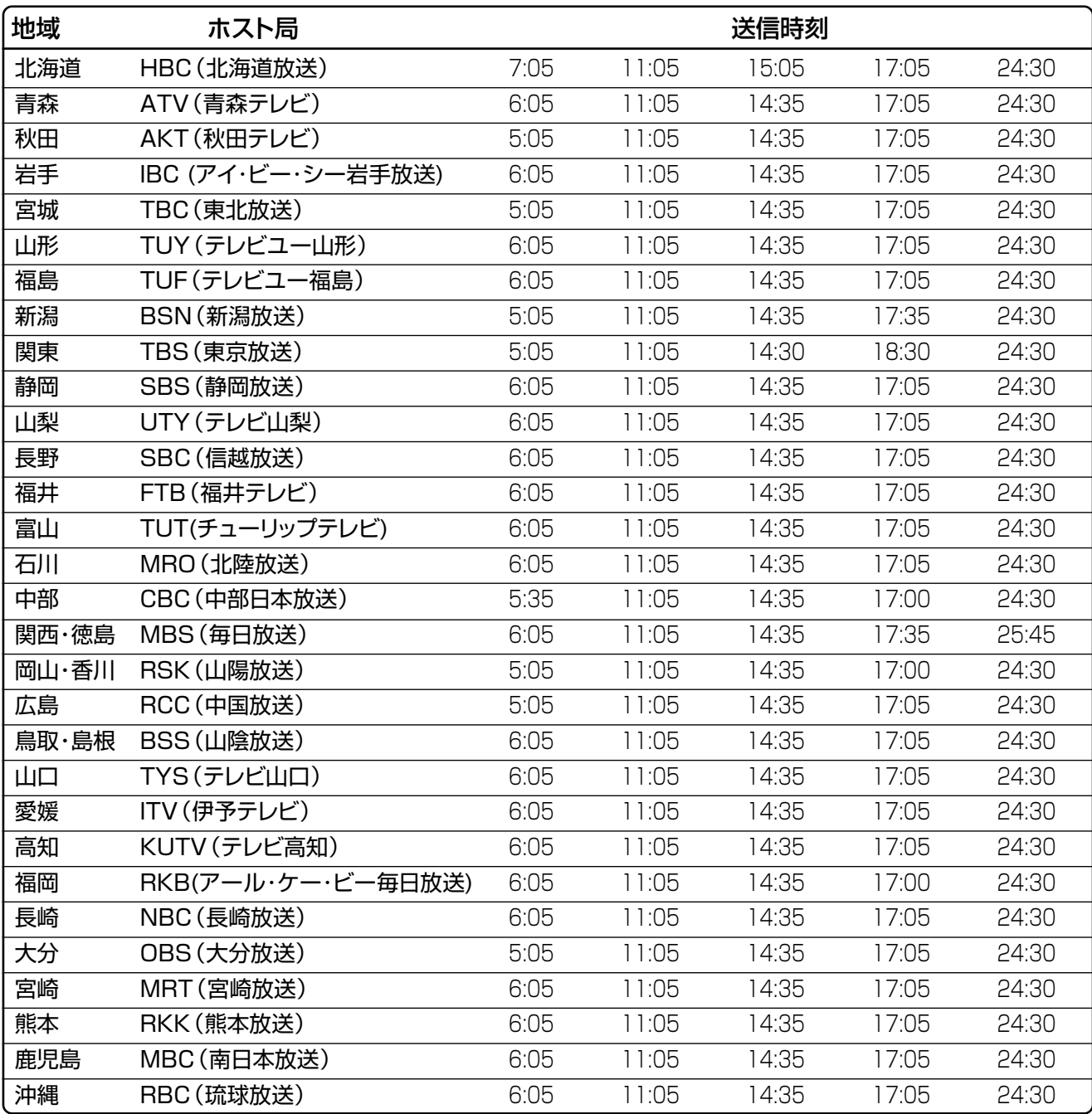

(2004年6月現在)

次ページへつづく ▶▶▶

**す る**

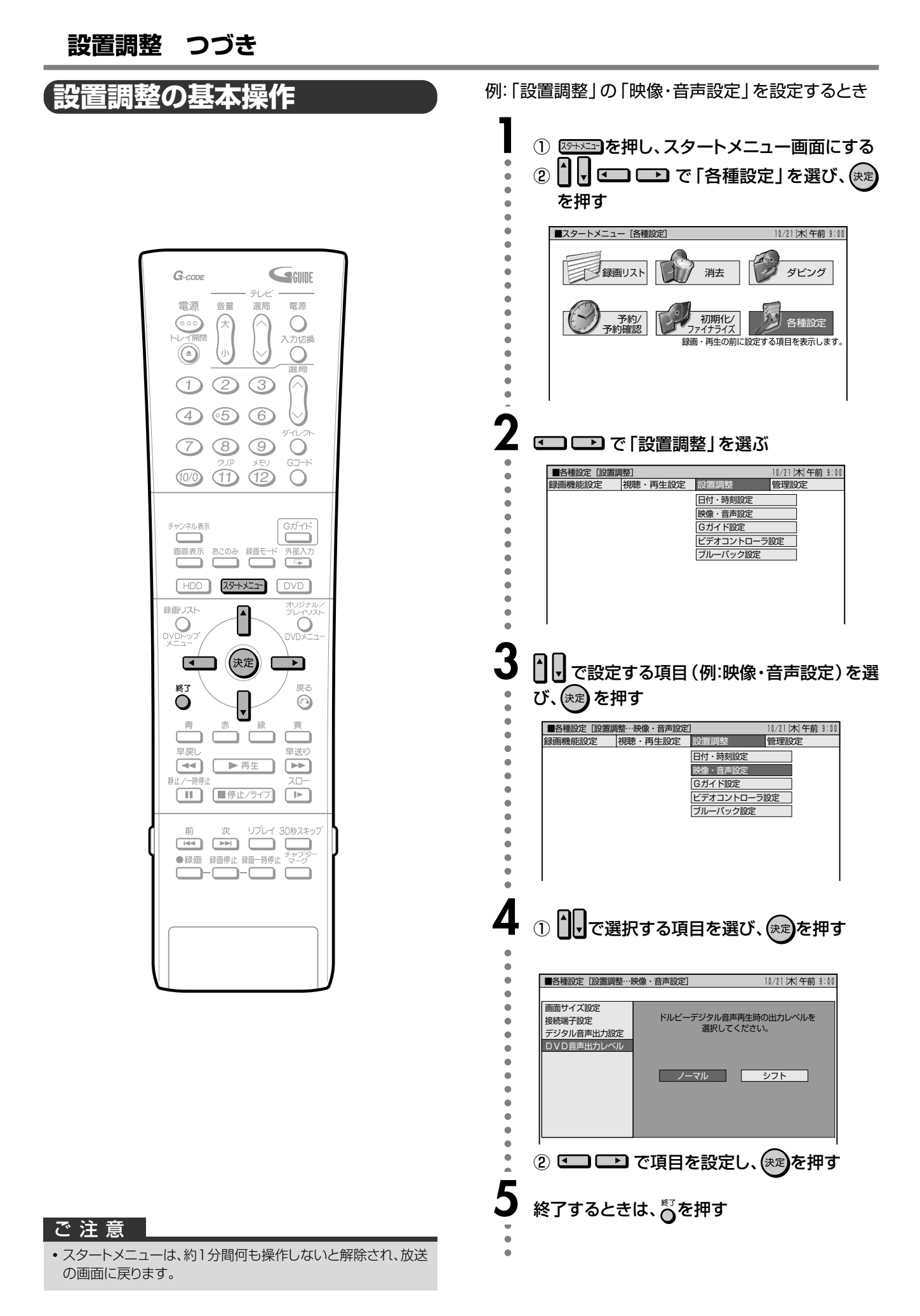

# **管理設定**

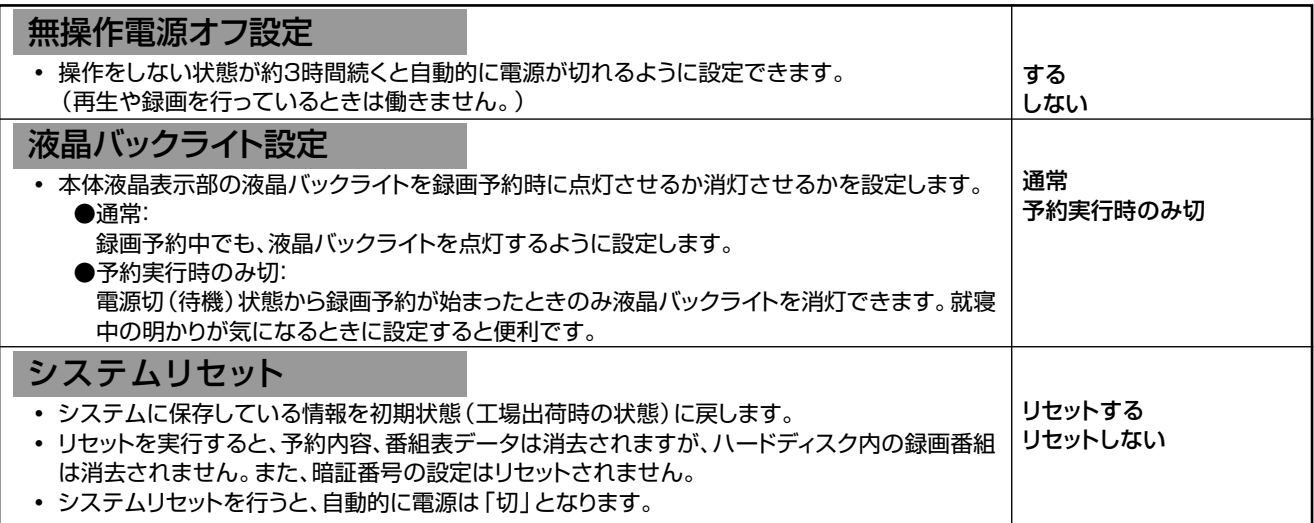

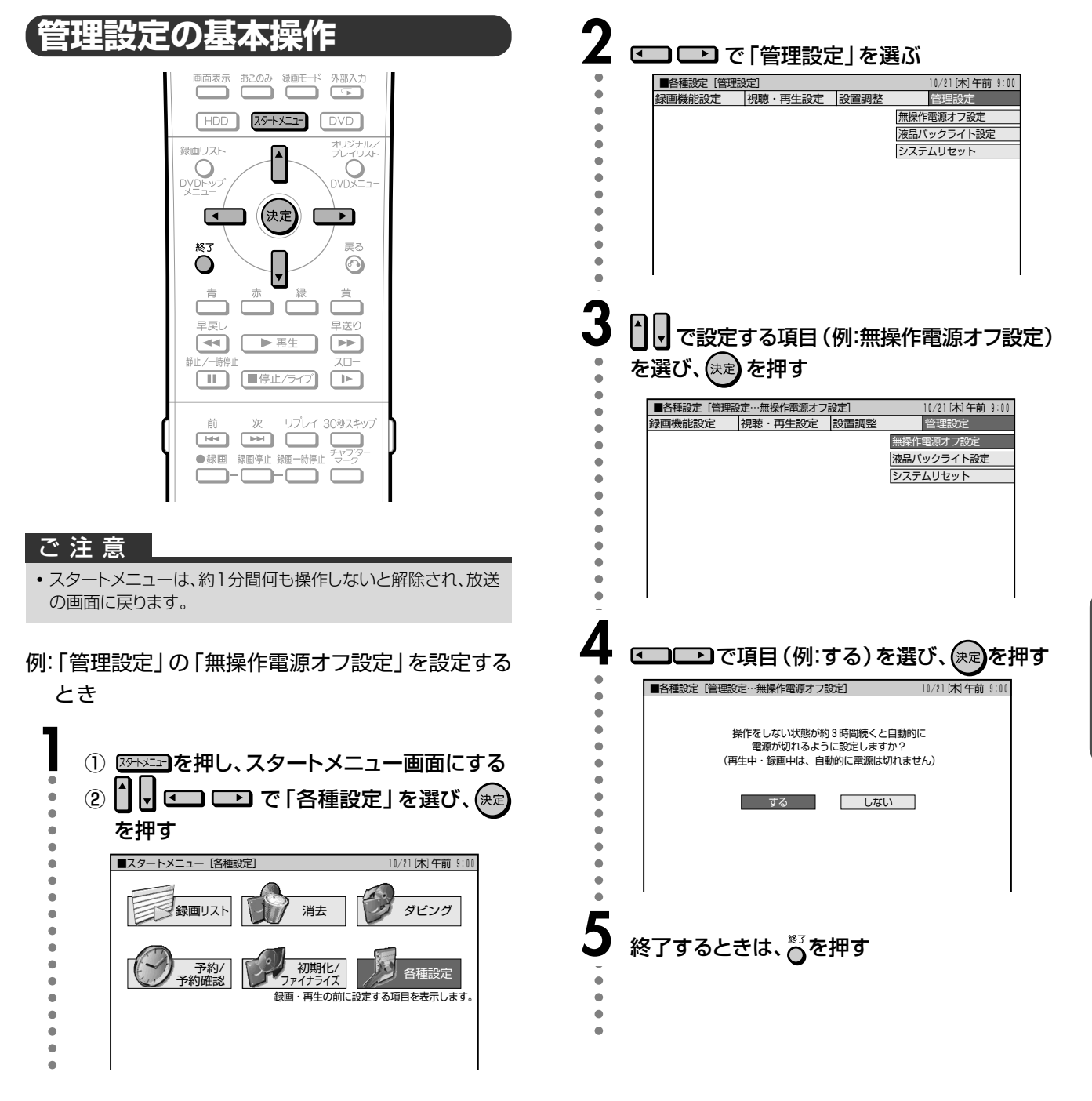

**各 種 設 定 を す る**

管 理 設 定

設 置 調 整

つ づ き

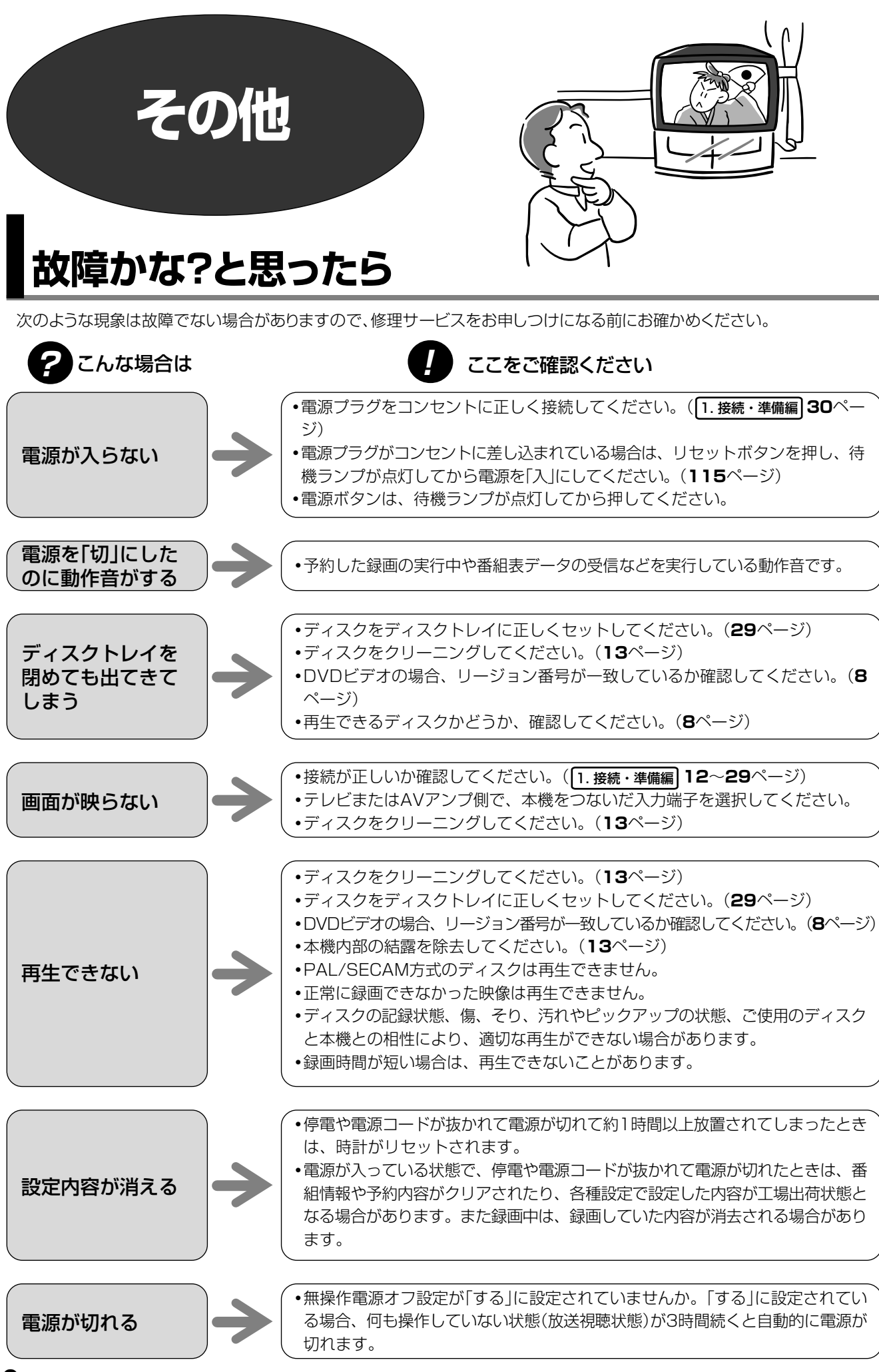

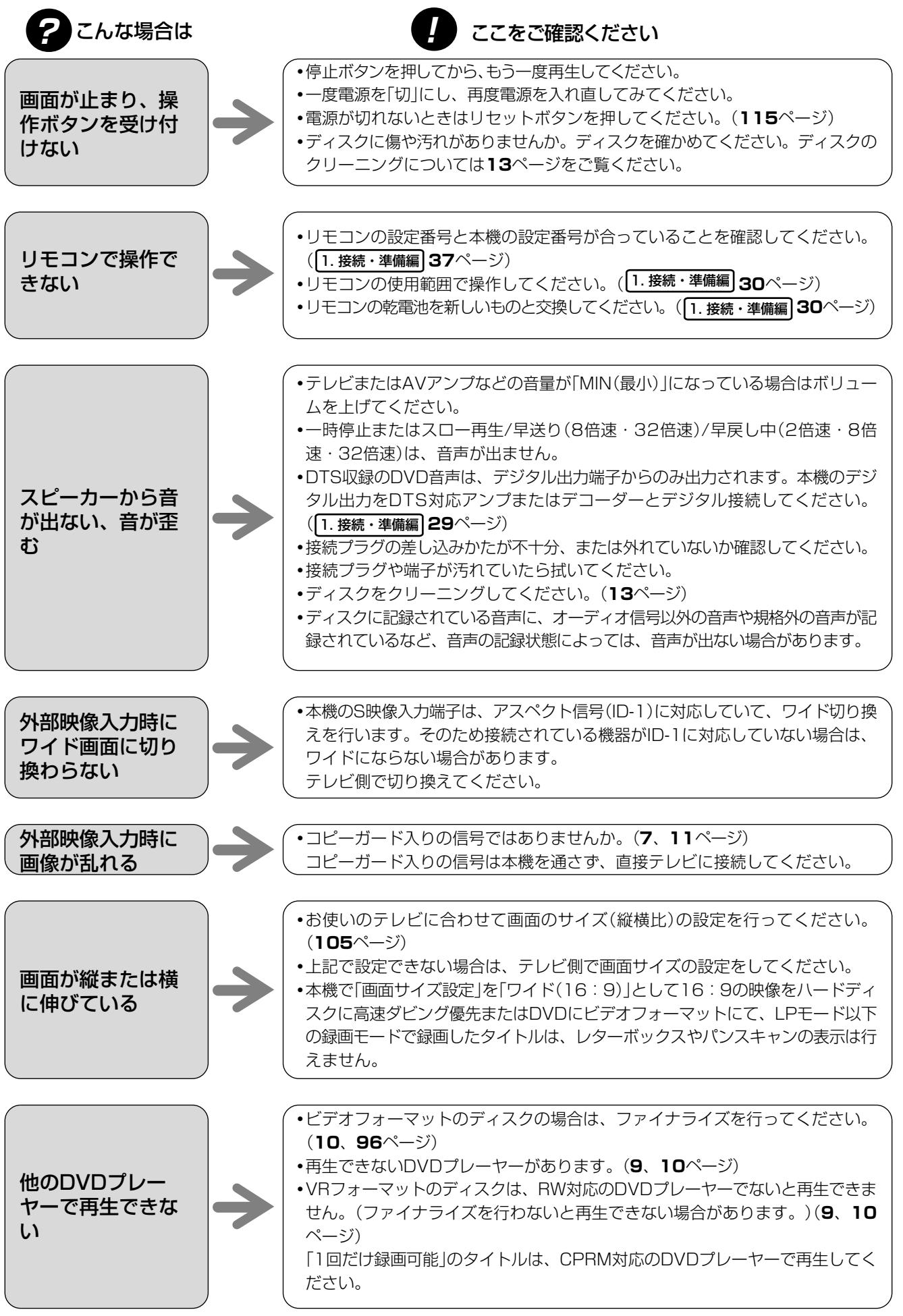

**そ の 他**

ら

# **故障かな?と思ったら つづき**

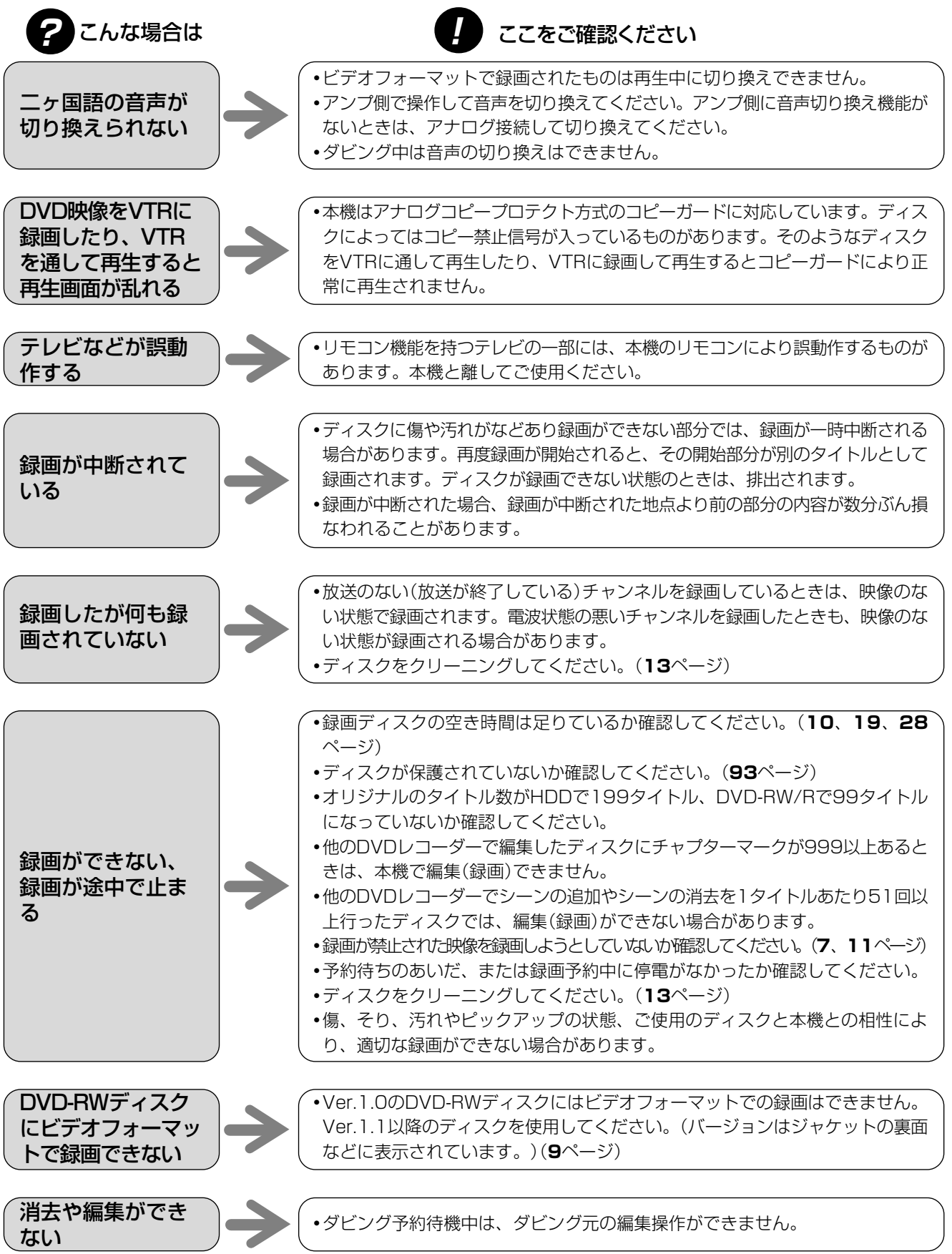

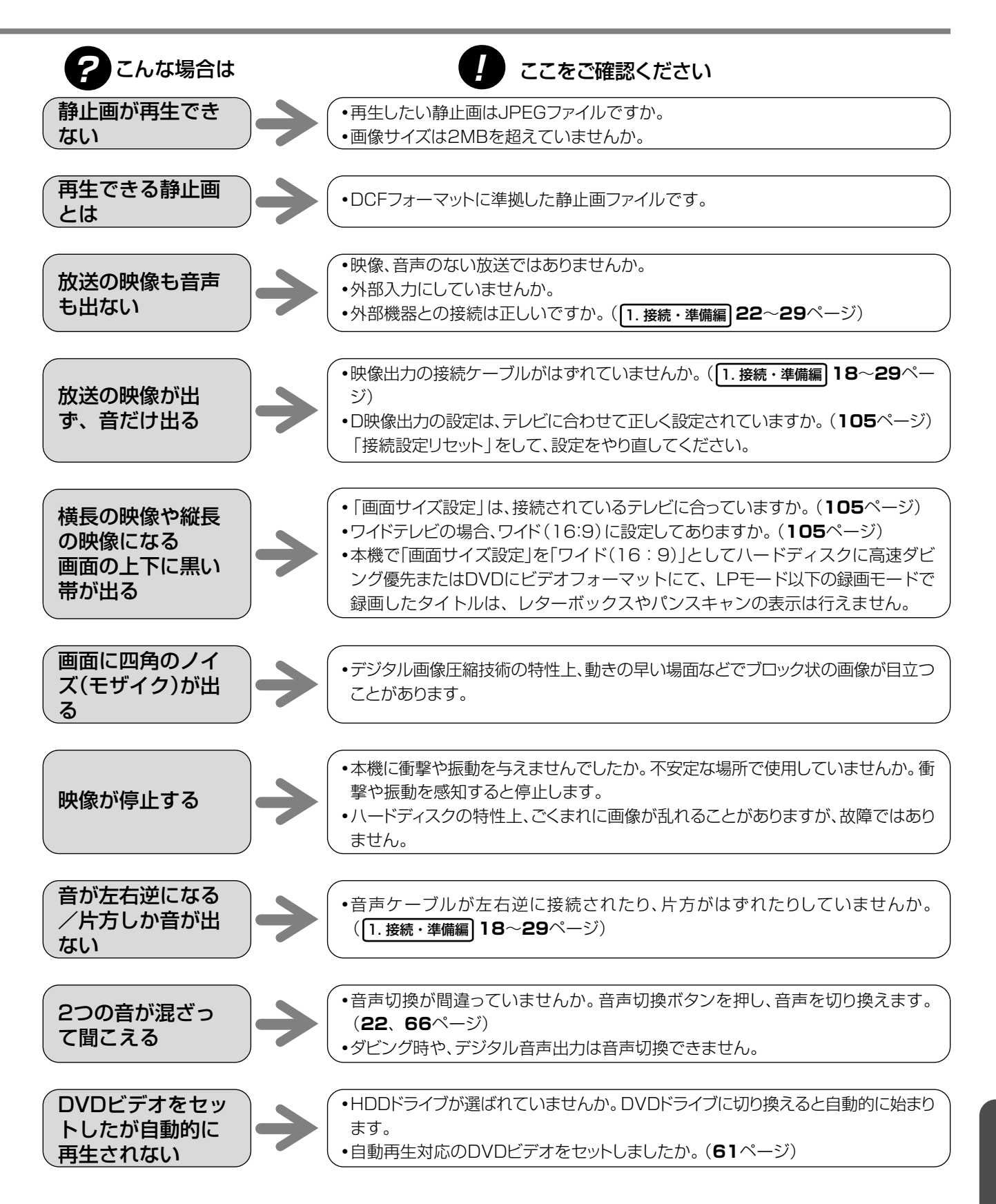

**そ の 他**

# **故障かな?と思ったら つづき**

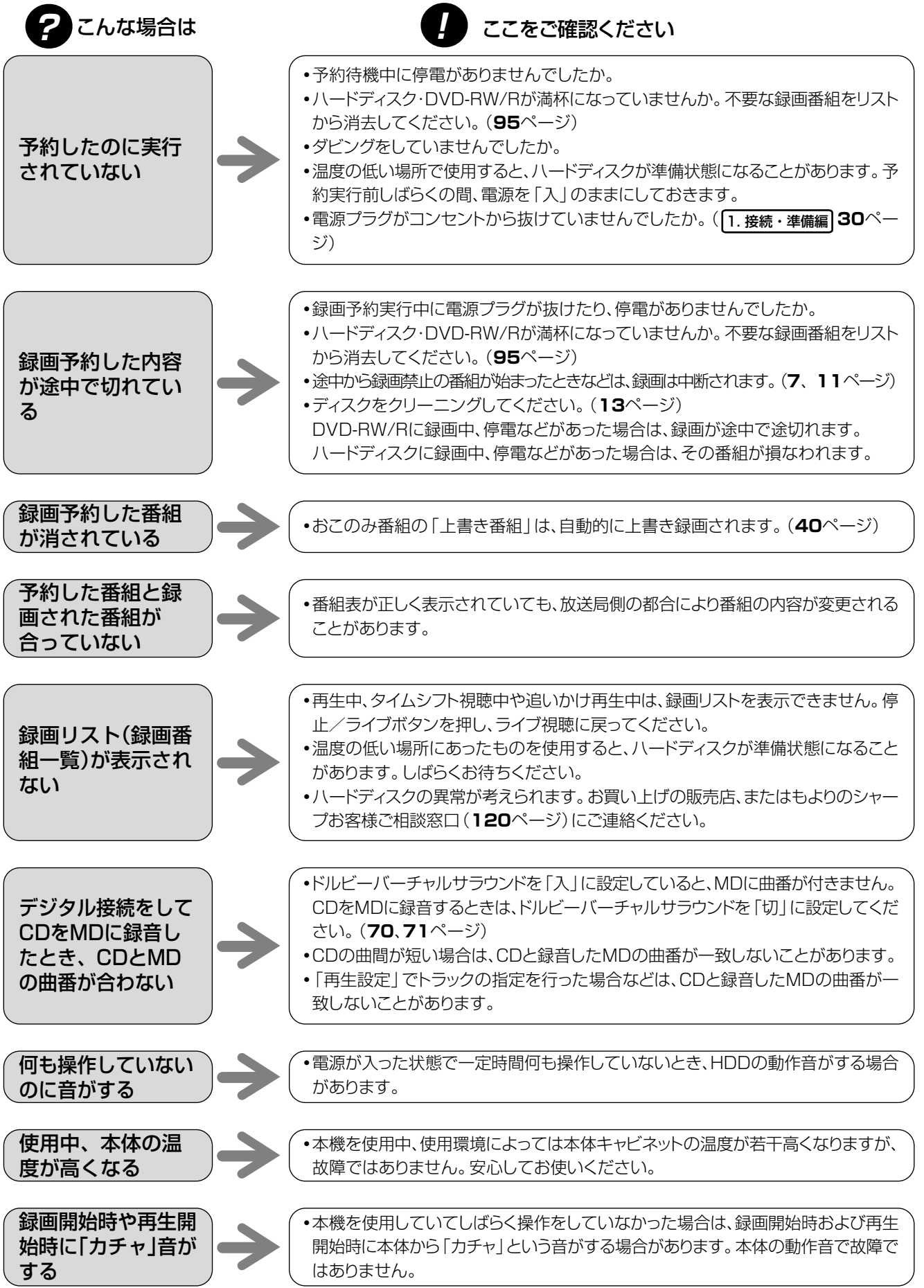

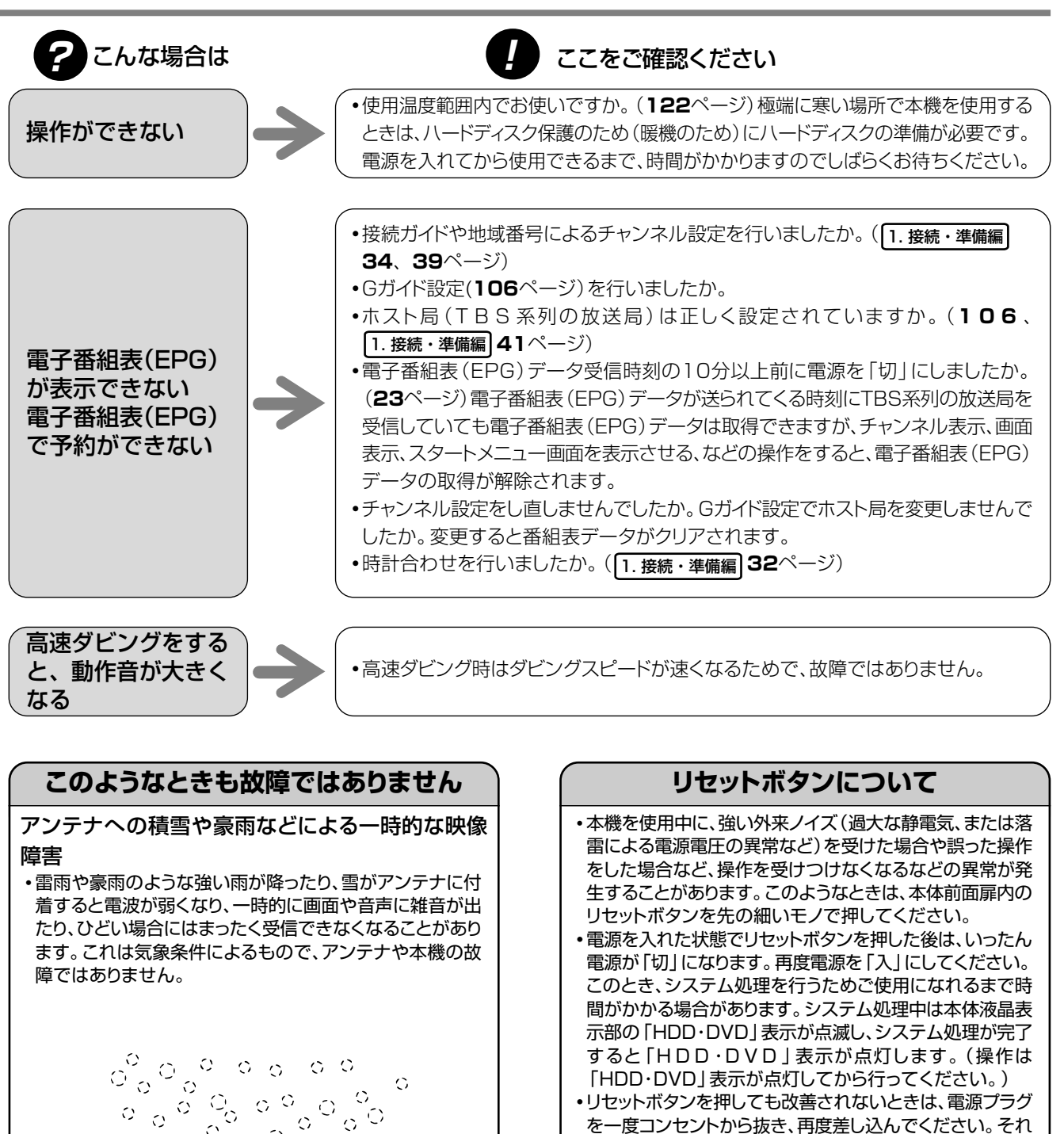

 $\sigma_{\alpha}^2 \sigma_{\beta}^2$  $\frac{1}{\sqrt{2}}\frac{\sigma}{\sigma}$ 

 $\mathbb{C}^{\mathbb{N}}$ 

 $\begin{bmatrix} 0 & 0 \\ 0 & 0 \\ 0 & 0 \end{bmatrix} \begin{bmatrix} 0 \\ 0 \\ 0 \\ 0 \end{bmatrix}$ 

 $Q$   $Q$ 

 $\begin{bmatrix} 0 & 0 & 0 \\ 0 & 0 & 0 \end{bmatrix}$ 

 $\bigcirc$ 

ି ବ<sup>ିଦ୍</sup>ତ ଦାଧ

o Milolo Tolo<br>Tolo Gio Gio Gio  $\frac{6}{9}$  0

Æ

∫リセットボタンを押しても改善されないときは、電源プラグ を一度コンセントから抜き、再度差し込んでください。それ でも改善されないときはお買いあげの販売店または シャープ修理相談センター(**120**ページ)にお問い合わ せください。

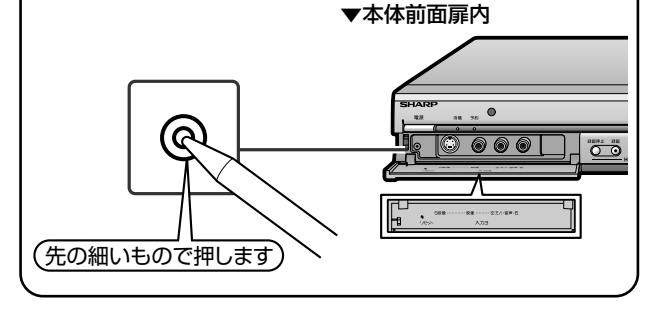

き

故

**そ の 他**

# **エラーメッセージ**

## ■DVD/HDDに関するメッセージ

再生しようとしたディスクが正しくなかったり、操作を誤ったときは、テレビ画面に次のような表示が出ます。

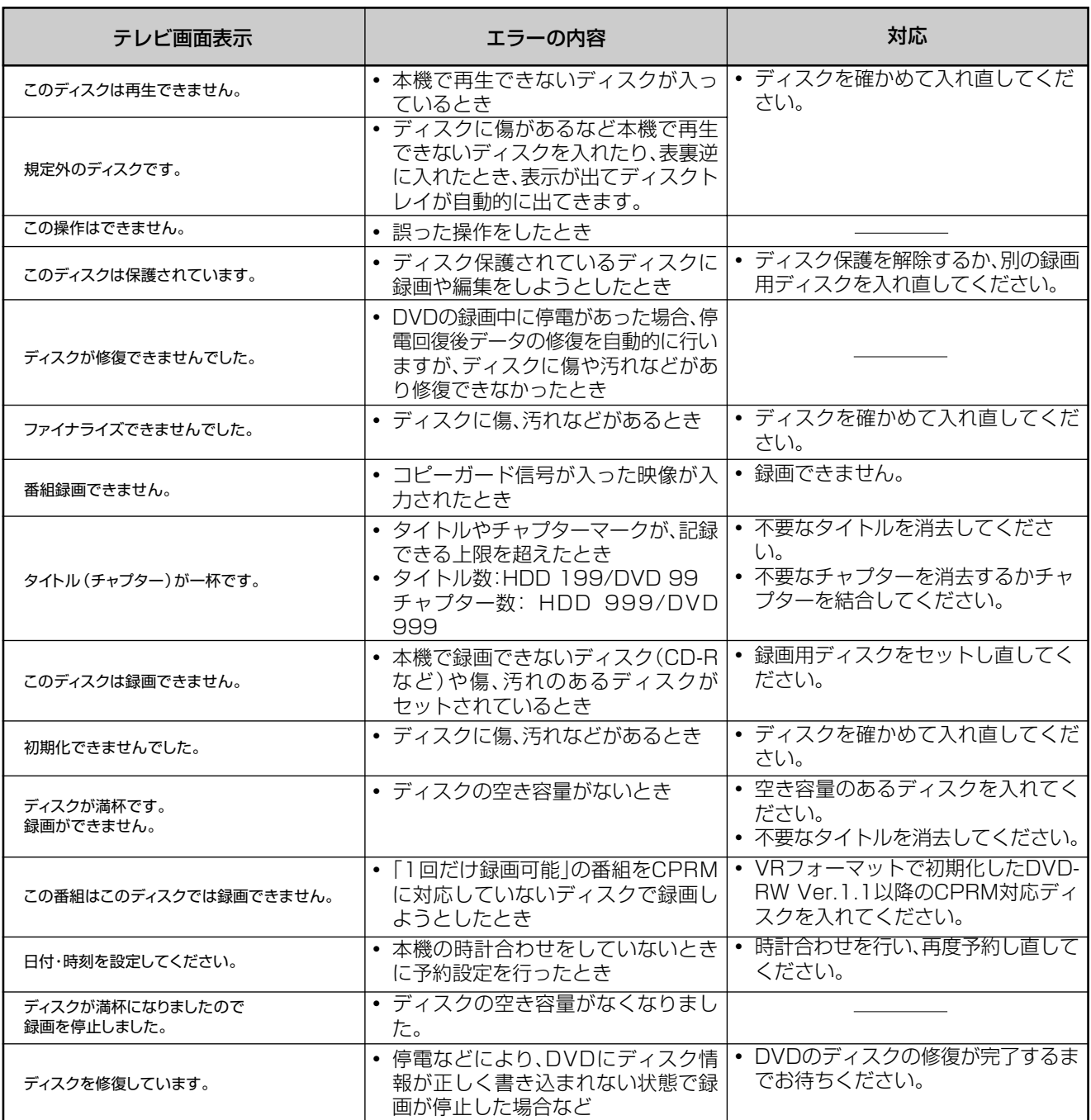

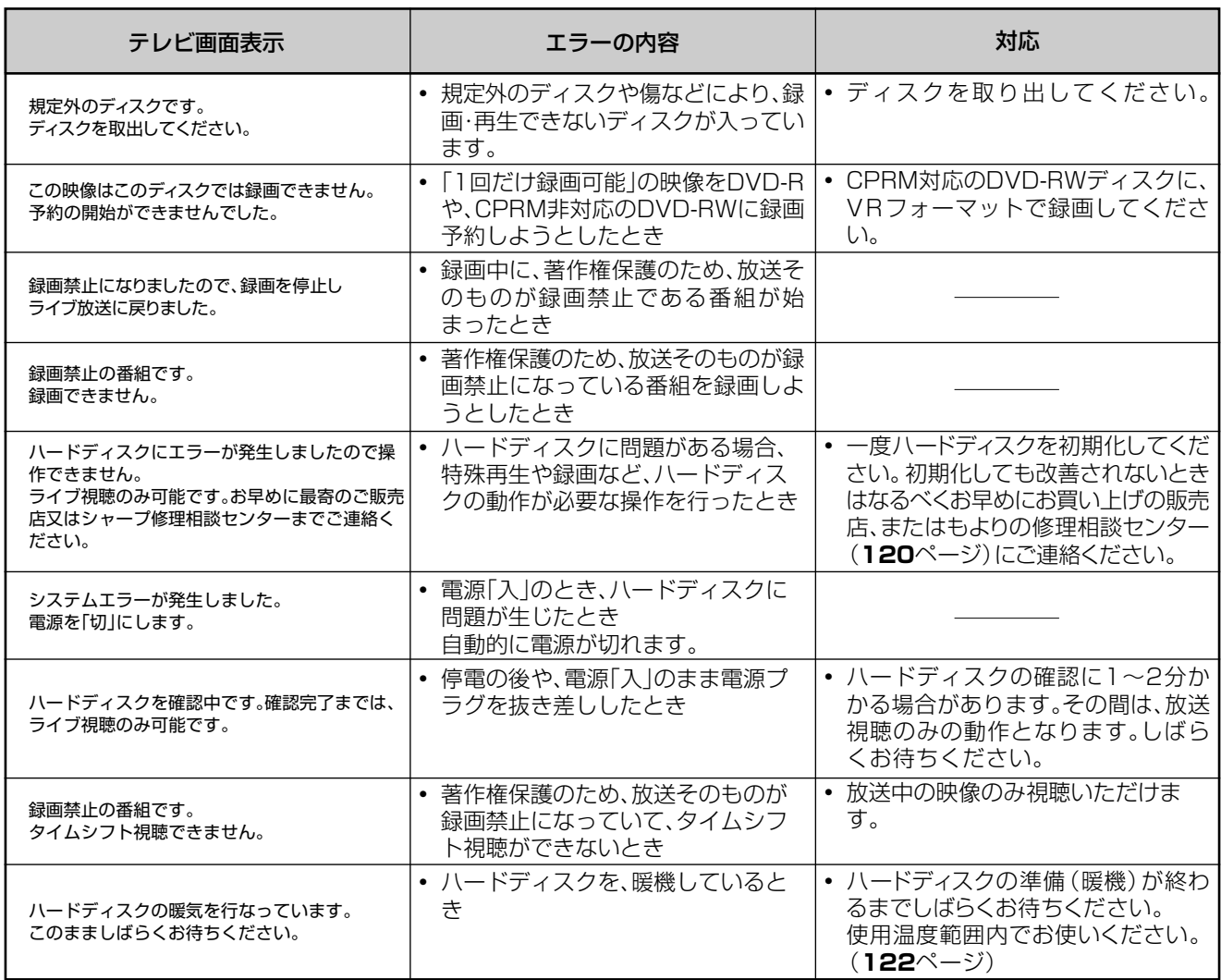

# ■特殊再生時のメッセージ

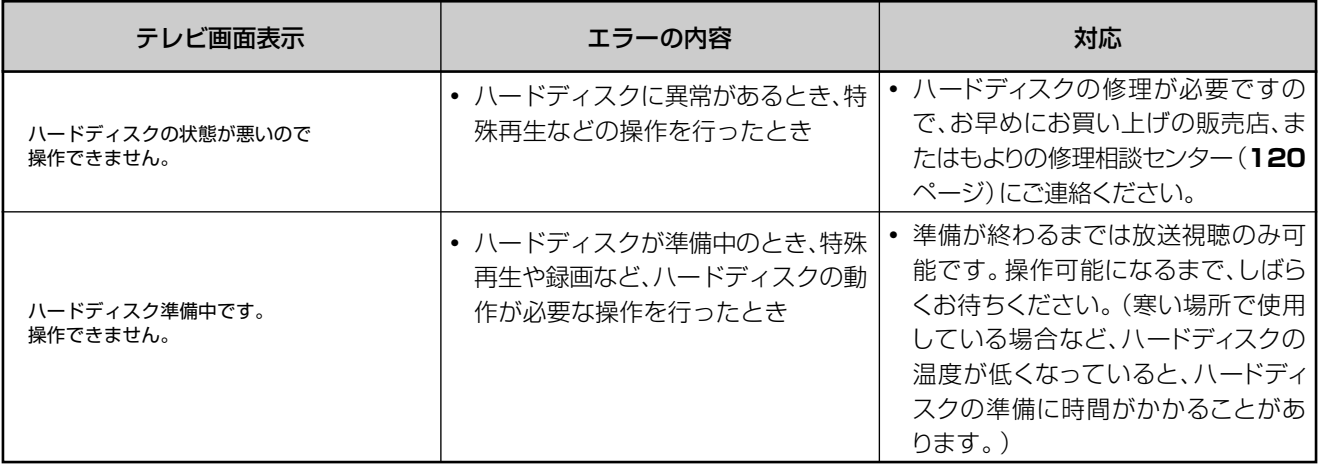

ジ

## ■ダビング時のメッセージ

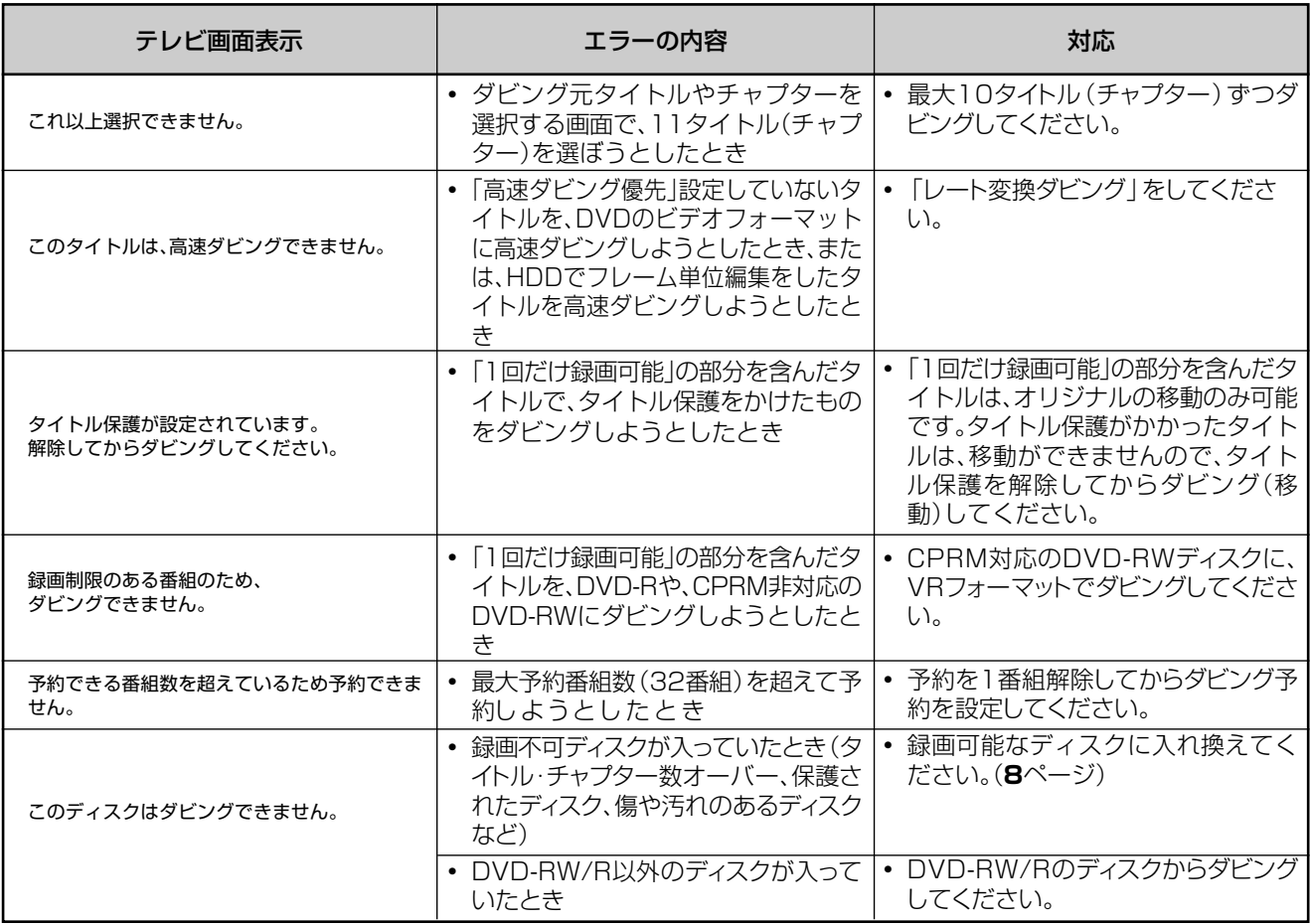

#### ■編集時のメッセージ

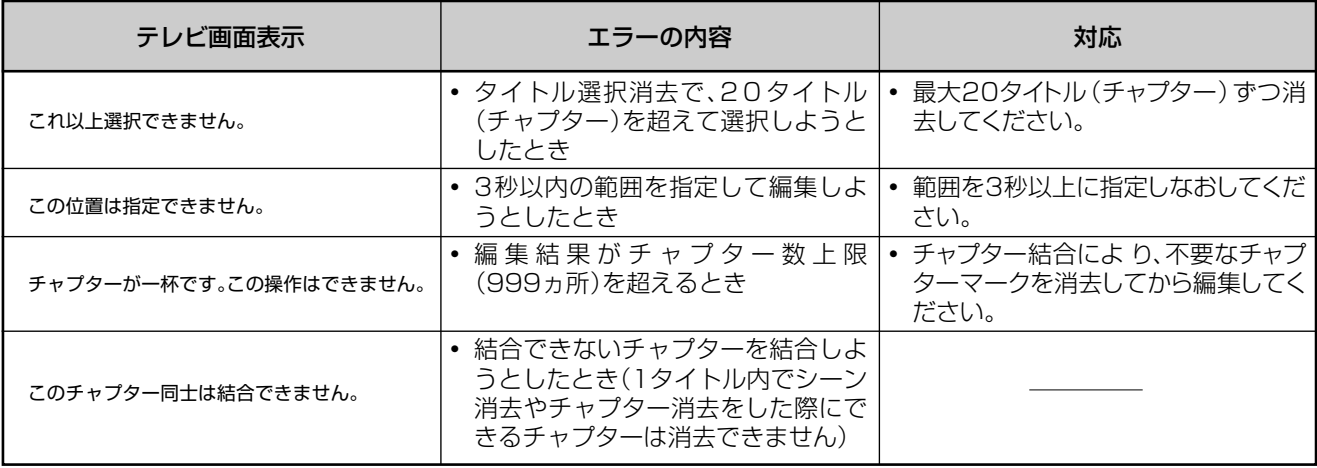

# 保証書(別添)

● 保証書は、「お買いあげ日・販売店名」等の 記入をお確かめのうえ、販売店から受け取っ てください。 保証書は内容をよくお読みの後、大切に保 存してください。

#### ●保証期間

お買い上げの日から1年間です。 保証期間中でも、有料になることがありま すので、保証書をよくお読みください。

## ご不明な点や修理に関するご相談は

●修理に関するご相談ならびにご不明な点 は、お買い上げの販売店、またはもよりの シャープお客様ご相談窓口にお問い合わせ ください。(**120**ページ)

## 補修用性能部品の最低保有期間

- 当社は、ハードディスクー体型DVDレコー ダーの補修用性能部品を製造打切後、8年保 有しています。
- 補修用性能部品とは、その製品の機能を維 持するために必要な部品です。

## 修理を依頼されるときは 出張修理

**●「故障かな?と思ったら」 (110ページ) を調べてください。それでも異常があるときは、使用を** やめて、必ず電源プラグを抜いてから、お買い上げの販売店にご連絡ください。

#### ご連絡していただきたい内容

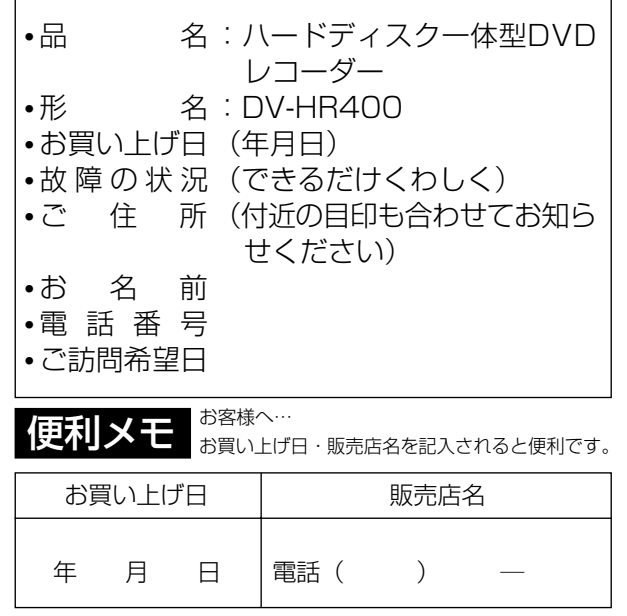

#### 保証期間中

修理に際しましては保証書をご提示ください。 保証書の規定に従って修理させていただきます。

## 保証期間が過ぎているときは

修理すれば使用できる場合には、ご希望により 有料で修理させていただきます。

#### 修理料金のしくみ

修理料金は、技術料・部品代・出張料などで構 成されています。

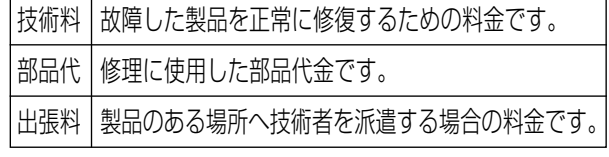

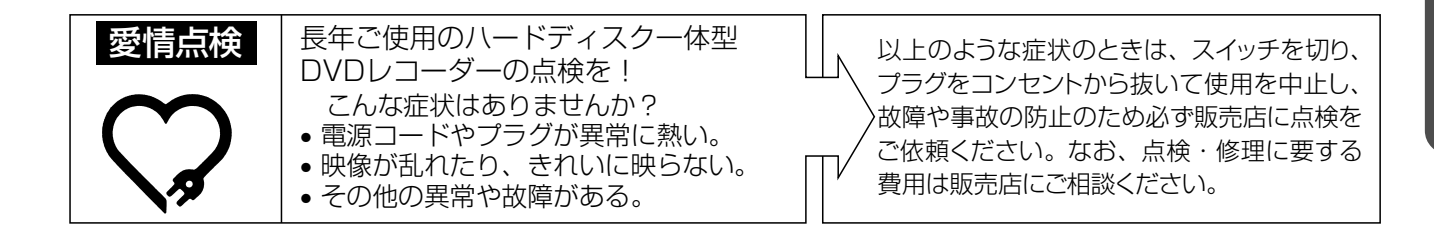

**そ の 他** **お客様ご相談窓口のご案内**

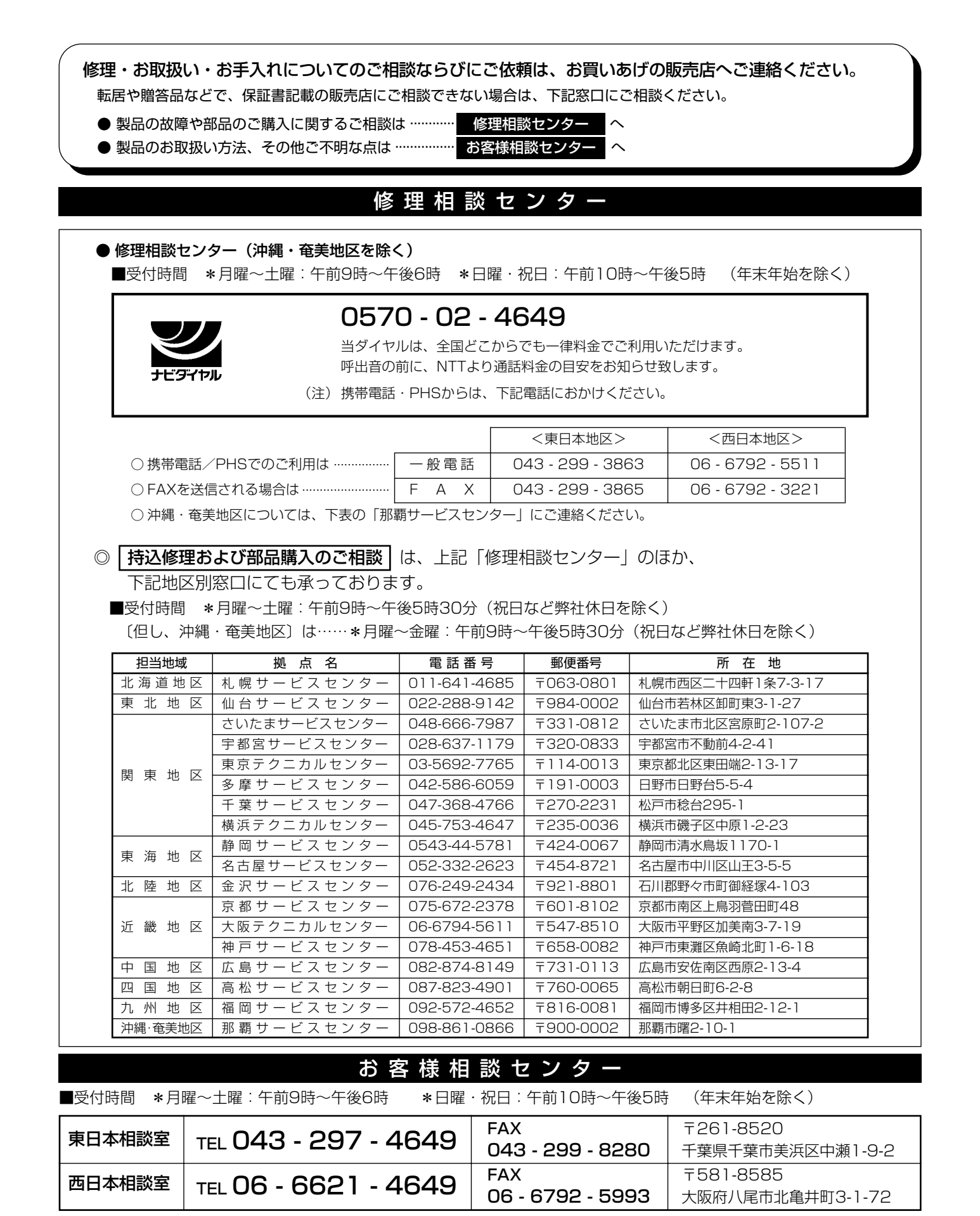

●所在地・電話番号などについては変更になることがありますので、その節はご容赦願います。(04.07)

#### シャープ商品の修理・お取り扱い・お手入れのご相談ならびにご依頼は、お買い上げの販売店へ お申し出ください。

※なお、転居されたり贈答品などで、保証書記載の販売店にご相談できない場合は、以下のサービスをご利用ください。

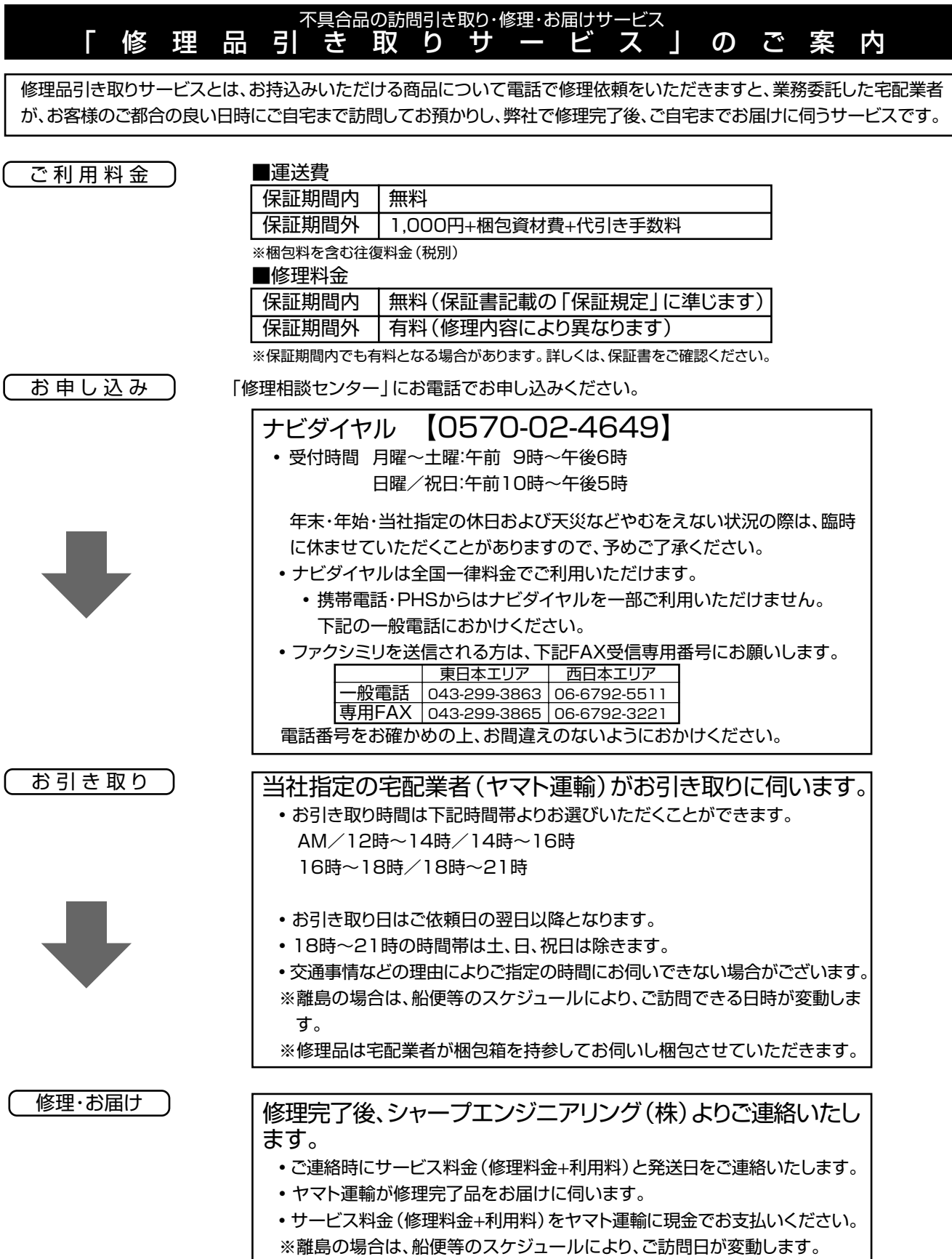

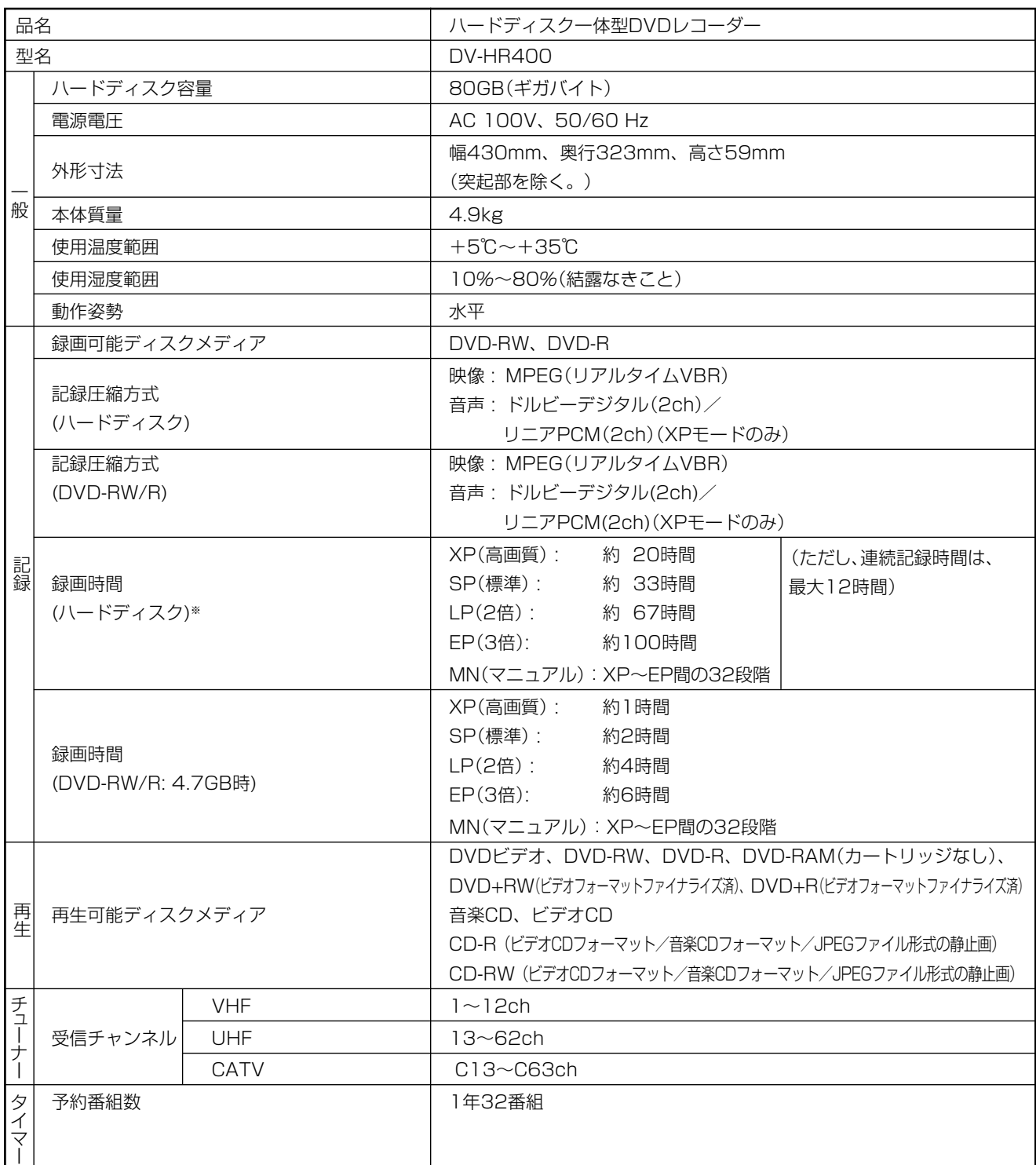

※ 本機で録画できる時間は映像の内容によって変わってきます。テレビ画面に表示される「HDD 残時間」はもっとも録画時間が短い場 合の目安です。

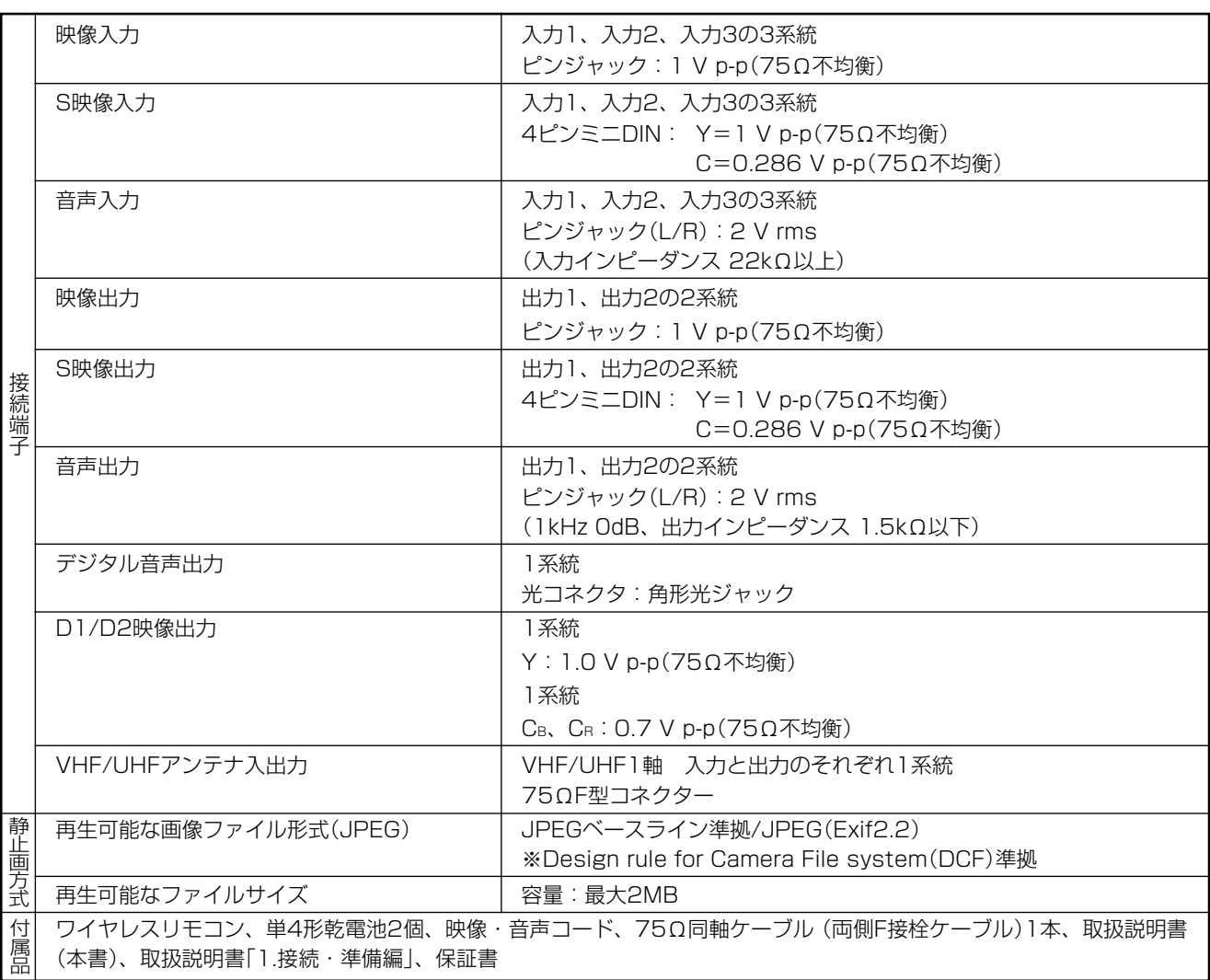

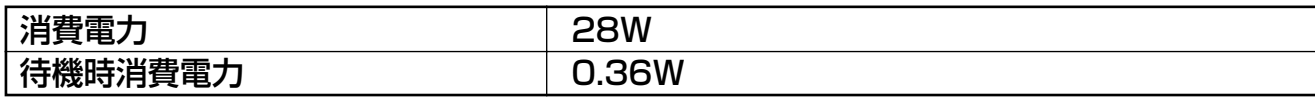

※ DCFは、(社)電子技術産業協会(JEITA)の規格「Design rule for Camera File system」の略称です。

●仕様及び外観は改良のため予告なく変更することがあります。

● 海外では使用できません。このDVDレコーダーは日本国内のみで、外国では放送方式、電源電圧が異なりますので使用できません。 <This DVD Recorder is designed for use in Japan only and can not be used in any other country.>

●あなたがテレビ(ラジオ)放送や録画(レコード録音)物などから録画(録音)したものは、個人として楽しむなどのほかは著作権 法上の権利者に無断で使用できません。

This software is based in part on the work of the Independent JPEG Group. 本機搭載のソフトウェアは、Independent JPEG Groupのソフトウェアを一部利用しております。 仕

**の 他**

# **用語の解説**

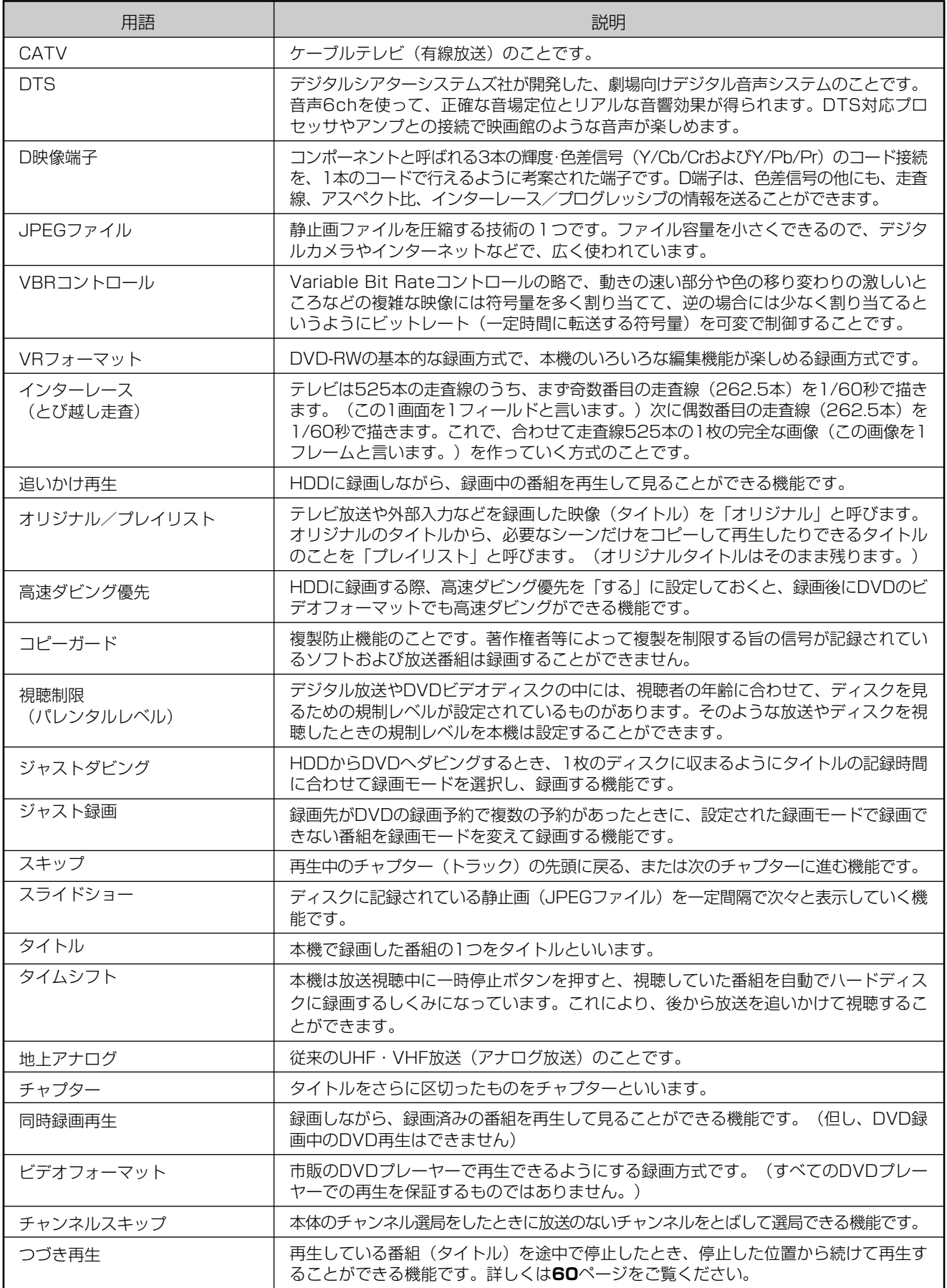

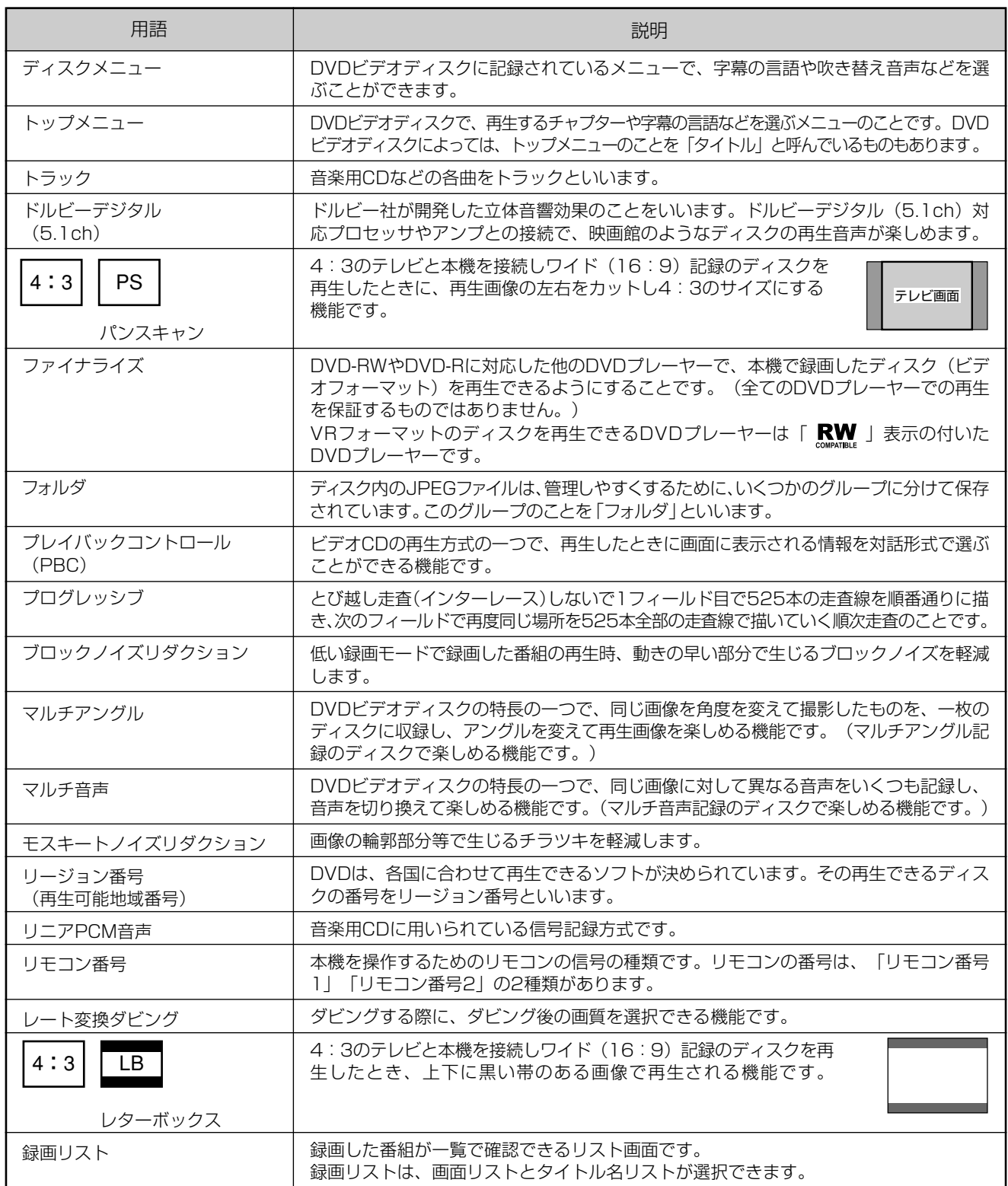

# さくいん

## 英数字

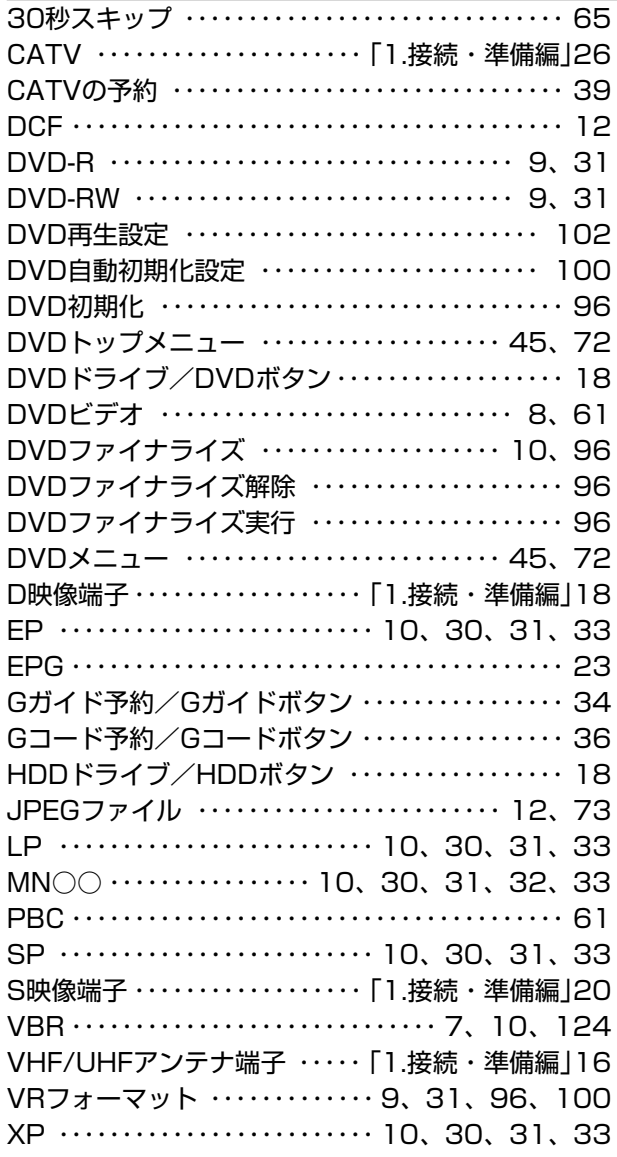

## あ行

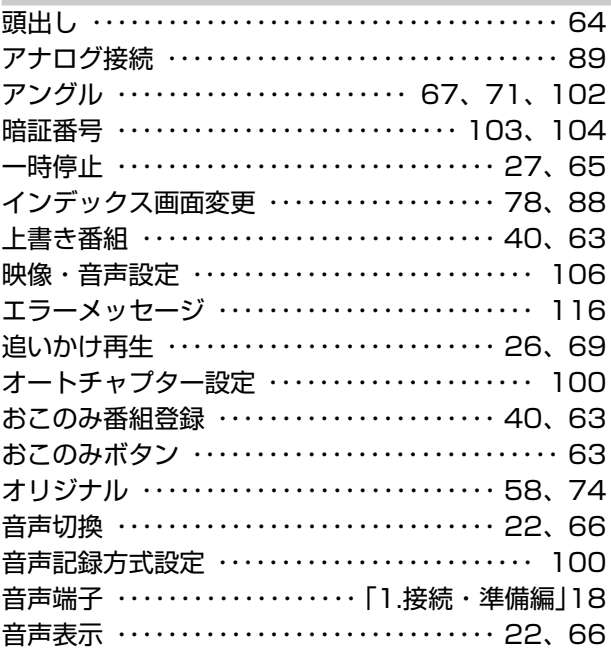

## か行

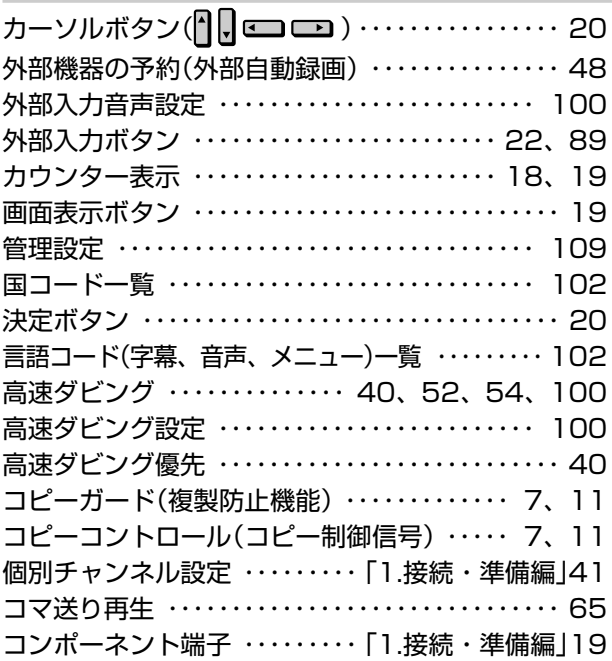

## さ行

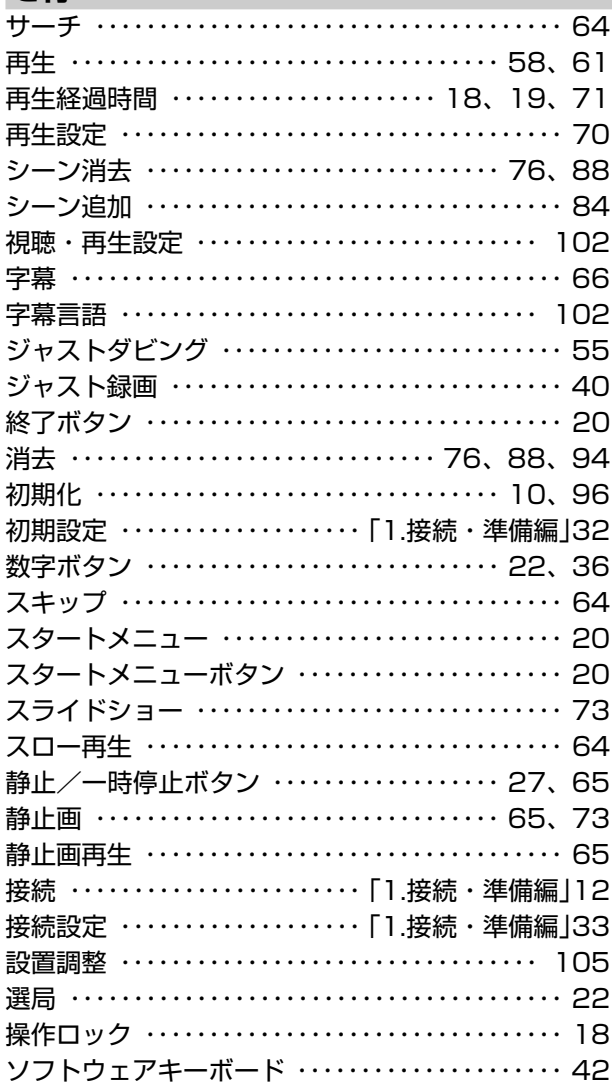

## **た行**

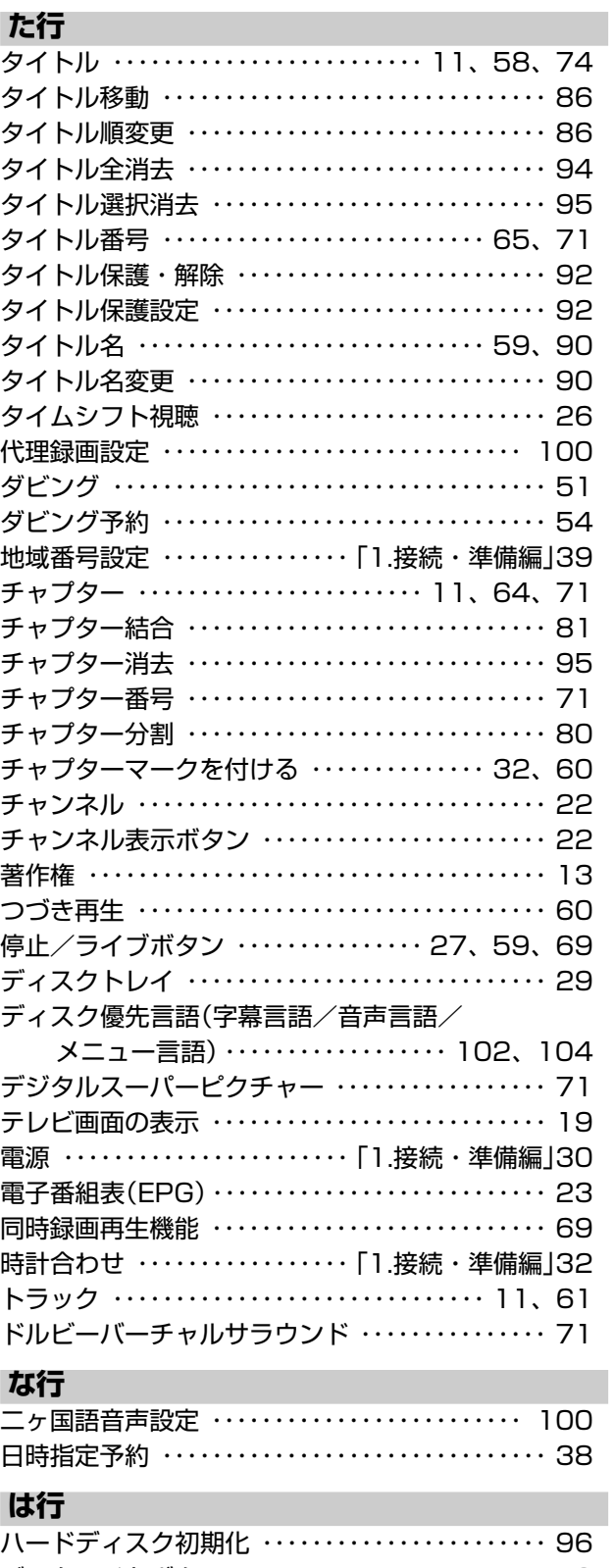

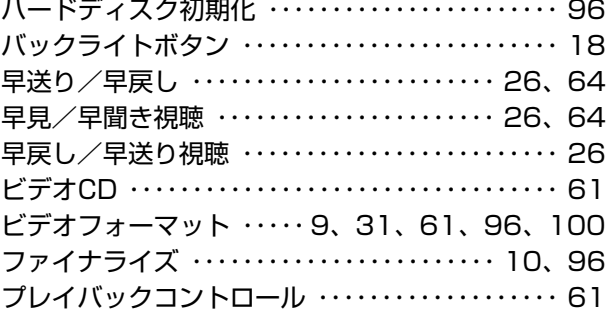

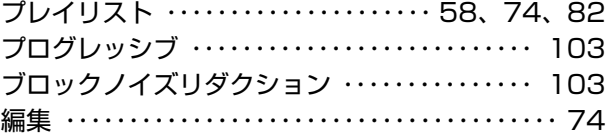

#### **ま行**

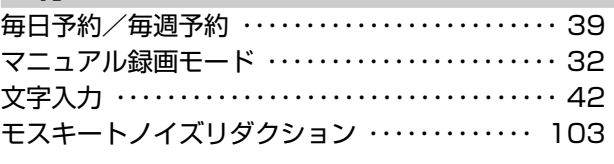

#### **や行**

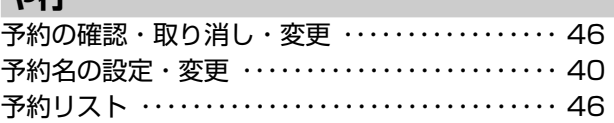

## **ら行**

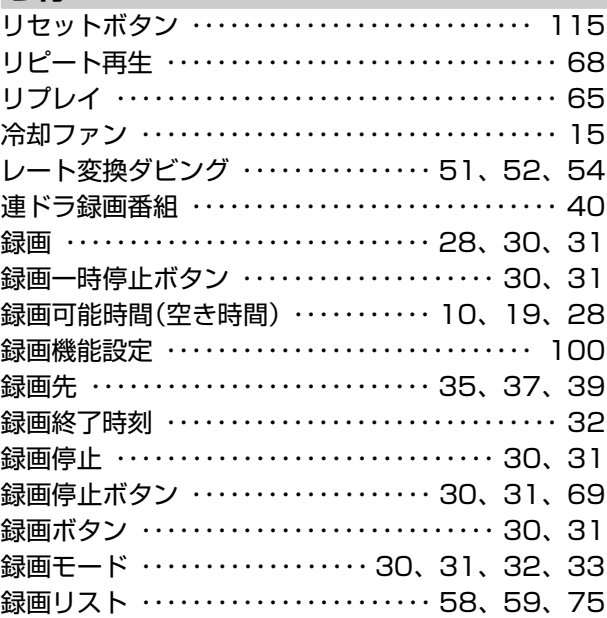

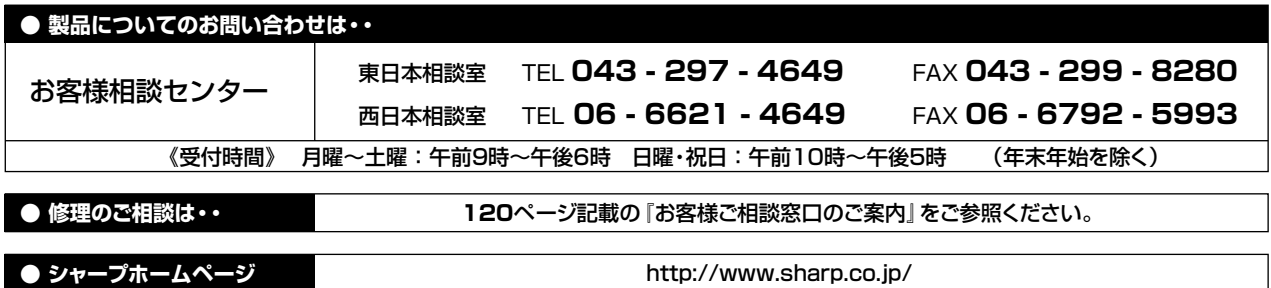

# **ジャーブがま式会社**

本 社 〒545-8522 大阪市阿倍野区長池町22番22号 AVシステム事業本部 〒329-2193 栃木県矢板市早川町174番地